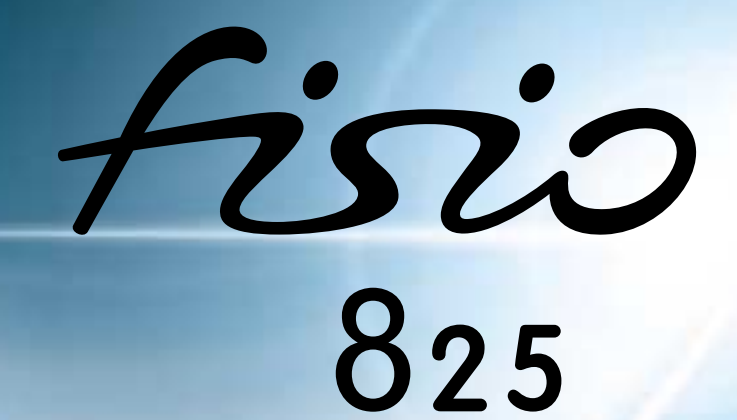

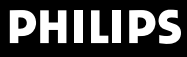

# <span id="page-1-0"></span>Kennenlernen Ihres Telefons

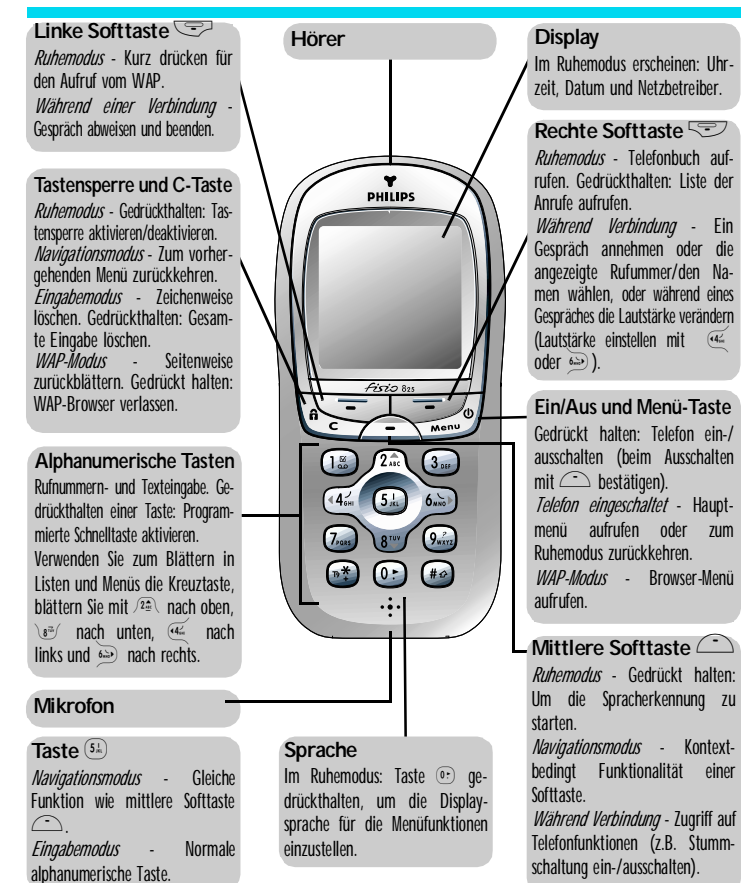

Philips arbeitet ständig an Produktverbesserungen. Aus diesem Grund können sich die Angaben und technischen Datén in der vorliegenden Bedienungsanleitung ohne vorherige Ankündigung geändert haben. Philips überwacht<br>die Richtigkeit der ängegebenen Informationen, kann aber keinerlei Haftung für evtl. Fehler, Versäumnisse oder<br>Abwe

# **Inhaltsverzeichnis**

# [D](#page-1-0)ie Bedienung Ihres

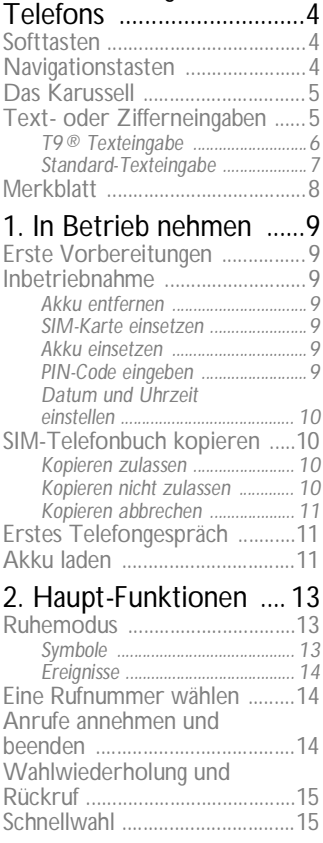

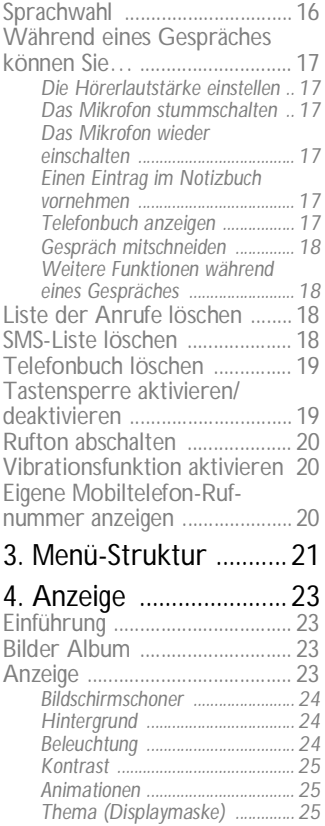

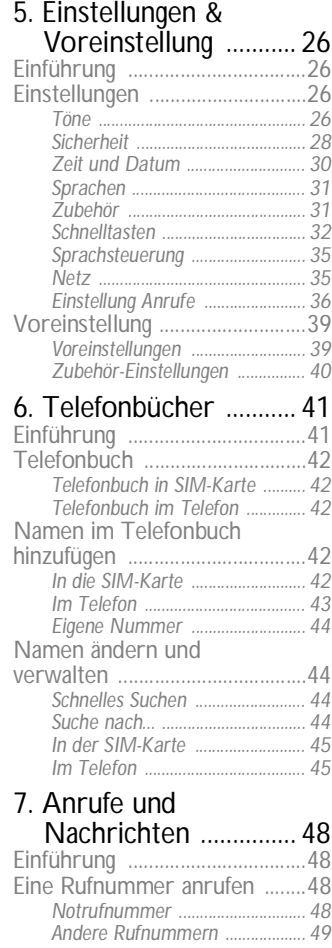

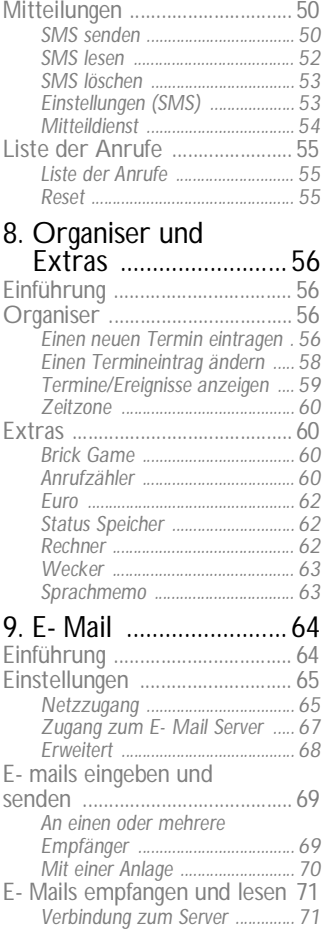

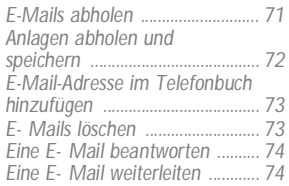

# 10. Bluetooth-

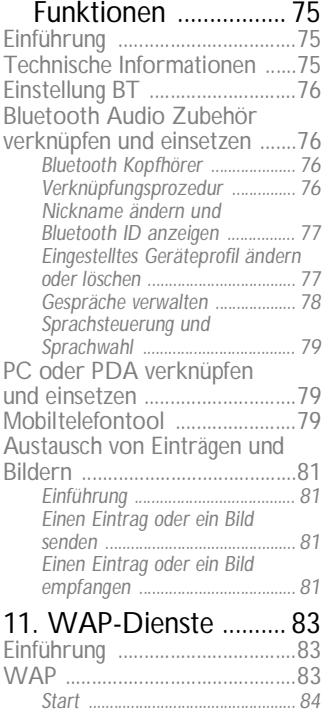

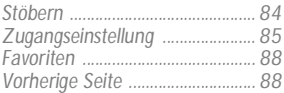

# [12. Weitere Dienste ....89](#page-90-0)

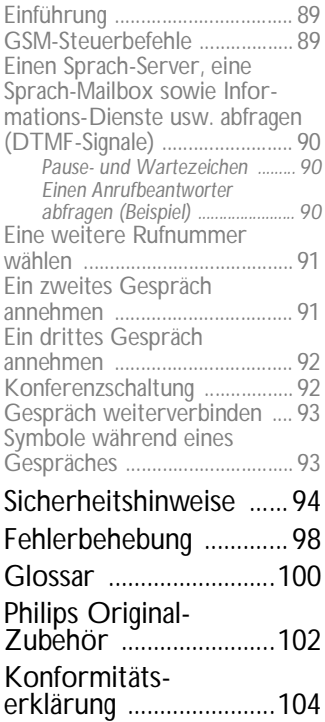

# <span id="page-5-0"></span>Die Bedienung Ihres Telefons

# <span id="page-5-1"></span>Softtasten

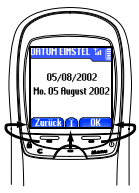

Mit dem Tastenblock, der sich zwischen dem Display und der alphanumerischen Tastatur befindet, können Sie die vielseitigen Funktionen Ihres Telefons steuern:

- mit der Taste  $\equiv$  starten Sie die Funktion der linken Display-Tableiste,
- mit der Taste  $\equiv$  starten Sie die Funktion der rechten Display-Tableiste,
- die Taste ist für die mittlere Display-Tableiste zu verwenden (gedrückt halten für die Sprachwahl im Ruhemodus).

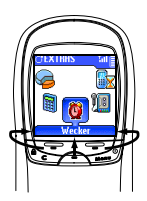

Die linke oder rechte Softtaste nur anwenden, wenn zwei Tableisten verfügbar sind.

Wenn nur eine Tableiste auf dem Display angezeigt ist, siehe nebenstehende Abbildung, kann eine der drei Softtasten oder die Taste  $(5<sup>k</sup>)$  gedrückt werden, um die angezeigte Funktion zu starten.

# <span id="page-5-2"></span>**Navigationstasten**

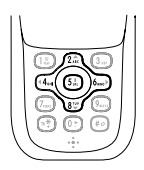

Mit den zentral gelegenen Tasten der alphanumerischen Tastatur (dem sogenannten Tastenkreuz) können Sie in den Listen und Menüs blättern, Funktionen auswählen und bestätigen: Mit den Tasten  $\widehat{A^{\underline{a}}_n}$  oder  $\widehat{B^{\underline{a}}_n}$ blättern Sie in einer Liste nach oben oder unten, mit den Tasten ( $\frac{4\pi}{5}$  oder 6 blättern Sie in einem Funktionskarussell nach links oder rechts.

Im Navigationsmodus bestätigen Sie mit der Taste <sup>5 k</sup> (entspricht in diesem Fall den Tasten (C),  $\text{vol}(\text{d}^2)$  und  $\text{vol}(\text{d}^2)$  Ihre Auswahl oder können eine Funktion auswählen. Im Eingabemodus hat diese Taste die Funktionalität einer alphanumerischen Taste.

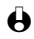

L *Bei manchen Funktionen sind die Softtasten und die Navigationstasten anzuwenden, z.B. zum Blättern in der Namensliste des Telefonbuchs, drücken Sie* -*, um vom Navigationsmodus in den Suchmodus umzuschalten, drücken Sie dann \s<sup>3</sup>/, um einen Namen zu suchen, der mit dem Anfangsbuchstaben "T" beginnt (wenn Sie in diesem Fall nur die Taste* 8 *drücken, würden Sie den Cursor auf den nächsten Eintrag positionieren).*

# <span id="page-6-0"></span>**Das Karussell**

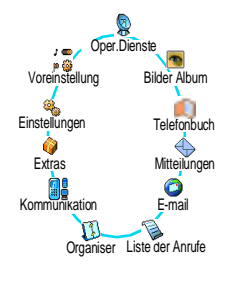

Das Karussell sind in einer Ringschaltung angeordnete Symbole auf dem Display. Jedes Symbol entspricht einer Funktion oder Option und dient der Bedienung Ihres Telefons.

L *Alle Symbole können nicht gleichzeitig im Display angezeigt werden; drücken Sie* < *oder* >*, um die fehlenden Symbole anzuzeigen.* Das erste verfügbare Karussell, das nach Einschalten Ihres Handys erscheint, wird als "Hauptkarussell" bezeichnet. Um es aufzurufen, drücken Sie im Ruhemodus  $\mathcal{C}$ ; die nebenstehenden Symbole erscheinen. Ein kleines Symbol in der linken, unteren Ecke des Displays zeigt die aktuelle Position innerhalb des Karussells an.

Für die Auswahl einer Funktion oder Option drücken Sie (44 (zum Positionieren entgegen dem Uhrzeigersinn) oder (zum Positionieren im Uhrzeigersinn), dann, wenn die gewünschte Funktion oder Option ausgewählt ist, drücken Sie die entsprechende Softtaste (siehe zuvor). Es erscheint dann ein weiteres Unter-Karussell oder eine Auswahlliste. Mit  $\sum$  kehren Sie zum vorhergehenden Menü zurück und mit  $\mathbb{C}$  schalten Sie in den Ruhemodus.

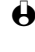

**A** Mit den Tasten  $\frac{44}{4}$  oder  $\frac{6.5}{4}$  können Sie zwischen zwei Optionen hin- und *herschalten, z.B. Aktivieren/Deaktivieren, Ein/Aus, eine Einstellung erhöhen/ vermindern, usw.*

Wiederholen Sie obige Bedienschritte und blättern Sie in den Karussells und Auswahllisten, bis Sie die gewünschte Funktion oder Option erreicht haben. Während des Navigierens in einer Liste, zeigt ein Rollbalken, auf der rechten Seite des Displays, die aktuelle Position innerhalb der Liste an.

Mit den Navigationstasten können Sie dann alle Funktionen Ihres Telefons, wie in den jeweiligen Kapiteln dieser Bedienungsanleitung beschrieben, auswählen oder einstellen.

# <span id="page-6-2"></span><span id="page-6-1"></span>**Text- oder Zifferneingaben**

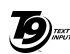

Sie haben im Eingabemodus zwei Möglichkeiten für die Texteingabe: Sie können die vorausschauende T9® Texteingabe oder die Standard-Texteingabe verwenden. Für die Eingabe von Ziffern und Satzzeichen stehen Ihnen zwei weitere Modi zur Verfügung. Symbole zeigen den aktiven Textmodus auf dem Display an. Mit der Taste <sup>(\*</sup> können Sie von einem Modus in den anderen wechseln und mit der Taste zwischen Klein- und Großbuchstaben hin- und herschalten.

Tegic Euro. Pat. App. 0842463

# <span id="page-7-0"></span>T9<sup>®</sup> Texteingabe

### **• Was ist das?**

Die vorausschauende T9® Texteingabe ist ein intelligentes Texteingabeprogramm für SMS-Mitteilungen und E-Mails mit einer umfassenden Wort-Datenbank. Es ermöglicht Ihnen eine schnelle Texteingabe. Sie drücken nur ein Mal auf die Taste, die dem jeweiligen Buchstaben entspricht, um das gewünschte Wort zu bilden: Die Tastenanschläge werden vom T9® geprüft und im unteren Displaybereich erscheint ein entsprechender Wortvorschlag. Wenn mehrere Wörter auf die eingegebene Tastenfolge zutreffen, drücken Sie <sup>(0,</sup>), um in der Liste der Vorschläge zu blättern und das gewünschte Wort auszusuchen (siehe nachfolgendes Beispiel).

# **• Wie wird es benützt?**

Die Tasten sind mit folgenden Buchstaben, Symbolen und Funktionen belegt:

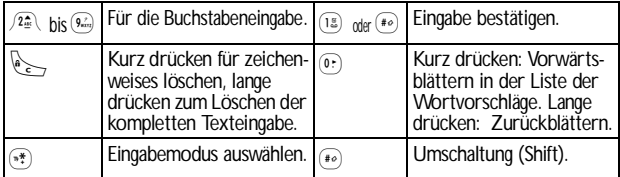

**Beispiel: Zur Eingabe des Wortes "Meer":**

- 1 Drücken Sie  $\overline{\binom{3n}{2}}$   $\overline{\binom{3n}{2}}$   $\overline{\binom{3n}{2}}$  Der erste Wortvorschlag erscheint: Oder.
- 2 Mit  $\circ$  blättern, um Meer auszuwählen und mit  $\circ$  bestätigen.

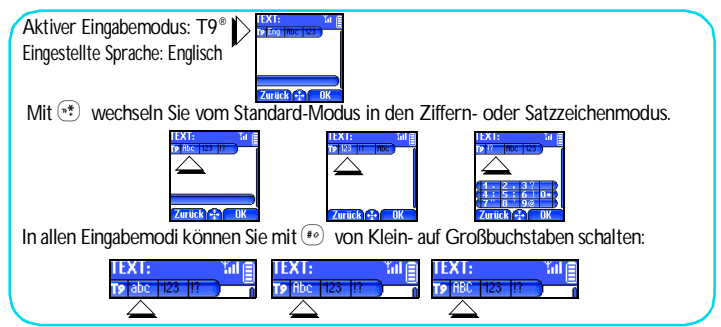

#### <span id="page-8-0"></span>**Standard-Texteingabe**

Obwohl Ihnen Ihr Telefon im Lieferzustand die T9® Texteingabe anbietet, können Sie iederzeit auf die "Abc" Standard-Texteingabe zugreifen, indem Sie die Taste  $*$ betätigen. Bei dieser Eingabemethode muss die entsprechende Taste mehrmals betätigt werden, bis das gewünschte Zeichen erscheint: Z.B. der Buchstabe "h" ist der zweite auf der Taste 4, Sie müssen also 2 Mal die Taste 4, drücken, um ein "h" einzugeben. In diesem Eingabemodus ist die entsprechende Taste so oft zu drücken, bis der auf der Taste abgebildete Buchstabe erscheint.

L *Im Standard-Modus erscheint bei jeder Tastenbetätigung, unten im Display, der Zeichensatz, der dieser Taste zugeordnet ist. Sie können so die einzelnen auf dieser Taste verfügbaren Zeichen sehen (siehe nächster Abschnitt).*

Um das Wort "Heim" im Standard-Eingabemodus einzugeben sind folgende Tasten zu betätigen:  $\overline{(4_{\rm m}^2 + 4_{\rm m}^2 + 4_{\rm m}^2)}$  (GHI),  $\overline{(3_{\rm m})}$ ,  $\overline{(3_{\rm m})}$  (DEF),  $\overline{(4_{\rm m}^2 + 4_{\rm m}^2)}$ ,  $\overline{(4_{\rm m}^2 + 4_{\rm m}^2)}$  (GHI),  $\overline{6_{\rm m}}$ ) (MNO). Bestätigen Sie mit  $\widehat{\phantom{a}}$ , um die Texteingabe zu beenden.

Die nachfolgende Zeichensatztabelle zeigt die Belegung der einzelnen Tasten (Alphabet, Ziffern und Symbole)::

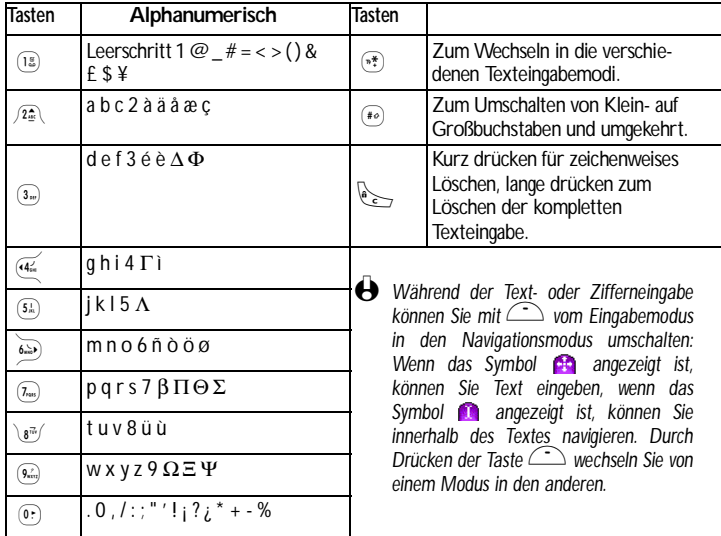

# <span id="page-9-0"></span>**Merkblatt**

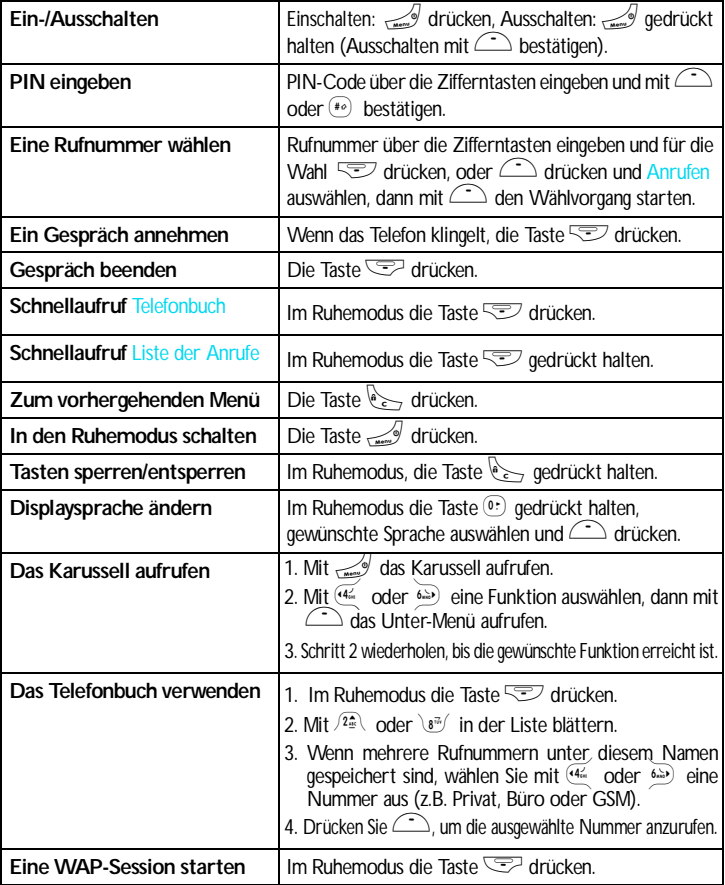

# <span id="page-10-0"></span>1 • In Betrieb nehmen

<span id="page-10-1"></span> $\bigoplus$  Lesen Sie vor der Nutzung des Gerätes das Kapitel "Sicherheitshinweise". **Erste Vorbereitungen** 

> Damit Sie Ihr Handy nutzen können, müssen Sie zunächst eine gültige SIM-Karte einsetzen, die Sie bei Ihrem GSM-Netzbetreiber oder Telefonfachgeschäft erhalten. Die SIM-Karte enthält Ihre Vertragsnummer, Ihre Handy-Rufnummer und einen Speicher, in dem Sie Rufnummern und Nachrichten speichern können (siehe ["Telefonbücher" Seite 41\)](#page-42-2).

# <span id="page-10-2"></span>Inhetriebnahme

#### <span id="page-10-3"></span>Akku entfernen

Entfernen Sie zuerst den Akku wie nebenstehend abgebildet: Drücken Sie unterhalb des Philips-Logos auf das Gehäuse und ziehen Sie den Akku nach unten heraus (nur wenn er vom Telefon gelöst ist, siehe nächster Abschnitt).

#### <span id="page-10-4"></span>**SIM-Karte einsetzen**

Lösen Sie dann die SIM-Karte aus der Trägerkarte heraus und schieben Sie sie bis zum Anschlag in das Kartenfach. Der Mikrochip muss dabei in Richtung Steckverbindungen zeigen. Beachten Sie, dass die abgeschrägte Ecke, wie in der Abbildung gezeigt, ausgerichtet ist.

#### <span id="page-10-5"></span>Akku einsetzen

Setzen Sie den Akku wie nebenstehend abgebildet wieder ein: Setzen Sie den Akku auf der Rückseite des Telefons ein (Akku-Steckverbindungen nach unten), schieben Sie ihn dann in seine korrekte Lage, bis er hörbar einrastet. Vor der Benutzung die Schutzfolie vom Display entfernen.

### <span id="page-10-7"></span><span id="page-10-6"></span>PIN-Code eingeben

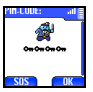

- 1 Um das Telefon einzuschalten, halten Sie die Taste C gedrückt.
- 2 Nach dem Einschalten werden Sie aufgefordert Ihren PIN-Code einzugeben. Der PIN-Code ist der 4 bis 8-stellige Geheimcode Ihrer SIM-Karte für den Schutz gegen unberechtigten Zugriff. Sie erhalten diesen,

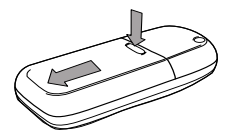

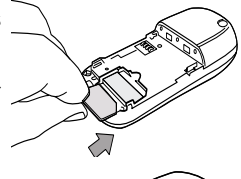

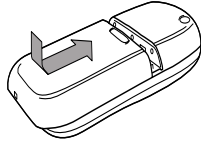

auf Ihre SIM-Karte abgestimmten, PIN-Code von Ihrem Netzbetreiber oder Telefonfachgeschäft. Sie können den PIN-Code ändern, siehe [Seite 30](#page-31-1).

- L *Wenn Sie drei Mal hintereinander den falschen PIN-Code eingeben, wird Ihre*
	- *SIM-Karte gesperrt. Zum Entsperren benötigen Sie den PUK-Code, den Sie von Ihrem Netzbetreiber erhalten.*
- 3 Geben Sie Ihren PIN-Code ein. Wenn Sie sich vertippen, drücken Sie  $e \rightarrow$ . Bestätigen Sie dann mit  $\text{F}$  oder  $\text{F}$ .

<span id="page-11-0"></span>Datum und Uhrzeit einstellen

Beim ersten Einschalten des Telefons werden Sie aufgefordert das Datum einzustellen. Drücken Sie dafür die entsprechenden Zifferntasten (mit löschen Sie eine Ziffer), bestätigen Sie dann mit < Gehen Sie genauso vor, um die Uhrzeit einzustellen.

L *Für weitere Datum- und Uhrzeit-Einstellungen, siehe [Seite 30.](#page-31-2)*

# <span id="page-11-1"></span>SIM-Telefonbuch kopieren

L *Wenn Sie das SIM-Telefonbuch nicht beim ersten Einschalten kopieren möchten, können Sie es später mit Hilfe des Telefonbuch-Menüs kopieren (siehe [Seite 43\)](#page-44-1).* Wenn Sie zuvor bereits ein Mobiltelefon hatten und die gleiche SIM-Karte weiter verwenden, kann diese Karte Ihr aktuelles Telefonbuch oder Teile davon enthalten. Diese Informationen werden von Ihrem Mobiltelefon erkannt und Sie werden durch eine Meldung gefragt, ob Sie das SIM-Telefonbuch in das integrierte Telefonbuch Ihres Telefons kopieren möchten (siehe nächster Abschnitt). Drücken Sie  $\sqrt[n]{\epsilon}$ , um die Funktion abzubrechen, oder bestätigen Sie mit  $\bigcirc$ .

### <span id="page-11-2"></span>Kopieren zulassen

Drücken Sie die Taste (in wenn Sie das SIM-Telefonbuch in Ihr Telefon kopieren möchten. Nach beendetem Kopiervorgang gilt das in Ihrem Telefon integrierte Telefonbuch automatisch als Standardtelefonbuch. Sie können auf das SIM-Telefonbuch umschalten, indem Sie Telefonbuch *>* In SIM-Karte wählen.

#### <span id="page-11-3"></span>Kopieren nicht zulassen

Wenn Sie beim ersten Einschalten mit der Taste das Herunterladen Ihrer SIM-Karteninhalte verweigern, wird der Kopiervorgang nicht gestartet und die Telefonbücher bleiben unverändert. Das in Ihrem Telefon integrierte Telefonbuch ist Ihr Standardtelefonbuch und Sie können mit Telefonbuch *>* In SIM-Karte auf das SIM-Telefonbuch zugreifen.

<span id="page-12-0"></span>Kopieren abbrechen

- 1 Wenn Sie nach dem Starten des Kopiervorgangs Ihre Meinung ändern, drücken Sie die Taste  $\sqrt{2}$ , um das Herunterladen der SIM-Karteninhalte abzubrechen.
- 2 Der Kopiervorgang wird abgebrochen und das Telefonbuch enthält nur die Einträge, die bis zum Abbruch übernommen wurden.
- 3 Das in Ihrem Telefon integrierte Telefonbuch ist Ihr Standardtelefonbuch und Sie können mit Telefonbuch *>* In SIM-Karte auf das SIM-Telefonbuch zugreifen.

# <span id="page-12-1"></span>Erstes Telefongespräch

- 1 Geben Sie die Rufnummer ein (bei einem Eingabefehler, drücken Sie  $\left(\begin{matrix} 1 & 1 \\ 1 & 2 \end{matrix}\right)$  und drücken Sie  $\sqrt{-2}$ .
- 2 Sobald die Verbindung aufgebaut ist, gibt Ihr Telefon 2 Beeptöne aus. Drücken Sie  $\equiv$ , um das Gespräch zu beenden.

# <span id="page-12-3"></span><span id="page-12-2"></span>Akku laden

Ihr Telefon wird durch einen wiederaufladbaren Akku mit Strom versorgt. Ein neuer Akku ist nicht vollständig aufgeladen. Ein Alarmton weist Sie rechtzeitig darauf hin, dass der Akku geladen werden muss.

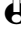

nehmen

- L *Der Hersteller empfiehlt den Akku nicht bei eingeschaltetem Telefon herauszunehmen, da alle Ihre persönlichen Einstellungen dadurch verlorengehen können (siehe Hinweise für den Umgang mit dem Akku, [Seite 96](#page-97-0)).*
- 1 Nachdem der Akku an Ihrem Telefon befestigt ist, schließen Sie das Netzteil (Bestandteil des Lieferumfangs) an der rechten Buchse, im unteren Bereich des Telefons, wie nachfolgend abgebildet, an.

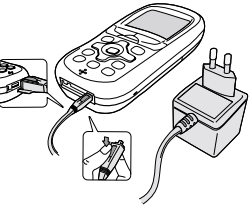

2 Schließen Sie dann das Netzteil an einer gut zugänglichen Wandsteckdose an. Das Symbol **E** zeigt den Ladezustand des Akkus an:

- Während des Ladevorgangs verändern sich die 4 Balken der Ladezustandsanzeige. Jeder Balken entspricht 25% der Ladekapazität.
- **Wenn alle 4 Balken konstant angezeigt werden, ist der Akku vollständig aufgeladen und Sie können das Netzteil entfernen.**
- Nach abgeschlossenem Ladevorgang, drücken Sie den Freigabeknopf auf der oberen Seite des Steckers, um die Steckverbindung zum Telefon zu lösen.
- In Abhängigkeit des Netzes sowie der Nutzungsbedingungen und vorausgesetzt, dass die *Bluetooth* Einstellung auf Aus gesetzt ist (siehe [Seite 76\)](#page-77-4), steht Ihnen eine Gesprächszeit von ca. 3 bis 5 Stunden zur Verfügung und eine Bereitschaftsdauer von ca. 9 Tagen bis 2 Wochen.
- L *Das Netzteil kann auch nach abgeschlossenem Ladevorgang am Handy angeschlossen bleiben, der Akku wird dadurch nicht beschädigt. Das Netzteil hat keinen Ausschalter, um es auszuschalten, muss der Netzstecker gezogen werden. Verwenden Sie daher eine gut zugängliche Wandsteckdose. Das Netzteil kann auch an einer IT-Versorgung angeschlossen werden (nur Belgien).*
- 3 Um die Leistungsfähigkeit des Akkus zu verbessern, sollten Sie ab und zu abwarten, bis der Akku vollständig entladen ist. Es dauert dann ca. 2 Stunden 30 Minuten bis der komplett entladene Akku wieder aufgeladen ist.
- 4 Wenn Sie Ihr Telefon einige Tage nicht benützen, empfiehlt der Hersteller die Akku-Steckverbindung zu lösen.
- L *Sie können Ihr Handy während des Ladevorgangs benützen. Wenn der Akku vollständig entladen ist, erscheint das Akku-Symbol erst nachdem der Ladevorgang 2 bis 3 Minuten läuft.*

# <span id="page-14-0"></span>2 • Haupt-Funktionen

# <span id="page-14-1"></span>**Ruhemodus**

Nach dem Einschalten Ihres Telefons und der Eingabe Ihres PIN-Codes (siehe [Seite 9](#page-10-7)), erscheint die Ruhemodusanzeige: Ihr Telefon ist jetzt betriebsbereit. Im Ruhemodus können verschiedene Symbole gleichzeitig angezeigt werden.

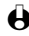

L *Wenn das Symbol* n *nicht angezeigt wird, ist kein Netz verfügbar. Sie befinden sich vielleicht in einem Funkloch, wechseln Sie den Standort. Ihr Handy schaltet nach 2 Minuten Inaktivität automatisch in den Ruhemodus.*

### <span id="page-14-2"></span>**Symbole**

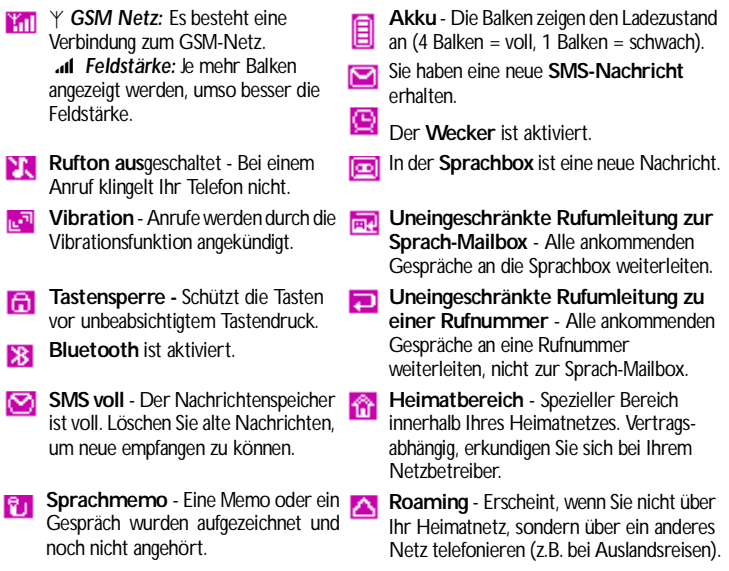

**Verbindung GPRS** - Ihr Mobiltelefon ist mit dem GPRS-Netz verbunden.

### <span id="page-15-0"></span>Ereignisse

Einige Ereignisse können die Ruhemodusanzeige verändern (unbeantwortete Anrufe, neue Nachrichten, Terminankündigung, usw.). Drücken Sie in diesem Fall auf  $\hat{\mathbb{C}}$ , um das gewünschte Menü aufzurufen, oder halten Sie die Taste e gedrückt, um in den Ruhemodus zurückzukehren.

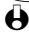

L *Wenn Sie die Tastensperre aktiviert haben, müssen Sie sie wieder deaktivieren, damit Sie die Menüs aufrufen können. Halten Sie zum Aktivieren/Deaktivieren der Tastensperre die Taste* e *gedrückt.*

# <span id="page-15-1"></span>Eine Rufnummer wählen

- 1 Geben Sie die Rufnummer im Ruhemodus über die Zifferntasten ein. Bei einem Eingabefehler, löschen Sie mit  $\sqrt[n]{\cdot}$ .
- L *Für die Wahl einer Auslandsrufnummer können Sie anstelle der "00" die "+" Taste verwenden. Halten Sie dafür die Taste* \**gedrückt, bevor Sie die Landeskennziffer eingeben.*
- 2 Drücken Sie  $\sqrt{2}$ , um die Wahl der Rufnummer zu starten und drücken  $\mathsf{Sie} \subseteq \mathbb{Z}$ . um das Gespräch zu beenden.

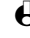

L *Für weitere Möglichkeiten der Rufnummernwahl, siehe ["Eine Rufnummer](#page-49-4) [anrufen" Seite 48.](#page-49-4)*

# <span id="page-15-2"></span>Anrufe annehmen und beenden

- 1 Bei einem ankommenden Ruf klingelt Ihr Telefon und/oder die Vibrationsfunktion wird wirksam. Das Display zeigt das Symbol "ankommender Ruf" und Ankom. Anruf. Abhängig von den beauftragten Leistungsmerkmalen wird die Rufnummer des Anrufers auf dem Display angezeigt, wenn der Anrufer die Übermittlung seiner Rufnummer gestattet. Wenn der Anrufer im ausgewählten Telefonbuch (siehe [Seite 42\)](#page-43-5) gespeichert ist, wird sein Name anstelle seiner Rufnummer angezeigt.
- 2 Drücken Sie  $\sqrt{2}$ , um das Gespräch anzunehmen.
- 3 Um ein Gespräch abzuweisen, drücken Sie  $\mathbb{Z}$ . Wenn Sie die ["Rufumleitung"](#page-38-0) (siehe [Seite 37](#page-38-0)), aktiviert haben, wird das Gespräch an eine andere Rufnummer oder an die Sprachbox weitergeleitet.
	- L *Hinweise:*
		- *• Das Telefon klingelt nicht, wenn der Rufton abgeschaltet ist (siehe [Seite 20](#page-21-0)).*
		- *• In der Einstellung* Jede Taste *(siehe [Seite 38](#page-39-0)), können Sie Gespräche durch Betätigen einer beliebigen Taste (ausgenommen* -*) annehmen.*
- 4 Drücken Sie  $\equiv$ , um ein Gespräch zu beenden.

# <span id="page-16-0"></span>Wahlwiederholung und Rückruf

Ihr Telefon speichert die Rufnummern der letzten 30 Gespräche in der Liste der Anrufe (angenommene/unbeantwortete Gespräche und gewählte Rufnummern). Diese Rufnummern können für die automatische Wahlwiederholung oder für den Rückruf verwendet werden. Das zuletzt geführte Gespräch wird am Beginn der Liste angezeigt.

- 1 Halten Sie im Ruhemodus die Taste  $\approx$  gedrückt, um die Liste der Anrufe aufzurufen, in der die letzten 30 Rufnummern (abgehende oder ankommende) in chronologischer Reihenfolge angezeigt werden. Wenn eine Rufnummer bereits in Ihrem Telefonbuch gespeichert ist, wird der entsprechende Name angezeigt.
- 2 Wählen Sie die gewünschte Nummer mit  $\sqrt{2\pi}$  oder  $\sqrt{8\pi}$  aus, starten Sie dann den Wählvorgang mit  $\equiv$ . Beenden Sie das Gespräch mit  $\equiv$ .

# <span id="page-16-1"></span>Schnellwahl

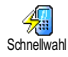

Anstatt das Menü Telefonbuch aufzurufen und in der Namenliste zu blättern, können Sie einen Telefonbucheintrag mit einer Taste verknüpfen und durch längeres Gedrückthalten der entsprechenden Taste die gewünschte Rufnummer sofort wählen (z.B. zu Hause anrufen:  $\sqrt{2\pi}$ ) gedrückthalten oder im Büro anrufen  $\boxed{3\pi}$ gedrückthalten).

- **(+)** Die Tasten  $\sqrt{2\pi}$  bis  $\sqrt{2\pi}$  können für die Schnellwahl programmiert werden. Die *Tasten* 0 *(Wahl der Displaysprache) und* 1 *(Sprachbox) sind bereits mit Zusatzfunktionen belegt, die nicht geändert werden können.*
- 1 Um die Schnellwahl zu programmieren, drücken Sie C, wählen Sie Einstellungen, Schnelltasten und drücken Sie  $\bigcirc$ .
- 2 Drücken Sie eine Taste zwischen  $\sqrt{2\pi}$  und  $\sqrt{9\pi}$  und drücken Sie  $\sim$ .
- 3 Wählen Sie dann Schnellwahl, drücken Sie *(in Surialien Sie einen Namen*) im angezeigten Telefonbuch und drücken Sie  $\leftarrow$ .
- 4 Wenn mehrere Rufnummern unter diesem Namen gespeichert sind, wählen Sie die gewünschte Nummer aus und drücken Sie  $\equiv$ , um die Nummer zu speichern.
- 5 Halten Sie im Ruhemodus die programmierte Schnelltaste gedrückt, um die zugeordnete Rufnummer anzurufen. Die Verbindung wird aufgebaut. Beenden Sie das Gespräch mit  $\equiv$ .

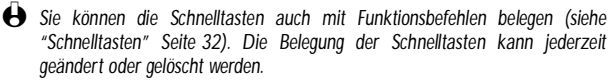

# <span id="page-17-1"></span><span id="page-17-0"></span>**Sprachwahl**

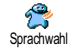

Mit der Sprachwahl können Sie schnell einen im Telefonbuch gespeicherten Namen für die Wahl aufrufen: Anstatt eine Schnelltaste zu programmieren, richten Sie einen Sprachbefehl ein, indem Sie ein prägnantes Wort aufzeichnen. Die zugeordnete Rufnummer wird dann automatisch gewählt, sobald Sie dieses Wort aussprechen.

- 1 Um einen Sprachbefehl für die Sprachwahl einzurichten, drücken Sie wählen Sie den gewünschten Namen in der Liste aus und drücken  $\sin \bigodot$ .
- 2 Wählen Sie je nach eingestelltem Telefonbuch (siehe ["Telefonbücher"](#page-42-2) [Seite 41](#page-42-2)):
	- SIM-Telefonbuch: Sprachwahl und drücken Sie $\bigcirc$ ,
	- Im Telefon integriertes Telefonbuch: Anzeigen und drücken Sie (...). Wählen Sie dann die gewünschte Rufnummer aus, wenn mehrere Nummern unter diesem Namen gespeichert sind und drücken Sie <sup>1</sup>. Wählen Sie dann im Karussell-Menü Sprachwahl und drücken Sie  $\circled{1}$
- 3 Sobald die Option Sprachwahl? erscheint, drücken Sie  $\circ$ , befolgen Sie dann die Anweisungen auf dem Display. Wenn Sie aufgefordert werden Ihren Sprachbefehl einzugeben, achten Sie darauf, dass in Ihrer Umgebung keine lauten Geräusche sind, verwenden Sie ein kurzes, einfaches Wort und sprechen Sie es deutlich aus.
- 4 Bei Rückkehr in das Menü Sprachwahl, drücken Sie C, um in den Ruhemodus zurückzukehren.
- 5 Für die Sprachwahl: Drücken Sie im Ruhemodus die Taste  $\Box$  und sprechen Sie den entsprechenden, aufgezeichneten Sprachbefehl, um die gewünschte Rufnummer anzurufen.
- 6 Zum Anzeigen der Liste der von Ihnen programmierten Sprachwahl wählen Sie Einstellungen, Sprachsteuerung, Sprachwahl und drücken Sie (C). Sie können in diesem Menü auch einen Sprachbefehl für die Sprachwahl einrichten, indem Sie die Option <Neu> wählen, die Taste drücken und die auf dem Display angezeigten Anweisungen befolgen.

Die aufgezeichneten Sprachbefehle können jederzeit angehört, geändert oder gelöscht werden. Sprachbefehle können auch für Funktionsaufrufe verwendet werden (z.B. Rechner aktivieren oder ein Ereignis eintragen, siehe [Seite 35\)](#page-36-2).

L *Die max. Dauer für einen Sprachbefehl beträgt 2 Sekunden. Sie können insgesamt 40 Sprachbefehle einrichten, aufgeteilt in Befehle für die Sprachwahl und Befehle für Funktionsaufrufe mit der Sprachsteuerung.*

# <span id="page-18-0"></span>Während eines Gespräches können Sie...

### <span id="page-18-1"></span>Die Hörerlautstärke einstellen

Rufen Sie während eines Gespräches die Lautstärke-Option mit  $\leq$  auf, drücken Sie dann  $\frac{4}{4}$  oder  $8\pi$ , um die Lautstärke zu vermindern und  $\sqrt{2\pi}$ oder  $\ddot{\bullet}$ , um die Lautstärke zu erhöhen.

#### <span id="page-18-2"></span>Das Mikrofon stummschalten

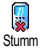

Sie können das Mikrofon stummschalten damit Ihr Gesprächspartner Sie nicht mehr hört.

Drücken Sie während eines Gespräches auf (C), wählen Sie Stumm und bestätigen Sie mit  $\bigcirc$ .

#### <span id="page-18-3"></span>Das Mikrofon wieder einschalten

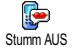

Um das Mikrofon während eines Gespräches wieder einzuschalten, drücken Sie auf *Q*, wählen Sie Stumm AUS und bestätigen Sie mit *Q*. Das Mikrofon ist wieder eingeschaltet.

L *Bei Einsatz eines* Bluetooth *Headsets (siehe [Seite 76\)](#page-77-5), werden beide Mikrofone - Telefon und Headset - stummgeschaltet/aktiviert.*

#### <span id="page-18-4"></span>Einen Eintrag im Notizbuch vornehmen

Das Notizbuch ist ein temporärer Speicher, in dem Sie während eines Gespräches eine Rufnummer eingeben können. Geben Sie einfach während des Gespräches die Rufnummer, die Sie notieren möchten, ein. Warten Sie einige Sekunden, bis Ihre Eingabe automatisch im Notizbuch gespeichert wird. Sobald das Gespräch beendet ist, drücken Sie ... um die notierte Rufnummer zu wählen oder im Telefonbuch zu speichern usw.

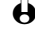

L *Wenn Sie sofort nach Eingabe der Rufnummer und vor dem Gesprächsende, die Taste* , *drücken, können Sie diese Nummer im Telefonbuch speichern, anrufen oder eine SMS dorthin senden.*

### <span id="page-18-5"></span>**Telefonbuch anzeigen**

Um das Telefonbuch während eines Gespräches anzuzeigen:

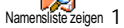

- 1 Drücken Sie C, wählen Sie Namensliste zeigen, drücken Sie , und blättern Sie in den Einträgen mit  $\sqrt{2\pi}$  oder  $8\pi$ .
- 2 Drücken Sie zwei Mal  $\sqrt{2}$ , um zur Anrufanzeige zurückzukehren.

#### <span id="page-19-0"></span>Gespräch mitschneiden

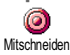

Es kann jeweils nur eine Aufzeichnung gespeichert sein, d.h. jede neue Aufzeichnung (Memo oder mitgeschnittenes Gespräch) ersetzt die zuvor vorhandene Aufzeichnung. Diese Funktion finden Sie im Menü Extras > Sprachmemo > Memo anhören. Zum Mitschneiden eines Gespräches während einer Verbindung:

- 1 Während eines Gespräches oder einer Konferenzschaltung, drücken Sie auf  $\langle \cdot \rangle$ , um das Karussell während der Verbindung(en) aufzurufen.
- 2 Wählen Sie Mitschneiden und drücken Sie ... Um das Mitschneiden zu beenden, drücken Sie $\bigcirc$ , et oder legen Sie auf.
- L *Wenn Sie erst* Stumm *und dann* Mitschneiden *aufrufen, wird nur die Stimme des Anrufers aufgezeichnet. In den meisten Ländern unterliegt das Mitschneiden von Gesprächen gesetzlichen Regelungen. Es ist empfehlenswert den Anrufer darauf hinzuweisen, dass Sie das Gespräch mitschneiden möchten und seine Einwilligung dafür einzuholen. Mitgeschnittene Gespräche sind vertraulich zu behandeln. Die max. Aufzeichnungsdauer beträgt 30 Sekunden (siehe ["Sprachmemo" Seite 63](#page-64-2)).*

#### <span id="page-19-1"></span>Weitere Funktionen während eines Gespräches

- Eine andere Entzerrer-Einstellung auswählen (siehe [Seite 28](#page-29-1)),
- Einen Namen im Telefonbuch hinzufügen (siehe [Seite 42](#page-43-6)),
- Eine Mitteilung (SMS) eingeben und mit Hilfe des Telefonbuchs oder Notizbuchs senden (siehe [Seite 50](#page-51-2)),
- Eine Mitteilung (SMS) lesen (siehe [Seite 52](#page-53-1)),
- Die Liste der Anrufe anzeigen (siehe [Seite 55](#page-56-3)),
- Den Organiser aufrufen (siehe [Seite 56](#page-57-4)),
- Eine Sprachbox abfragen / auf einen Sprach-Server zugreifen mit Hilfe des Notizbuchs (siehe [Seite 90\)](#page-91-3),
- Eine zweite Rufnummer wählen (siehe [Seite 91](#page-92-2)),
- DTMF Signale an Anrufbeantworter oder andere Geräte übermitteln (siehe [Seite 90](#page-91-3)),

# <span id="page-19-2"></span>Liste der Anrufe löschen

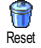

Zum Löschen der Liste der Anrufe, drücken Sie C, wählen Sie Liste der Anrufe und dann Reset. Mit i löschen Sie die Liste der Anrufe.

# <span id="page-19-3"></span>SMS-Liste löschen

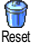

Sie können gesendete oder empfangene Kurzmitteilungen (SMS), wie im entsprechenden Kapitel beschrieben, auch speichern (siehe ["SMS lesen"](#page-53-1)

[Seite 52\)](#page-53-1). Zum Löschen der kompletten SMS-Liste, drücken Sie C, wählen Sie Mitteilungen und wählen Sie dann mit  $\widehat{\phantom{I}}$  Reset aus. Drücken Sie  $\widehat{\phantom{I}}$ . um die SMS-Liste zu löschen.

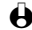

L *Das Löschen der SMS-Liste ist nützlich, um Speicherplatz für neue Nachrichten zu schaffen.*

# <span id="page-20-0"></span>Telefonbuch löschen

Um den Inhalt des Telefonbuchs komplett zu löschen, drücken Sie Complett <sub>Reset Telefonbuch Wählen Sie Telefonbuch, Einstellung Tel.buch, Reset Telefonbuch. Drücken Sie</sub>

(c), um den Inhalt des Telefonbuches zu löschen.

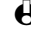

L *Diese Funktion ist nur für das in Ihrem Telefon integrierte Telefonbuch anzuwenden und nicht für das SIM-Telefonbuch (siehe ["Telefonbücher"](#page-42-2) [Seite 41](#page-42-2)).*

# <span id="page-20-1"></span>Tastensperre aktivieren/deaktivieren

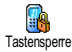

Sie können die Tastatur sperren, um sie vor unbeabsichtigtem Tastendruck zu schützen (z.B. wenn Sie Ihr Telefon in einer Mantel- oder Hosentasche mitführen).

- 1 Um die Tastatur zu sperren, halten Sie im Ruhemodus die Taste gedrückt. Auf dem Display erscheint das Symbol **D.**
- 2 Zum Deaktivieren der Tastensperre, erneut die Taste $\sqrt[k]{\sim}$  gedrückt halten.
- L *Hinweise:*
	- *Sie können auch eine sofortige oder zeitversetzte Tastensperre einstellen, indem Sie* Einstellungen*,* Sicherheit*,* Tastensperre *und eine der angebotenen Einstellungen auswählen. Bei dieser Einstellung ist die Tastensperre dauerhaft aktiv. Wenn Sie sie durch Drücken der Taste* e *deaktivieren, ist sie nur temporär deaktiviert für die Dauer der Nutzung des Telefons, anschließend wird die Tastensperre je nach eingestelltem Zeitlimit automatisch wieder aktiv.*
	- *Sie können bei aktivierter Tastensperre die Notrufnummer wählen und Anrufe annehmen (siehe ["Notrufnummer" Seite 48](#page-49-5)).*
	- *Sie können die sofortige Tastensperre auf einer Schnelltaste programmieren (siehe [Seite 32](#page-33-1)).*
	- *Bevor Sie Ihr Telefon ausschalten, müssen Sie die Tastensperre deaktivieren.*
	- *Sie können auch bei aktivierter Tastensperre ein Gespräch annehmen oder abweisen. Bei einem ankommenden Ruf wird die Tastensperre automatisch deaktiviert und nach Gesprächsende wieder aktiviert.*

# <span id="page-21-3"></span><span id="page-21-0"></span>**Rufton abschalten**

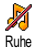

Wenn Sie nicht möchten, dass Ihr Handy bei einem ankommenden Ruf klingelt, können Sie den Rufton abschalten. In diesem Fall blinkt das Symbol "Ankommender Ruf", wenn Sie einen Anruf erhalten und das Display zeigt Ankom. Anruf, aber das Telefon klingelt nicht. Gehen Sie wie folgt vor, um den Rufton abzuschalten:

- 1 Drücken Sie C und wählen Sie Einstellungen*,* Töne*,* Ruflautstärke*.*
- 2 Stellen Sie mit  $\widetilde{A_{\text{int}}^2}$  die Lautstärke auf Ruhe ein.

L *Der Rufton kann auch mit* Voreinstellung*, dann* Ruhe *abgeschaltet werden. Beachten Sie, dass gleichzeitig die Vibrationsfunktion aktiviert wird. Für einen schnellen Zugriff können Sie diese Funktion auf einer Schnelltaste programmieren.*

# <span id="page-21-1"></span>Vibrationsfunktion aktivieren

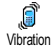

Bei aktivierter Vibrationsfunktion, vibriert Ihr Telefon, wenn Sie einen Anruf erhalten (wenn Sie den Rufton mit der Voreinstellung Ruhe abschalten, wie zuvor beschrieben, wird die Vibrationsfunktion automatisch aktiviert). Andernfalls gehen Sie wie folgt vor:

- 1 Drücken Sie im Ruhemodus auf C und wählen Sie Einstellungen, Töne, Vibration.
- 2 Wählen Sie mit  $\frac{dL}{dt}$  oder  $\frac{dL}{dt}$  die Einstellung Ein oder Aus und bestätigen Sie mit  $\widehat{\phantom{a}}$
- L *Durch Aktivieren der Vibrationsfunktion wird der Rufton nicht abgeschaltet. Wenn Sie den Rufton abschalten und die Vibrationsfunktion beibehalten möchten, aktivieren Sie den Modus* Ruhe *wie zuvor beschrieben.*

# <span id="page-21-2"></span>Eigene Mobiltelefon-Rufnummer anzeigen

Zur Anzeige Ihrer eigenen Mobiltelefonnummer: Drücken Sie im Ruhemodus wählen Sie Eigene Nummer, drücken Sie ..., wählen Sie Anzeigen und drücken Sie erneut *(....*). Ihre Rufnummer wird angezeigt, wenn sie auf der SIM-Karte gespeichert ist. Wenn nicht, wählen Sie Neu und befolgen Sie die Anweisungen.

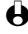

L *Wenn Ihre eigene Rufnummer bereits im Telefonbuch gespeichert ist, können Sie sie während eines Gespräches anzeigen. Siehe ["Telefonbuch anzeigen" Seite 17](#page-18-5).*

# <span id="page-22-0"></span>3 · Menü-Struktur

Die Menüs enthalten alle GSM-Telefonfunktionen. Sie sind nach Symbolen und auswählbaren Listen gegliedert: Mit  $\bigcirc$  rufen Sie ein Menü oder Unter-Menü auf, mit  $\mathscr{F}$  oder  $\mathscr{F}$  können Sie in einem Menü nach links oder rechts positionieren und mit <sup>12</sup> oder  $\mathbb{R}$  blättern Sie in einer Liste, bestätigen Sie dann Ihre Eingabe oder Auswahl mit  $\bigcirc$ .

Mitteildienst S.54

**Operator Dienste S.89\* S** [WAP S.83](#page-84-9) *[Erweitert](#page-84-3) / [Zugangseinstellung](#page-84-4) / [Hilfe](#page-84-10) / [Start](#page-84-5) / [Favoriten](#page-84-6) / [Vorherige](#page-84-7) [Seite](#page-84-7) / [Warnsignale](#page-84-8)* [Service + S.89](#page-90-4) [Dienstenummer S.89](#page-90-5) Bilder Album S.23  [Telefonbücher S.41](#page-42-2) **Mitteilungen S.48** [Mitteilungen S.50](#page-51-2) *[Zusammen mit einer Anlage](#page-52-0) / [Senden](#page-52-1) / [Speichern](#page-53-2)* [SMS lesen S.52](#page-53-1) *[Gespeicherte Mitteilungen](#page-54-2) / [Empfangene Mitteilungen](#page-53-3)* [Einstellungen \(SMS\) S.53](#page-54-3) *[SMS-Zentrale](#page-54-4) / [Signatur](#page-54-5) / [Gültigkeitsdauer](#page-54-6) /*

*[Rückantwort, Antwort](#page-55-1) [SMSC](#page-55-1) / [Bericht](#page-55-2)*

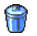

[Reset S.55](#page-56-4)

- *[Empfang](#page-55-4) / [Kanäle](#page-55-5) / [Gebietsnummer](#page-55-6)* **B** F- Mail S.64 [Einstellungen S.65](#page-66-2) *[Netzzugang](#page-66-3) / [GSM-](#page-68-1)[Einstellungen](#page-68-1) / [Erweitert](#page-69-1)*  [E-Mailbox öffnen S.71](#page-72-3) E-Mail senden S.69 [Liste der Anrufe S.55](#page-56-3)  [Liste der Anrufe S.55](#page-56-5)  [Reset S.55](#page-56-4) **13** [Organiser S.56](#page-57-5) Ereignisse S.56 Anzeige Tag S.56 **B** [Anzeige Woche S.56](#page-57-8) Anzeige Monat S.56  [Bisheriges löschen S.56](#page-57-10)
- **ME** [Bluetooth S.75](#page-76-3) *[Einstellung BT](#page-76-6) / [Daten](#page-76-4) / [Empfangen](#page-76-5)*

[Extras S.60](#page-61-4) [Brick Game S.60](#page-61-7) **[Anrufzähler S.60](#page-61-5)** *[GSM-Zähler](#page-61-6) / [GPRS-Zähler](#page-62-0)* **E**<sub>m</sub>[Euro S.62](#page-63-3) [Status Speicher S.62](#page-63-4) [Rechner S.62](#page-63-5) [Wecker S.63](#page-64-3) [Sprachmemo S.63](#page-64-2) Einstellungen S.26 **T**öne S.26 *[Rufton](#page-27-6) / [Ruflautstärke](#page-27-7) / [Tastentöne](#page-28-0) / [Minutenton](#page-28-1) / [Organiser Alarm](#page-28-2) / [Akkuwarnung](#page-28-3) / [Infoton](#page-29-2) / [Vibration](#page-29-3) / [Equaliser](#page-29-1)* **Anzeige S.23** *[Hintergrund](#page-25-3) / [Animationen](#page-26-3)[/](#page-26-4) [Kontrast](#page-26-4) / [Thema](#page-26-5) [\(Displaymaske\)](#page-26-5) / [Beleuchtung](#page-25-4) / [Bildschirmschoner](#page-25-5)*

\*Vertragsabhängig

[Sicherheit S.28](#page-29-4) *[Tastensperre](#page-29-5) / [Öffentliche](#page-29-6) [Namen](#page-29-6) / [Anrufsperre](#page-30-0) / [Codes ändern](#page-31-1) / [PIN-Schutz](#page-31-3)*

Deit und Datum S.30 *[Uhr-Anzeige](#page-31-4) / [Datum](#page-32-2) [einstellen](#page-32-2) / [Zeit einstellen](#page-32-3) / [Zeitzone](#page-32-4) / [Sommerzeit](#page-32-5)*

[Sprachen S.31](#page-32-6)  $\leq$  [Zubehör S.31](#page-32-7) *[Automelodien](#page-33-2) / [Sprachtraining](#page-33-3) / [Timer](#page-33-4) / [Autom. Rufannahme](#page-33-5)*

Schnelltasten S.32 [Sprachsteuerung S.35](#page-36-2) **Netz** S.35 *[Verbindung GPRS](#page-37-1) / [Neu](#page-37-2) [einbuchen](#page-37-2) / [Vorzugsnetze](#page-37-3)* [Einstellung Anrufe S.36](#page-37-4) *[Anklopfen](#page-39-1) / [Identifizierung](#page-39-2) / [Rufumleitung](#page-38-0) [/Automatische](#page-38-1) [Wahlwiederholung](#page-38-1) / [Jede](#page-39-0)*

*[Taste](#page-39-0) / [Mailboxen](#page-38-2)*  [Voreinstellung S.39](#page-40-3)

 $\mathbb{Z}$  [Ruhe S.39](#page-40-4)

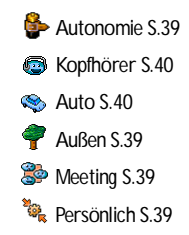

# <span id="page-24-0"></span>4 · Anzeige

# <span id="page-24-1"></span>Einführung

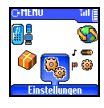

Mit den Menüs Bilder Album und Anzeige können Sie in einer Liste Bilder<br>auswählen und einen Hintergrund auswählen und einen<br>aktivieren sowie die aktivieren sowie die Dauer der Hintergrundbeleuchtung, die Display-Animationen und den Bildschirmschoner einstellen.

Drücken Sie im Ruhemodus auf C und wählen Sie Bilder Album für die Einstellung der ersten in diesem Kapitel beschriebenen Option, oder Einstellungen und Anzeige, um die zweite Option einzustellen.

**Bilder Album**

Alle ansehen / JPEG / Bitmap / Animationen

# **Einstellungen**

Anzeige

Bildschirmschoner / Thema / Animationen / Kontrast / Beleuchtung / Hintergrund

# <span id="page-24-5"></span><span id="page-24-2"></span>**Bilder Album**

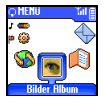

Mit diesem Menü können Sie die JPEG-Dateien verwalten und anzeigen, die Sie per *Bluetooth* (siehe [Seite 81](#page-82-4)) oder E-Mail (siehe ["E-Mails abholen" Seite 71\)](#page-72-4) erhalten haben sowie alle Animationen und Bilder, die Sie als SMS empfangen (siehe [Seite 52\)](#page-53-1) oder während einer WAP-Session heruntergeladen haben (abhängig vom Netz, siehe [Seite 88\)](#page-89-2) und dann in Ihrem Telefon gespeichert haben. Mit dem Menü Bilder Album können Sie diese Dateien Löschen, deren Namen Ändern oder sie per *Bluetooth* Senden.

Beim Öffnen eines der verfügbaren Untermenüs werden die in Ihrem Telefon gespeicherten Bilder als Textliste angezeigt. Für den Zugriff auf die grafische Displaydarstellung wählen Sie ein Bild in der Liste aus und drücken Sie  $\leq$ (Anzeige). Positionieren Sie dann mit  $\frac{8\pi}{3}$  oder  $\sqrt{2\pi}$  zum nächsten oder vorhergehenden Bild oder drücken Sie (44 für die Rückkehr in die Textliste. Zum Umbenennen einer Datei, wählen Sie die Datei in der Liste aus und drücken Sie zwei Mal auf *Q.* Wählen Sie Name ändern und drücken Sie  $\left(\frac{1}{\cdot}\right)$ , geben Sie den Namen ein und drücken Sie  $\left(\frac{1}{\cdot}\right)$ .

# <span id="page-24-4"></span><span id="page-24-3"></span>Anzeige

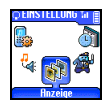

Mit diesem Untermenü des Menüs Einstellungen können Sie alle Displayfunktionen aufrufen sowie den Bildschirmschoner und den Hintergrund einstellen.

#### <span id="page-25-5"></span><span id="page-25-0"></span>**Bildschirmschoner**

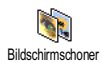

Mit diesem Menü können Sie den Bildschirmschoner aktivieren/ deaktivieren. Bei aktivierter Funktion, läuft im Ruhemodus eine animierte Show ab, dafür wird/werden die von Ihnen gespeicherte(n) und ausgewählte(n) JPEG-Datei(en) verwendet (siehe ["Anlagen abholen und](#page-73-1) [speichern" Seite 72](#page-73-1)).

1 Wählen Sie Einstellungen, Anzeige, Bildschirmschoner, drücken Sie ... wählen Sie Ein und drücken Sie ,. Wählen Sie in der angezeigten Liste eine oder mehrere Abbildung(en) mit 4 oder 6 pm aus (mit diesen Tasten können Sie auch die Bildauswahl wieder rückgängig machen), drücken Sie dann  $\bigcirc$ .

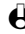

L *Sie müssen mehrere Bilder auswählen (bis zu 10), um die Anzeige zu animieren. Wenn Sie nur ein Bild für den Bildschirmschoner auswählen, wird nur dieses eine Bild angezeigt.*

- 2 Wählen Sie Startzeit und stellen Sie mit 4 oder 6 einen Wert zwischen 1 und 5 Minuten ein. Der Bildschirmschoner wird dann im Ruhemodus entsprechend dem eingestellten Zeitlimit gestartet.
- 3 Wählen Sie jetzt die Aktualisierung für den Bildschirmschoner aus (von 10 Sekunden bis 5 Minuten) und drücken Sie  $\bigcirc$ . Die hier eingestellten Intervalle werden zwischen den einzelnen Bildern der animierten Show wirksam.

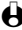

L *Die Hintergrundbilder werden automatisch deaktiviert sobald der Eingabemodus aufgerufen wird.*

#### <span id="page-25-3"></span><span id="page-25-1"></span>Hintergrund

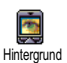

Mit diesem Menü können Sie den Hintergrund aktivieren/deaktivieren. Bei aktivierter Funktion, wird (werden) das (die) ausgewählte(n) Bild(er) im Normalmodus oder Ablendmodus angezeigt, wenn Sie im Karussell blättern oder auch im Ruhemodus, vorausgesetzt Sie haben keine animierte Bildschirmschonershow aktiviert.

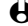

**24 Anzeige** 

L *In der Einstellung* Ablendmodus *haben Sie im Eingabefenster eine bessere Lesbarkeit. Der Hintergrund wird beim Aufruf von WAP und dem Organiser-Menüs automatisch deaktiviert.*

#### <span id="page-25-4"></span><span id="page-25-2"></span>**Beleuchtung**

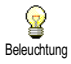

Die Beleuchtung wird aktiviert, wenn Sie Gespräche oder Mitteilungen erhalten, in den Listen und Menüs blättern, usw. Drücken Sie  $(4.6)$  oder  $6.6$ . um die Dauer der Beleuchtung von Aus bis 1 Min. Beleuchtung einzustellen und bestätigen Sie mit  $\bigcirc$ .

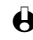

L *Das Deaktivieren dieser Funktion erhöht die Betriebsdauer Ihres Telefons.*

#### <span id="page-26-4"></span><span id="page-26-0"></span>Kontrast

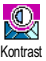

Mit dieser Funktion können Sie mit 4 oder 6 aus verschiedenen Kontraststufen eine Einstellung auswählen. Bestätigen Sie Ihre Auswahl mit  $\bigcirc$ .

#### <span id="page-26-3"></span><span id="page-26-1"></span>Animationen

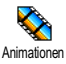

Mit dieser Funktion können Sie in verschiedenen Menüs die Animationen aktivieren/deaktivieren.

L *Das Abschalten der Animationen erhöht die Betriebsdauer Ihres Telefons.*

#### <span id="page-26-5"></span><span id="page-26-2"></span>Thema (Displaymaske)

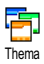

Mit dieser Funktion können Sie eine der verfügbaren Displaymasken auswählen. Blättern Sie in der Liste mit  $\sqrt{2\pi}$  oder  $\sqrt{8\pi}$  und warten Sie einige Sekunden, bis die derzeit ausgewählte Maske erscheint. Wählen Sie mit (eine andere Maske aus, die dann den einzelnen Menüs zugeordnet wird.

# <span id="page-27-0"></span>5 • Einstellungen & Voreinstellung

# <span id="page-27-1"></span>Einführung

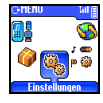

Mit dem Menü Einstellungen können Sie Ihr Mobiltelefon auf Ihre individuellen Anforderungen anpassen und die Einstellungen der jeweiligen Funktionen ändern (Töne, Uhzeit u. Datum, Zubehör, usw.).

Mit dem Menü Voreinstellung können Sie mehrere Einstellungen gleichzeitig ändern (siehe [Seite 39\)](#page-40-0). Drücken Sie im Ruhemodus auf und wählen Sie Einstellungen oder Voreinstellung, mit *Quimen Sie* dann eine Funktion oder Option auswählen und, wie in diesem Kapitel beschrieben, ändern.

#### **Einstellungen**

Töne / Anzeige / Sicherheit / Zeit/Datum / Sprachen / Zubehör / Schnelltasten / Sprachsteuerung / Netz / Einstellung Anrufe

# **Voreinstellung**

/ Autonomie Kopfhörer / Auto / Außen / Meeting / Persönlich

# <span id="page-27-4"></span><span id="page-27-2"></span>**Einstellungen**

#### <span id="page-27-5"></span><span id="page-27-3"></span>**T**öne

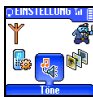

Mit diesem Menü können Sie die Ruftonlautstärke ändern, eine Ruftonmelodie auswählen, den Alarmton einstellen oder die Vibrationsfunktion aktivieren/ deaktivieren.

### <span id="page-27-7"></span>*Ruflautstärke*

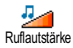

Im Lieferzustand ist die Ruflautstärke auf Mittlere eingestellt. Mit 4 oder 6 können Sie den Rufton von Aus bis Zunehmend einstellen und eine Schnelltaste verwenden, um den Modus Ruhe zu aktivieren (siehe [Seite 32\)](#page-33-0).

#### <span id="page-27-6"></span>*Rufton*

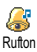

Mit dieser Funktion können Sie innerhalb der verfügbaren Melodien den gewünschten Rufton auswählen. Blättern Sie in der Liste mit  $\sqrt{2\pi}$  oder  $\sqrt{8\pi}$ und warten Sie zwei Sekunden, um die ausgewählte Melodie anzuhören (Ausnahme für Eigene Melodie: Wählen Sie Abhören und drücken Sie $\bigcirc$ , um die Melodie zu hören). Mit  $\widehat{\frown}$  wählen Sie diese Melodie für den Rufton aus, mit  $\sqrt{e}$  brechen Sie die Funktion ab oder rufen die nächste Melodie auf.

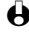

L *Sie hören die Melodie nicht, wenn die Ruftonlautstärke auf* Aus *eingestellt ist oder die Einstellung* Ruhe *aktiviert ist (siehe [Seite 20\)](#page-21-3).*

### **• Eigene Melodie downloaden**

Mit dem Menü Eigene Melodie können Sie Melodien, die Sie als SMS, entweder von einer Website heruntergeladen (siehe nachfolgender Abschnitt) oder von Bekannten, erhalten haben, speichern.

- L *Um Ihr Telefon zu personalisieren, können Sie neue Ruftonmelodien von der Website Ihres Netzbetreibers downloaden. Wählen Sie sich mit Ihrem PC in die Internet Site Ihres Netzbetreibers ein, um die Verfügbarkeit, Bedingungen und Voraussetzungen für diesen Dienst zu erfahren. Befolgen Sie die Anweisungen, um die ausgewählte Ruftonmelodie als SMS herunterzuladen.*
- 1 Wählen Sie im Menü Rufton die Funktion Eigene Melodie und rufen Sie mit  $\langle \cdot \rangle$  die Liste der eigenen Melodien auf. Wählen Sie eine der eigenen Melodien aus und drücken Sie $\bigcirc$ .
- 2 Wählen Sie Senden und drücken Sie 2 zum Senden.
- L *Dieser Dienst ist vertragsabhängig. Sie können nur Melodien senden, die nicht Copyright geschützt sind. Wenn Sie eine Melodie per SMS senden (siehe [Seite 50](#page-51-2)), kann der Empfänger sie nur hören, wenn er ebenfalls ein Philips Mobiltelefon besitzt.*
- 3 Wenn Sie zusammen mit einer SMS eine Melodie erhalten, wählen Sie Speichern, um sie als Eignene Melodie zu speichern, und Umbenennen oder Löschen, wenn Sie dies möchten. Bestätigen Sie mit  $\bigcirc$ .

# <span id="page-28-0"></span>*Tastentöne*

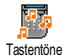

Zum Aktivieren/Deaktivieren des Tastentons. Auch in der Einstellung Aus, können während eines Gespräches DTMF-Signale übermittelt werden (siehe [Seite 90](#page-91-3)).

# <span id="page-28-1"></span>*Minutenton*

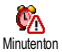

Mit dieser Funktion können Sie einen Beepton aktivieren, der 15 Sekunden vor Ende jeder Gesprächsminute ausgegeben wird (Ihr Gesprächspartner hört den Beepton nicht). Dadurch können Sie die Dauer Ihrer Telefongespräche überwachen.

# <span id="page-28-2"></span>*Organiser Alarm*

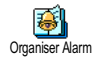

Zum Aktivieren/Deaktivieren des Alarmtons, der Sie an fällige Termine erinnert, die Sie im Organiser programmiert haben.

L *Im Gegensatz zum Weckalarm, funktioniert der Organiser Alarm bei ausgeschaltetem Telefon nicht.*

# <span id="page-28-3"></span>*Akkuwarnung*

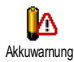

Zum Aktivieren/Deaktivieren des Akkuwarnsignals. Dieses Warnsignal weist darauf hin, dass der Akku schwach ist und geladen werden muss.

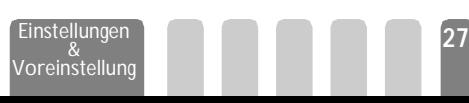

# <span id="page-29-2"></span>*Infoton*

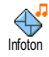

Mit dieser Funktion können Sie den Infoton, der beim Empfang neuer Mitteilungen (SMS) ausgegeben wird, aktivieren oder deaktiveren.

# <span id="page-29-1"></span>*Equaliser*

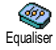

L *Auf dieses Menü kann nur während einer Verbindung zugegriffen werden.*

Mit diesem Menü können Sie eine von Entzerrereinstellungen auswählen.

Der Zugriff erfolgt während eines Telefongespräches: Drücken Sie  $\langle \cdot \rangle$ , wählen Sie Equaliser, blättern Sie in der Liste und warten Sie einige Sekunden ab, um den Unterschied zu hören. Bestätigen Sie Ihre Auswahl mit  $\langle \cdot \rangle$ .

<span id="page-29-3"></span>*Vibration*

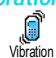

Zum Aktivieren/Deaktivieren der Vibrationsfunktion für die Gesprächsankündigung.

<span id="page-29-4"></span><span id="page-29-0"></span>Sicherheit

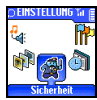

Mit diesem Menü können Sie Ihr Telefon vor Mißbrauch schützen. Sie können die Tasten sperren, die Rufnummernwahl begrenzen, bestimmte ankommende oder abgehende Gespräche sperren, die PIN-Codes für den Passwortschutz aktivieren und die entsprechenden PIN-Codes ändern.

# <span id="page-29-5"></span>*Tastensperre*

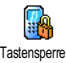

Zum Aktivieren/Deaktivieren der Tastensperre. Wenn die Tasten gesperrt sind, können Sie sie entsperren, indem Sie die Taste  $\ell_{\geq 0}$  gedrückthalten. Sobald ein Gespräch ankommt, wird die Tastensperre automatisch aufgehoben.

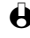

L *Die Notrufnummer kann auch bei aktiver Tastensperre gewählt werden (siehe [Seite 48](#page-49-5)).*

# <span id="page-29-6"></span>*Öffentliche Namen*

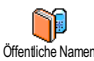

Mit dieser Funktion können Sie eine spezielle Namenliste anlegen, die sogenannten Öffentlichen Namen und mit der Funktion Namen-Zugriff alle Öffentliche Namen Anrufe nur auf diese Liste beschränken.

**28** Einstellungen

Voreinstellung

L *Dieses Leistungsmerkmal ist vertragsabhängig und erfordert den PIN2-Code (siehe [Seite 11](#page-12-3)). Bitte beachten Sie, dass bei Aktivierung dieser Funktion auch WAP- und E-Mail-Verbindungen über GPRS begrenzt werden.*

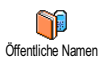

#### **• Öffentliche Namen**

Zum Prüfen und Ändern der Liste Öffentliche Namen. Sie können einen neuen Namen eingeben, einen Namen in der Liste ändern oder löschen, dafür wird der PIN2-Code benötigt.

Verwenden Sie die Funktion <Neu>, um den Namen und die Rufnummer eines neuen Gesprächspartners einzugeben (siehe ["Text- oder](#page-6-2) [Zifferneingaben" Seite 5](#page-6-2)). Wählen Sie dann die Art der Rufnummer aus: Telefon, Fax oder Daten. Die in dieser Liste gespeicherten Namen können Sie Ändern oder Löschen.

#### **• Namen-Zugriff**

Namen-Zugriff

Zum Aktivieren/Deaktivieren der Anrufbegrenzung auf die Liste Öffentliche Namen. Bei aktivierter Funktion können Sie nur noch auf die Liste Öffentliche Namen zugreifen und nicht mehr auf die Liste der Namen im Hauptmenü.

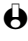

L *Diese Funktion ist vertragsabhängig und erfordert den PIN2-Code (siehe [Seite 11](#page-12-3)).*

# <span id="page-30-0"></span>*Anrufsperre*

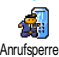

Mit diesem Menü können Sie die Nutzung Ihres Telefons auf bestimmte Rufnummern begrenzen, wobei abgehende und ankommende Gespräche mit einer separaten Anrufsperre belegt werden können. Dieses Leistungsmerkmal ist abhängig vom Netz. Sie benötigen dafür ein Passwort, das Sie von Ihrem Netzbetreiber erhalten.

### **• Abgehende Gespräche**

Alle Annife

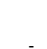

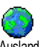

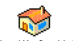

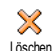

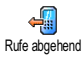

 - - -   +, -#-Im Menü Anrufe abgehend können Sie die Einstellungen Alle Anrufe, Ausland und Ausland/Außer Heimat auswählen (mit der letzten Option können Sie Ihr Heimatland anrufen, wenn Sie im Ausland sind). Die Anrufsperre für abgehende Gespräche kann auch Deaktiviert werden. In diesem Menü können Sie dann die verfügbaren Optionen einzeln sperren: Alle Anrufe, Sprachanrufe, Datenanrufe oder Faxanrufe.

**• Ankommende Gespräche**

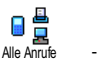

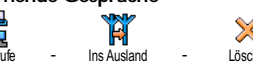

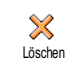

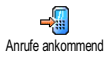

Im Menü Anrufe ankommend können Sie die Einstellungen Alle Anrufe oder Ins Ausland auswählen. Sie haben auch Zugriff auf das Menü Löschen, um die Anrufsperre für ankommende Gespräche aufzuheben.

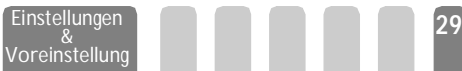

In diesem Menü können Sie dann die verfügbaren Optionen einzeln sperren: Alle Anrufe, Sprachanrufe, Datenanrufe oder Faxanrufe.

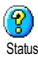

#### **• Status**

Mit der Funktion Status können Sie in jedem Unter-Menü (Alle Anrufe, Ins Ausland, usw.) die Einstellungen (Ein/Aus) der Anrufsperre überprüfen.

### <span id="page-31-1"></span>*Codes ändern*  $\gamma$

Zum Ändern des PIN1-, PIN2-Codes und der Codes für die Anrufsperre.

#### <span id="page-31-3"></span>*PIN-Schutz* Codes ändern

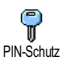

Zum Aktivieren/Deaktivieren des PIN-Schutzes, der beim Einschalten Ihres Telefons wirksam wird. Wenn der PIN-Code aktiviert ist, werden Sie nach Einschalten Ihres Telefons aufgefordert Ihren PIN-Code einzugeben.

L *Wenn der PIN-Code deaktiviert ist, können Sie ihn nicht ändern.*

# *PIN2-Code*

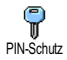

Abhängig von Ihrer SIM-Karte, kann für manche Funktionen oder Dienste die Eingabe des PIN2-Geheimcodes erforderlich sein. Der PIN2-Code ist ein zweiter 4 bis 8-stelliger Code, den Sie von Ihrem Netzbetreiber erhalten. Wenn Sie 3 Mal hintereinander den falschen PIN2-Code eingeben, wird Ihre SIM-Karte gesperrt. Um die Karte zu entsperren benötigen Sie den PUK2- Code, den Sie von Ihrem Netzbetreiber oder Telefonfachgeschäft erhalten.

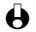

L *Wenn Sie 10 Mal hintereinander einen falschen PUK-Code eingeben, wird Ihre SIM-Karte gesperrt und ist nicht mehr funktionsfähig. Wenden Sie sich in diesem Fall an Ihren Netzbetreiber oder Ihr Telefonfachgeschäft.*

#### <span id="page-31-2"></span><span id="page-31-0"></span>Zeit und Datum

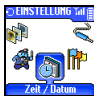

Mit diesem Menü können Sie die Uhrzeit und das Datum, die Zeitzone und die Sommerzeit einstellen und den Modus der Uhr-Anzeige ändern.

# <span id="page-31-4"></span>*Uhr-Anzeige*

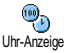

Zum Einstellen der Uhrzeit-Anzeige Analog oder Digital, die im Ruhemodus erscheint, drücken Sie die Taste (4 oder 6.). Sie können auch Keine Uhr auswählen (damit ist auch die Anzeige des Datums deaktiviert). Bestätigen Sie Ihre Auswahl immer mit  $\bigcirc$ 

### <span id="page-32-2"></span>*Datum einstellen*

Datum einstellen

Mit dieser Funktion können Sie das Datum einstellen, indem Sie die entsprechenden Zifferntasten drücken (Sie können dafür auch die Tasten 44 oder 6<sup>2</sup> verwenden).

#### <span id="page-32-4"></span>*Zeitzone*

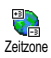

L *Zeitzone und Sommerzeit müssen zuerst eingestellt werden. Danach sollten Sie das Datum und die Uhrzeit prüfen, wenn diese Einstellungen zuvor vorgenommen wurden. Um die für Sie gültige Zeitzone herauszufinden, können Sie in einem Atlas oder Lexikon nachsehen.*

Mit der Funktion Zeitzone können Sie die für Sie zutreffende Zeitzone gemäß GMT (Greenwich Meridian Time) einstellen. Wählen Sie mit  $\sqrt{2\pi}$  oder  $8\pi$ die für Ihren Aufenthaltsort zutreffende Einstellung, z.B. GMT + 00:00 bei einem Aufenthalt in Großbritannien und Irland, GMT + 01:00 bei einem Aufenthalt in Deutschland, Frankreich oder in den Niederlanden.

#### <span id="page-32-5"></span>*Sommerzeit*

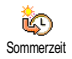

L *Diese Einstellung betrifft nur die Länder, in denen eine offizielle Sommer-/ Winterzeit eingeführt ist (z.B. Greenwich Meridian Time / Britische Sommerzeit).*

Mit dieser Funktion können Sie die Sommerzeit auf An (während der Sommerzeit) oder auf Aus (während der Winterzeit) einstellen, indem Sie die Tasten ( $\overline{44}$  oder  $\overline{6}$ betätigen. Da diese Einstellung das Datum und die Uhrzeit beeinflusst, sollte sie zuerst vorgenommen werden. Wenn Sie in der Einstellung Sommerzeit An die Uhrzeit auf 12:00 einstellen, wird sie automatisch auf 13:00 geändert, sobald Sie die Einstellung der Sommerzeit auf Aus setzen.

# <span id="page-32-3"></span>*Zeit einstellen*

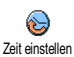

Zum Einstellen der Uhrzeit, indem Sie die entsprechenden Zifferntasten drücken oder die Tasten  $\widetilde{H}$  oder  $\widetilde{H}$  betätigen, um die Uhrzeit Minutenweise vor- oder zurückzustellen.

### <span id="page-32-6"></span><span id="page-32-0"></span>Sprachen

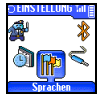

Mit diesem Menü können Sie die Displaysprache für die Menütexte auswählen. Halten Sie im Ruhemodus die Taste <sup>(0</sup>) gedrückt, um dieses Menü aufzurufen.

#### <span id="page-32-7"></span><span id="page-32-1"></span>**Zubehör**

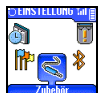

Dieses Menü wird aktiv, sobald eine Zubehörkomponente (siehe [Seite 102\)](#page-103-1) angeschlossen ist. Sie können dann die notwendigen Parametereinstellungen für die Benützung vornehmen.

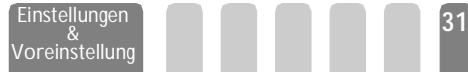

# <span id="page-33-2"></span>*Automelodien*

 $\infty$ Automelodien Zum Einstellen der Melodie für ankommende Rufe bei Einsatz einer Kfz-Freisprechanlage. Es stehen verschiedene Melodien zur Verfügung: Melodien speziell für die Kfz-Freisprechanlage und die anderen Melodien, die Sie zuvor bereits für Ihr Telefon ausgewählt haben.

### *Lautsprecher*

Lautsprecher

Um Ihre Telefongespräche zu hören, entweder über den Lautsprecher der Kfz-Freisprecheinrichtung oder über den Radio-Lautsprecher, falls vorhanden.

# <span id="page-33-3"></span>*Sprachtraining*

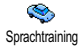

Zum Aktivieren der Sprachwahl mit einem Sprachbefehl. Verwenden Sie dieses Menü, wenn das Telefon an der Kfz-Freisprecheinrichtung angeschlossen ist, um den Sprachbefehl zu programmieren, indem Sie die Anweisungen auf dem Display befolgen. Sobald der Sprachbefehl eingerichtet ist, gibt die Kfz-Freisprecheinrichtung einen Beepton aus und aktiviert die Sprachwahl, sobald Sie den programmierten Sprachbefehl aussprechen [\("Sprachwahl" Seite 16](#page-17-1)).

# <span id="page-33-4"></span>*Timer*

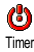

 $\rightarrow$ 

Um das Telefon automatisch auszuschalten, entweder sofort, 30 Sekunden, 5 Minuten oder 3 Stunden nachdem die Zündung Ihres Kraftfahrzeugs abgeschaltet wurde.

# <span id="page-33-5"></span>*Autom. Rufannahme*

**<sup>32</sup>** Einstellungen &

Zum Einstellen der automatischen Anrufannahme für ankommende Gespräche.

Sie können eine Verzögerung von 5 bis 15 Sekunden für die automatische Anrufannahme einstellen. Autom. Rufannahme

### <span id="page-33-1"></span><span id="page-33-0"></span>**Schnelltasten**

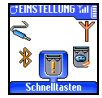

Sie können, anstatt die verschiedenen Menüs aufzurufen und in den Listen zu blättern, einen Direktzugriff für eine spezielle Funktion auf einer Schnelltaste programmieren. Durch Gedrückthalten der entsprechenden Schnelltaste wird dann die programmierte Funktion automatisch aktiviert.

- **(+)** Für die Programmierung können nur die Tasten <sup>22</sup><sup>(2</sup><sub>0</sub><sup>(2</sup>) verwendet werden, *da die Tasten* 0 *(Auswahl der Sprache) und* 1 *(Sprachmailbox) bereits mit Funktionen belegt sind, die nicht geändert werden können.*
- 1 Zum Programmieren einer Schnelltaste, drücken Sie Und wählen Sie Einstellungen, Schnelltasten, drücken Sie dann auf  $\Box$ .
- 2 Drücken Sie eine der Tasten von  $\sqrt{2\pi}$  bis  $\sqrt{2\pi}$  und drücken Sie  $\sqrt{2\pi}$ .

Voreinstellung

3 Blättern Sie in der Liste, um die Funktion auszuwählen, die Sie dieser Taste zuordnen möchten. Bestätigen Sie Ihre Auswahl mit  $\bigcirc$ .

L *Wenn die ausgewählte Schnelltaste bereits belegt ist, können Sie sie neu* programmieren: Drücken Sie *in wählen Sie Ändern und drücken Sie* ... *Sie gelangen so in die Liste der verfügbaren Funktionen.*

4 Um die Schnelltasten zu verwenden, halten Sie einfach die Taste gedrückt, auf der Sie die entsprechende Programmierung gelegt haben, um eine Funktion zu starten oder aktivieren Sie sie im Ruhemodus.

L *Sie können die Schnelltasten auch für die Sprachwahl verwenden (siehe ["Sprachwahl" Seite 16](#page-17-1)). Abhängig von Ihrem Netzbetreiber können zusätzlich* zu den Tasten <sup>(a, c</sup>) und <sup>12</sup> noch weitere Tasten bereits belegt und für eine Neu-*Programmierung gesperrt sein.*

Sie können die Schnelltasten  $\Omega$ <sup>2</sup> bis  $\Omega$  mit nachfolgenden Funktionen belegen:

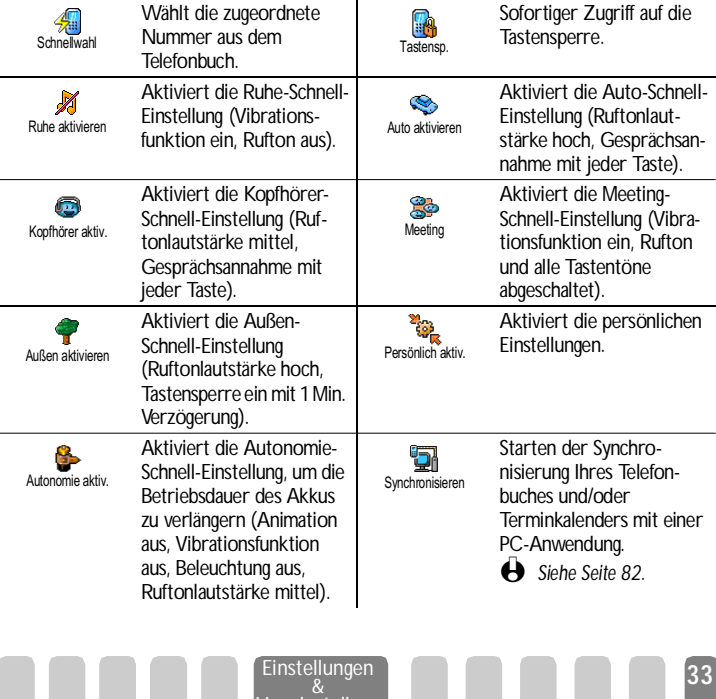

Voreinstellung

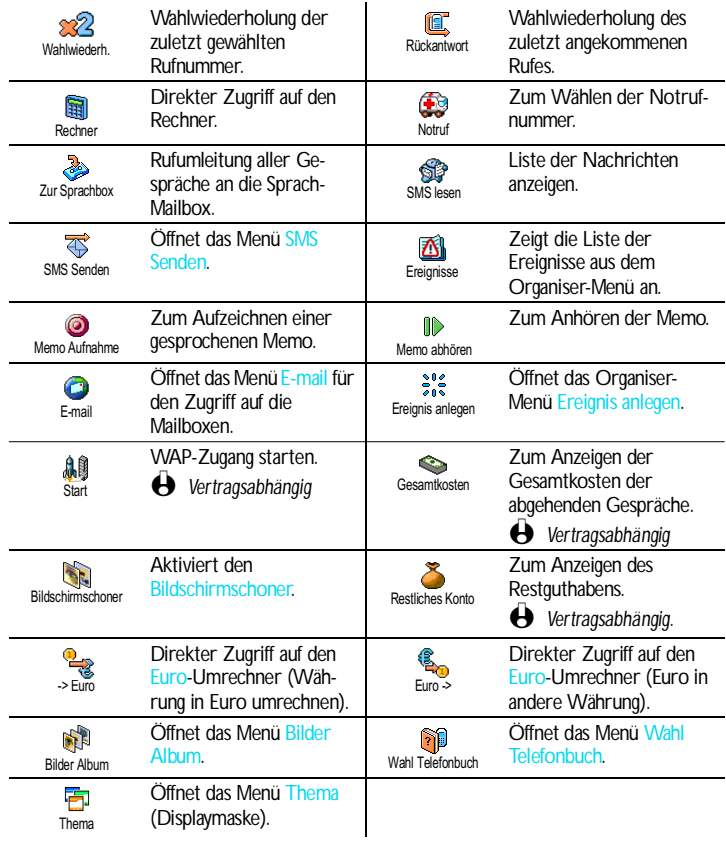

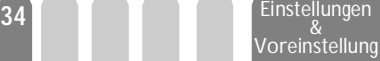
### **Sprachsteuerung**

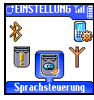

Mit dem Menü Sprachsteuerung können Sie eine spezielle Funktion schnell aktivieren: Anstatt eine Schnelltaste zu programmieren, müssen Sie nur einen Sprachbefehl definieren, der dann eine Funktion aktiviert, sobald Sie das zugeordnete Wort aussprechen. Sie können die Sprachsteuerung für alle Funktionen verwenden, die von der Schnelltaste untertützt werden (siehe [Seite 33\)](#page-34-0).

- 1 Um einen Sprachbefehl für die Sprachsteuerung einzurichten, drücken Sie wählen Sie Einstellungen, Sprachsteuerung und drücken Sie  $\Box$ .
- 2 Wählen Sie <Neu> und drücken Sie (in blättern Sie dann in der Liste, um die Funktion auszuwählen, die mit einem Sprachbefehl eingestellt werden soll. Bestätigen Sie Ihre Auswahl mit  $\bigcirc$ .
- 3 Wenn OK drücken und sprechen erscheint, befolgen Sie die Anweisungen auf dem Display. Wenn Sie aufgefordert werden den Sprachbefehl aufzuzeichnen, sollten Sie darauf achten, dass Sie sich an einem ruhigen Ort befinden und ein kurzes, deutlich ausgesprochenes Wort verwenden.
- 4 Mit dem nächsten Menü im Karussell können Sie den Sprachbefehl Löschen oder Abspielen, Die Funktion ändern, die diesem Sprachbefehl zugeordnet ist oder Den Sprachbefehl ändern, der für diese Funktion verwendet wurde.
- 5 Wiederholen Sie obige Bedienschritte, um weitere Sprachbefehle einzurichten. Drücken Sie e, um zum vorhergehenden Menü zurückzukehren, oder schalten Sie mit  $\mathcal{Q}$  in den Ruhemodus.
- 6 Um eine Funktion mit der Sprachsteuerung zu aktivieren, halten Sie im Ruhemodus die Taste (Call gedrückt und sprechen Sie den aufgezeichneten Sprachbefehl.

Sie können die als Sprachbefehl aufgezeichneten Worte jederzeit anhören, ändern oder löschen. Sie können auch anstelle einer Sprachsteuerung einen Sprachbefehl für die Sprachwahl einstellen (siehe ["Sprachwahl" Seite 16](#page-17-0)).

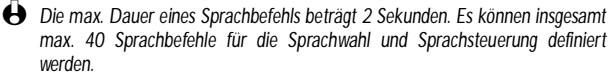

**Netz** 

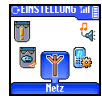

Mit diesem Menü können Sie die Verbindung zum Netz für Ihr Telefon einrichten, das Telefon manuell in die verfügbaren Netze einbuchen und Ihre bevorzugten Netze verwalten.

Voreinstellung

**<sup>35</sup>** Einstellungen &

### *Neu einbuchen*

X Neu einbuchen Mit dieser Funktion können Sie in der Einstellung "manueller Modus" eine Liste, der an Ihrem Aufenthaltsort verfügbaren Netze, aufrufen. Wählen Sie das Netz aus, in das Sie sich einbuchen möchten und drücken Sie  $\bigcirc$ .

# *Vorzugsnetze*

Vorzugsnetze

Mit dieser Funktion können Sie eine Liste Ihrer bevorzugten Netze erstellen. Dann versucht Ihr Telefon sich bei einem Ihrer bevorzugten Netze einzubuchen.

## *Verbindung GPRS*

Verbindung GPRS

GPRS (Global Packet Radio Service) ist ein neuer Mobildienst, der einen Datenaustausch mit hohen Geschwindigkeitsraten bietet und dauerhafte Online-Verbindungen ermöglicht (z.B. für dauerhafte Verbindungen ins Internet oder WAP). Mit Ihrem Telefon können Sie alle Vorteile von GPRS für WAP und Internet voll nutzen.

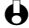

L *Informieren Sie sich bei Ihrem Netzbetreiber über die Verfügbarkeit von GPRS und die Vertragsbedingungen. Im Regelfall müssen Sie Ihr Telefon mit den GPRS-Einstellungen konfigurieren, die Sie von Ihrem Netzbetreiber erhalten. Verwenden Sie für diese Einstellungen, die in diesem Kapitel beschriebenen Menüs.*

Mit diesem Menü können Sie festlegen, wann Ihr Mobiltelefon sich in das GPRS-Netz einbucht:

#### **• Immer an**

Ihr Telefon bucht sich immer in das GPRS-Netz ein. Mit dieser Einstellung ist eine schnellere GPRS-Verbindung möglich. Der Energieverbrauch wird jedoch gesteigert.

### **• Nur für Datenanrufe**

Ihr Telefon bucht sich nur bei Bedarf automatisch in das GPRS-Netz ein. Mit dieser Einstellung wird der Energieverbrauch vermindert, dafür ist die Dauer des Verbindungsaufbaus länger.

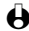

L *Zusätzlich zu diesen Einstellungen müssen Sie in den Menüs der jeweiligen Anwendungen (WAP oder Datenübertragung), die Sie benützen möchten, das gewünschte Netz (GSM oder GPRS) einstellen.*

# **Einstellung Anrufe**

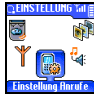

Mit diesem Menü können Sie alle Telefonoptionen einstellen (Rufumleitung, Anklopfen usw.).

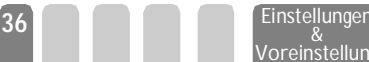

Voreinstellung

# *Rufumleitung*

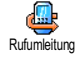

Mit dieser Funktion können Sie ankommende Rufe entweder zu Ihrer Mailbox oder zu einer Rufnummer (unabhängig davon, ob diese Nummer in Ihrem Telefonbuch gespeichert ist oder nicht) umleiten und folgende Optionen zuweisen:

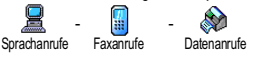

L *Bevor Sie diese Funktion aktivieren, müssen Sie die Rufnummern Ihrer Sprach-Mailboxen eingeben (siehe ["Mailboxen" Seite 37\)](#page-38-0). Dieses Leistungsmerkmal ist vertragsabhängig und unterschiedlich zur Funktion Weitervermitteln, die während einer/mehrerer aktiver Verbindung(en) anzuwenden ist.*

#### **• Generelle Rufumleitung**

In der Einstellung generelle Rufumleitung werden alle ankommenden Rufe umgeleitet.

L *Achtung! Wenn die generelle Rufumleitung aktiviert ist, erhalten Sie keinerlei Anrufe mehr, bis Sie die Funktion wieder deaktivieren.*

#### **• Bedingte Rufumleitung**

Mit dieser Funktion können Sie für die Rufumleitung ankommender Rufe Bedingungen festlegen. Drei Optionen stehen zur Verfügung: Bei Keine Antwort (wenn Sie den Ruf nicht annehmen), bei Unerreichbar (wenn das Netz nicht verfügbar ist) oder bei Besetzt (wenn Ihr Telefon belegt ist und Ihr Vertrag das Leistungsmerkmal Anklopfen nicht beinhaltet, oder Sie die Funktion Anklopfen nicht aktiviert haben). Jede Option kann separat eingestellt werden.

Nachdem Sie entweder die Einstellung Bedingte Rufumleitung oder Generelle Rufumleitung ausgewählt haben, können Sie festlegen, ob Sie ankommende Rufe zu Ihrer Sprach-Mailbox oder zu einer anderen Rufnummer umleiten, oder die Rufumleitung wieder beenden möchten.

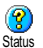

#### **• Status**

Mit dieser Funktion können Sie den Status der Rufumleitung prüfen.

#### <span id="page-38-0"></span>*Mailboxen*

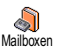

Mit diesem Menü können Sie die Nummern Ihrer Sprach-Mailbox eingeben, wenn diese nicht auf Ihrer SIM-Karte gespeichert sind.

L *Manchmal müssen zwei Nummern eingegeben werden: Eine zum Anhören der Nachrichten und eine für die Rufumleitung. Informieren Sie sich diesbezüglich bei Ihrem Netzbetreiber.*

#### *Automatische Wahlwiederholung*

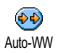

Zum Aktivieren/Deaktivieren der automatischen Wahlwiederholung. Bei aktivierter automatischer Wahlwiederholung und belegter Leitung, wählt Ihr Telefon die

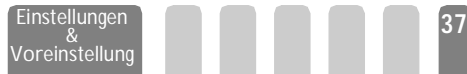

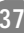

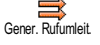

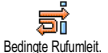

entsprechende Rufnummer erneut an, bis eine Verbindung hergestellt oder die maximale Anzahl der Wahlwiederholungen erreicht ist (max. 10). Bei jedem Wahlwiederholungsversuch hören Sie einen Beepton. Wenn die Verbindung erfolgreich aufgebaut werden konnte, gibt Ihr Telefon einen speziellen Beepton aus.

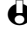

L *Das Zeitintervall zwischen den einzelnen Wahlwiederholungen wird automatisch nach jedem Wahlversuch verlängert.*

#### *Jede Taste*

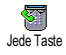

Mit dieser Funktion können Sie Anrufe durch Betätigen einer beliebigen Taste annehmen, mit Ausnahme der Taste  $\leq$ , mit der Gespräche abgewiesen werden können.

## <span id="page-39-0"></span>*Anklopfen*

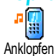

Das Leistungsmerkmal Anklopfen wird, abhängig vom eingestellten Netz, unterschiedlich verwaltet.

#### **• Für GSM-Verbindungen**

Sie können das Leistungsmerkmal Anklopfen aktivieren oder deaktivieren und folgenden Optionen zuordnen:

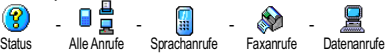

Wenn die Funktion Anklopfen aktiviert ist, hören Sie ein Beepzeichen, falls jemand während eines Gespräches Sie zu erreichen versucht.

L *Das Leistungsmerkmal Anklopfen ist vertragsabhängig. Erkundigen Sie sich bei Ihrem Netzbetreiber.*

#### **• Für GPRS-Verbindungen**

Sie können das Leistungsmerkmal Anklopfen für ankommende Telefongespräche Aktivieren/Deaktivieren.

# *Identifizierung*

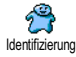

Für die Rufnummernübermittlung können Sie einstellen ID anzeigen (dem Teilnehmer wird Ihre Rufnummer übermittelt) oder ID verbergen (dem Teilnehmer wird Ihre Rufnummer nicht übermittelt). Die Status Funktion informiert Sie, ob die Rufnummernübermittlung aktiviert oder deaktiviert ist.

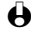

L *Diese Funktion ist vertrags- und netzabhängig. Erkundigen Sie sich bei Ihrem Netzbetreiber.*

Voreinstellung

# Voreinstellung

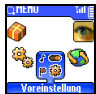

Mit diesem Menü haben Sie Zugriff auf eine Gruppe vordefinierter Einstellungen und können Ihr Telefon schnell an Ihre individuellen Anforderungen anpassen, indem verschiedene Einstellungen gleichzeitig geändert werden. Zum Beispiel, bei Auswahl der Voreinstellung Meeting, wird der Rufton Ihres Telefons abgeschaltet, die Vibrationsfunktion aktiviert und gleichzeitig werden die Tastentöne deaktiviert (alle anderen Einstellungen bleiben so wie Sie sie eingestellt haben). Wählen Sie am Ende des Meetings die Voreinstellung Persönlich, damit alle Ihre gewohnten Einstellungen wieder wirksam sind.

L *Sie können eine Voreinstellung auch auf eine Schnelltaste legen (siehe [Seite 32\)](#page-33-0).*

Voreinstellungen

**Achtung!** \* Die in der ersten Spalte aufgelisteten Einstellungen sind die Standardeinstellungen (voreingestellte Werkseinstellungen). Da alle Parameter individuell einstellbar sind, können Ihre Einstellungen von den nachstehend Aufgelisteten abweichen. In beiden Fällen (unabhängig davon, ob Sie die Parameter geändert haben oder nicht) werden diese Einstellungen im Menü Persönlich gespeichert und jedem Tabellenfeld zu zugewiesen.

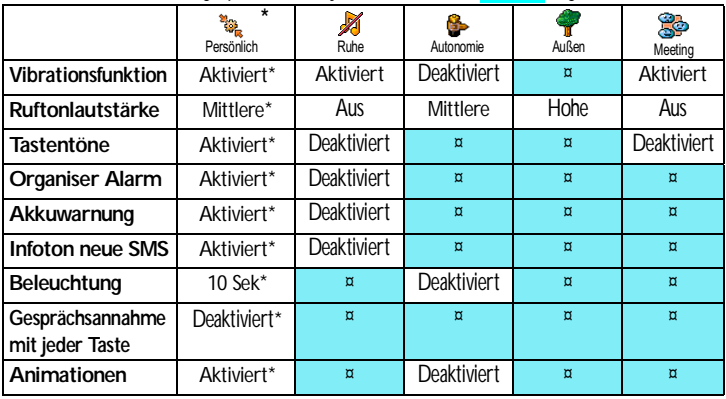

#### Zubehör-Einstellungen

Falls Sie Zubehörkomponenten angeschlossen haben, stehen Ihnen die in nachfolgender Tabelle beschriebenen Einstellungen im Menü Voreinstellung ebenfalls zur Verfügung.

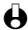

L *Beim Entfernen der Zubehörkomponente übernimmt Ihr Telefon automatisch wieder die Voreinstellung* Persönlich *(siehe vorherige Tabelle).*

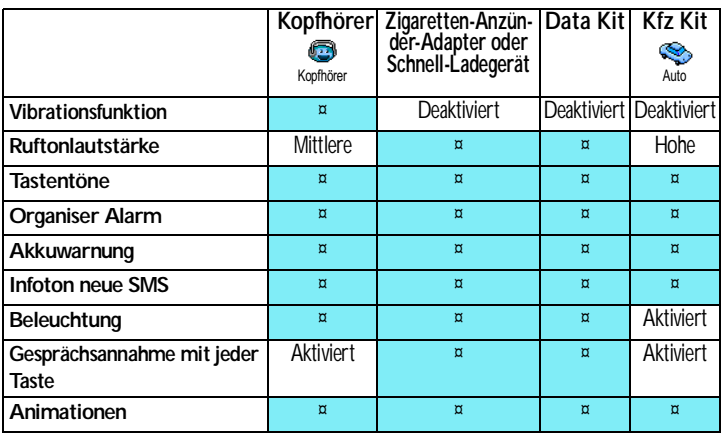

# 6 · Telefonbücher

# Einführung

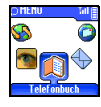

Ihr Mobiltelefon verfügt über zwei Telefonbücher. Das SIM-Telefonbuch befindet sich auf der SIM-Karte und die Anzahl der Einträge ist abhängig von der Kapazität Ihrer SIM-Karte.

L *Die Kapazität der SIM-Karte hängt von der Kartenart ab. Bitte erkundigen Sie sich diesbezüglich bei Ihrer örtlichen Verkaufsstelle.*

Das zweite Telefonbuch ist im Speicher Ihres Mobiltelefons integriert; dort können max. 300 Namen mit verschiedenen Zusatzinformationen,<br>wie nachfolgend beschrieben, gespeichert nachfolgend beschrieben. werden.

L *Für das in Ihrem Telefon integrierte Telefonbuch sowie den Organiser und das Bilder Album wird der gleiche Speicherbereich verwendet. Demzufolge sind die Funktionen voneinander abhängig: Je mehr Namen Sie im Telefonbuch eintragen, umso weniger Ereignisse können Sie speichern und umgekehrt. Die Gesamtanzahl der Einträge beträgt max. 300 (Namen und Ereignisse).*

Zur Prüfung der noch freien Speicherkapazität Ihres Telefons, rufen Sie im Ruhemodus das Hauptmenü mit auf, wählen Sie dann Extras > Status Speicher.

#### **Telefonbuch**

Namensliste anzeigen° Einstellung Telefonbuch Wahl Telefonbuch Im Telefon In SIM-Karte Konfiguration Gruppe Wähle Melodie / Wähle Bild / Name ändern Reset Telefonbuch\* Alle ins Telefon kopieren¤

L *°) Anzeige der Namensliste des eingestellten Telefonbuchs (auf der SIM-Karte oder im Telefon). \*) Diese Funktion kann für das SIM-Telefonbuch NICHT verwendet werden.* ¤*) Kopiert den Inhalt Ihrer SIM-Karte in Ihr Telefon. Das zweimalige Ausführen dieser Funktion dupliziert alle Einträge.*

**Für alle in diesem Kapitel beschriebenen Funktionen müssen Sie das entsprechende Telefonbuch ausgewählt haben: Entweder das SIM-Telefonbuch oder das in Ihrem Telefon integrierte Telefonbuch.**

# <span id="page-43-1"></span>**Telefonbuch**

Mit dem Menü Telefonbuch können Sie eines der zwei verfügbaren Telefonbücher auswählen: Das SIM-Karten Telefonbuch oder das in Ihrem Telefon integrierte Telefonbuch. Wenn Sie neue Namen im Telefonbuch eintragen, werden diese in dem Telefonbuch hinzugefügt, das Sie mit diesem Menü ausgewählt haben.

Telefonbuch in SIM-Karte

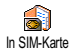

Drücken Sie C und wählen Sie Telefonbuch, Einstellung Telefonbuch, Wahl Telefonbuch. Wählen Sie dann mit (4 oder 6 das SIM-Karten Telefonbuch aus. Namen, die dort hinzugefügt werden, können dann in das Telefonbuch Ihres Telefons kopiert werden.

Wenn Sie den Inhalt Ihres SIM-Telefonbuchs in Ihr Telefon kopieren (siehe nächster Abschnitt), können Sie das Telefonbuch Ihrer SIM-Karte trotzdem verwenden, obwohl es weniger Eintragsfelder beinhaltet. Für eine ausführliche Beschreibung des SIM-Telefonbuchs und wie Sie dort Namen hinzufügen, siehe ["Namen im Telefonbuch hinzufügen".](#page-43-0)

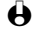

L *Ihr Mobiltelefon kann nur jeweils ein Telefonbuch verwalten und ignoriert die Informationen, die das andere Telefonbuch betreffen: Z.B. wenn der Name "Müller" in beiden Telefonbüchern vorhanden ist und Sie ihn im Telefon löschen, bleibt er auf der SIM-Karte unverändert erhalten.*

#### **Telefonbuch im Telefon**

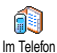

Standardmäßig ist das im Telefon integrierte Telefonbuch eingestellt. Dort können bis zu 300 Namen gespeichert werden, die mit der Funktion Reset Telefonbuch komplett gelöscht werden können. Abhängig von der Kapazität Ihrer SIM-Karte, können Sie die in diesem Telefonbuch hinzugefügten Namen in das SIM-Karten Telefonbuch kopieren (siehe ["Auf SIM-Karte kopieren"](#page-48-0) [Seite 47\)](#page-48-0).

Wenn Sie zum ersten Mal eine SIM-Karte verwenden, befolgen Sie die Anweisungen für das korrekte Einsetzen der SIM-Karte, siehe [Seite 9](#page-10-0), und lesen Sie dann den nachfolgenden Abschnitt ["Namen im Telefonbuch](#page-43-0) [hinzufügen"](#page-43-0).

# <span id="page-43-0"></span>Namen im Telefonbuch hinzufügen

In die SIM-Karte

Gehen Sie wie folgt vor, um einen Namen in das SIM-Telefonbuch hinzuzufügen:

1 Nachdem Sie das SIM-Telefonbuch ausgewählt haben: Drücken Sie im Ruhemodus auf  $\sqrt{2}$ , um das Telefonbuch aufzurufen, wählen Sie Neu und drücken Sie 57

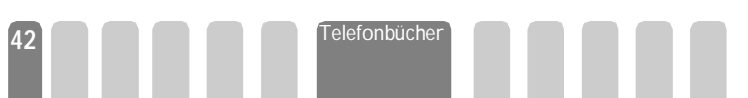

- 2 Geben Sie zuerst den Namen und dann die gewünschte Rufnummer ein und drücken Sie  $\sqrt{2}$ .
- L *Die max. Rufnummernlänge beträgt 40 Zeichen, abhängig von Ihrer SIM-Karte. Bei Eingabe der vollständigen Rufnummer, einschließlich der Landeskennziffer und Ortsvorwahl kann die Rufnummer unabhängig vom Aufenthaltsort gewählt werden. Für Informationen zur Text- und Zifferneingabe, siehe [Seite 5](#page-6-0).*
- 3 Wählen Sie dann die Art der Rufnummer für diesen Eintrag aus: Telefon, Fax oder Daten und bestätigen Sie mit  $\bigcirc$ , um den Eintrag in Ihrem Telefonbuch zu speichern.

#### <span id="page-44-0"></span>Im Telefon

Das in Ihrem Telefon integrierte Telefonbuch ist im Gegensatz zum SIM-Telefonbuch mit mehr Eintragsfeldern ausgestattet, im Einzelnen werden verwaltet:

- Vornamen- und Namenfelder max. 20 Zeichen
- Rufnummernfelder (Mobil, Geschäft usw.) max. 40 Zeichen u. 1 "+"
- Zusätzliche Felder (E-mail und max. 50 Zeichen Hinweis)
- Gruppenauswahl

Sie können max. 300 Einträge vornehmen und von den max. 7 Feldern pro Eintrag jeweils 5 Nummernfelder Ihrer Wahl belegen (z.B. mit 2 Mobilrufnummern oder 3 Geschäfts-/Arbeitsrufnummern pro Namen).

- 1 Nachdem Sie das in Ihrem Telefon integrierte Telefonbuch ausgewählt haben: Rufen Sie im Ruhemodus mit  $\overline{\text{C}}$  das Telefonbuch auf, wählen Sie Neu und drücken Sie dann  $\nabla$ .
- 2 Geben Sie den gewünschten Namen, dann den Vornamen ein und drücken Sie  $\sqrt{2}$
- L *Eines der beiden Namensfelder kann ohne Eintrag sein, beide dürfen jedoch nicht leer sein. Drücken Sie* -*, um das vorhergehende Feld anzusteuern.*
- 3 Wählen Sie dann die gewünschte Rufnummernart (Mobil, Fax, Daten usw.) oder eines der zwei alphanumerischen Felder (Notiz, E-mail) aus und geben Sie die entsprechenden Nummern oder Textangaben ein.  $D$ rücken Sie dann  $\bigcirc$ , um diesen neuen Eintrag zu speichern.
- 4 Wenn Sie möchten, wählen Sie dann die Gruppe aus, die Sie diesem Namen zuordnen möchten und bestätigen Sie mit ,. Sie können jeder

Gruppe eine spezielle Melodie und ein spezielles Bild zuordnen und auch Neue Namen für die Gruppen einrichten. Drücken Sie in allen Fällen auf  $\Box$ , um die Einstellungen oder Änderungen zu speichern.

Wenn Sie einen Anruf von einem Gesprächspartner erhalten, der einer bestimmten Gruppe angehört, hören Sie automatisch die spezielle Ruftonmelodie, die für diese Gruppe definiert wurde bzw. das für diese Gruppe definierte Bild erscheint auf dem Display.

### <span id="page-45-0"></span>**Eigene Nummer**

Das Feld Eigene Nummer, das im Telefonbuch erscheint, sollte Ihre eigene(n) Rufnummer(n) enthalten. Wenn nicht, empfehlen wir Ihnen Ihre Mobilrufnummer(n) sowie andere wichtige Informationen dort einzutragen.

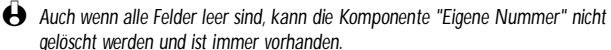

# Namen ändern und verwalten

Sobald Sie Einträge in Ihrem Telefonbuch gespeichert haben, können Sie im Ruhemodus mit  $\overline{y}$  die Namenliste aufrufen.

**Schnelles Suchen** 

Dank der integrierten, vorausschauenden Texteingabe und Wortdatenbank können Sie beim Suchen nach einem Namen im Telefonbuch genauso vorgehen wie bei der Eingabe (siehe [Seite 6\)](#page-7-0): Sobald die Namenliste auf dem Display angezeigt ist betätigen Sie <sup>Ger</sup> (Suchen) und drücken Sie dann schnell - nur ein<br>Mal - die Tasten, die den Anfangsbuchstaben des Namens entsprechen (z.B.,  $\binom{2\pi}{k}$   $\binom{n_{\text{max}}}{k}$  für "mar" Anfangsbuchstaben von "Martin"). Die Tasteneingaben werden geprüft und der mit diesen Anfangsbuchstaben beginnende Name wird automatisch in der Liste ausgewählt.

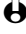

 $\bigoplus$  Sie können auch mit den Tasten  $\Omega$ <sup>2</sup> oder  $\mathbb{R}$  in der Liste blättern, bis Sie den *gewünschten Eintrag gefunden haben.*

Suche nach...

Sie können in der Liste die Option Suche nach... aufrufen und die Taste drücken. Es erscheint ein Eingabefenster, in dem Sie den gesuchten Namen eingeben können. In diesem Eingabefenster muss die entsprechende Taste sooft gedrückt werden, bis der gewünschte Buchstabe erreicht ist (z.B., drücken Sie 2 Mal  $\overline{44}$ , für den Buchstaben "h"). Drücken Sie dann  $\sqrt{27}$  damit der eingegebene Name direkt angesteuert wird.

Nachdem Sie in der Liste einen Namen ausgewählt haben, drücken Sie 44 oder 6, um das vorhergehende oder nächste Feld anzusteuern (z.B., Telefonnummer, E-Mail oder Hinweis). Je nach ausgewähltem Telefonbuch, haben Sie mit der Taste  $\bigcirc$  Zugriff auf einige oder alle nachfolgenden Funktionen:

- Anrufen
- Sprachwahl zuordnen
- Schnellwahl
- Aufzeichnung übermitteln
- Löschen
- Namen ändern
- Senden einer Nachricht
- Als Standard setzen
- In das Tel. kopieren
- Auf SIM kopieren
- Anzeigen
- Einer Gruppe zuordnen

L *Im vorliegenden Kapitel ist das Verwalten der Telefonbücher beschrieben. Im Kapitel ["Anrufe und Nachrichten" Seite 48](#page-49-0) finden Sie weitere Informationen über die Nutzung der Telefonbücher für die Rufnummernwahl und zum Senden von Nachrichten.*

# In der SIM-Karte

Wählen Sie einen Namen im SIM-Karten Telefonbuch aus und drücken Sie  $\sqrt{2}$  für den Zugriff auf eine der nachfolgenden Funktionen:

- Löschen, um den ausgewählten Namen und die Rufnummer zu löschen,
- Ändern, um den ausgewählten Namen und alle zugeordneten Informationen zu ändern,
- In das Tel. kopieren, um den ausgewählten Namen und alle dazugehörenden Informationen in das Telefonbuch Ihres Telefons zu kopieren.

### Im Telefon *Ein Feld hinzufügen*

- 1 Um ein zusätzliches Feld in einem vorhandenen Eintrag einzufügen, wählen Sie den gewünschten Namen aus, wählen Sie Anzeigen, drücken Sie dann  $\textcircled{\textsc{1}}$ .
- 2 Wählen Sie <Neu > und drücken Sie ... Wählen Sie die Art des Feldes aus, das hinzugefügt werden soll und drücken Sie  $\circ$ . Geben Sie die gewünschte Rufnummer oder den Text ein und drücken Sie +, um die Änderungen zu speichern.
- 3 Durch Wiederholen der Bedienschritte 1 und 2 können Sie max. 6 Felder pro Eintrag hinzufügen. Drücken Sie <sup>SI</sup> für die Rückkehr zum vorhergehenden Menü oder drücken Sie $\mathcal{Q}$ , um in den Ruhemodus zu schalten.

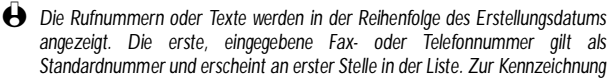

*einer anderen Nummer als Standardrufnummer, siehe ["Als Standard setzen"](#page-47-0) [Seite 46](#page-47-0). Die alphanumerischen Felder (Notiz und E-mail) können nur geändert oder gelöscht werden.*

# <span id="page-47-1"></span>*Den Inhalt eines Feldes ändern*

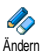

- 1 Um den Feldinhalt eines bestehenden Eintrages zu ändern, wählen Sie den gewünschten Namen aus, drücken Sie (CD), wählen Sie Anzeigen und drücken Sie nochmals  $\bigcirc$ .
- 2 Wählen Sie dann in der Liste das Feld aus, das Sie ändern möchten und drücken Sie  $\bigcirc$ .
- 3 Wählen Sie im angezeigten Karussell Ändern und drücken Sie $\text{C}$ . Führen Sie die gewünschten Änderungen aus und drücken Sie aum Speichern.

### *Feldart ändern*

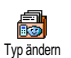

L *Wenn Sie Ihr SIM-Telefonbuch in Ihr Telefon kopieren, kann es sein, dass manche Nummern "Ohne Feldzuordnung" erscheinen und keine Symbolkennzeichnung haben. Rufnummern "Ohne Feldzuordnung" können nur geändert werden: Befolgen Sie die nachfolgenden Bedienschritte, um die Feldart für diese Rufnummern zu definieren oder, um die Feldart beliebiger, gespeicherter Rufnummern zu ändern.*

Um die Feldart eines bestehenden Eintrages zu ändern, führen Sie den zuvor beschriebenen Bedienschritt 1 aus. Wählen Sie dann im Karussell-Menü Typ ändern, wählen Sie die neue Rufnummernart aus und bestätigen Sie Ihre Auswahl mit  $\bigcirc$ .

#### *Ein Feld löschen*

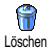

Wenn Sie ein Feld eines bestehenden Eintrages löschen möchten, führen Sie den Bedienschritt 1 vom Abschnitt ["Den Inhalt eines Feldes ändern"](#page-47-1) aus. Wählen Sie dann im Karussell-Menü Löschen und bestätigen Sie mit  $\bigcirc$ .

#### <span id="page-47-0"></span>*Als Standard setzen*

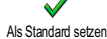

Bei der Eingabe neuer Einträge gilt die erste, eingegebene Nummer als Standardrufnummer: Es ist die erste Nummer, die in dem Eintrag erscheint und damit die Rufnummer, die automatisch gewählt wird, wenn die Abheben-Taste gedrückt wird oder die Funktionen Anrufen oder SMS senden aufgerufen werden. Um die Kennzeichnung der Standardnummer zu ändern (z.B. anstelle der Privatnummer soll die Geschäftsnummer als Standardnummer gelten), führen Sie den Bedienschritt 1 vom Abschnitt ["Den Inhalt eines Feldes ändern"](#page-47-1) aus. Wählen Sie dann im Karussell-Menü Als Standard setzen und bestätigen Sie mit  $\bigcap$ 

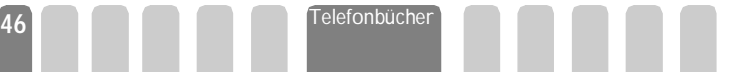

## <span id="page-48-0"></span>*Auf SIM-Karte kopieren*

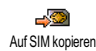

Wie bereits zuvor angemerkt, ist es bei häufigem Telefonwechsel sinnvoll die Namen Ihrer Ansprechpartner im SIM-Telefonbuch zu speichern. Wenn Sie Ihre Rufnummern auf die SIM-Karte kopieren, haben Sie immer ein aktuelles Telefonbuch zur Verfügung, wenn Sie zwischen den Telefonbüchern hin- und herschalten oder ein anderes Telefon verwenden.

Um eine Rufnummer in das SIM-Karten-Telefonbuch zu kopieren, führen Sie den Bedienschritt 1 vom Abschnitt ["Den Inhalt eines Feldes ändern"](#page-47-1) aus. Wählen Sie dann im Karussell-Menü Auf SIM kopieren und drücken Sie $\bigcirc$ .

#### *Einer Gruppe zuordnen*

Mit dieser Funktion können Sie einen vorhandenen Namen in eine Gruppe zuordnen (Freunde, Verwandte, Kollegen, usw.). Wählen Sie den gewünschten Namen aus und drücken Sie (in wählen Sie Wähle Gruppe und drücken Sie nochmals .. Wählen Sie dann die gewünschte Gruppe aus und bestätigen Sie mit  $\bigcirc$  (Sie können jederzeit die Gruppenzuordnung eines Namens wieder rückgängig machen, indem Sie die Option Keine Gruppe auswählen). Wenn ein Ansprechpartner aus dieser Gruppe Sie anruft hören Sie die für diese Gruppe definierte Ruftonmelodie (siehe [Seite 43](#page-44-0)), und/oder das entsprechende Bild erscheint auf dem Display.

# <span id="page-49-0"></span>7 • Anrufe und Nachrichten

# **Einführung**

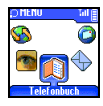

Mit dem Menü Telefonbuch werden alle Informationen der<br>gespeicherten Ansprechdespeicherten partner im ausgewählten Telefonbuch verwaltet.

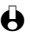

L *Wenn die Telefonbücher unterschiedliche Einträge enthalten, kann der Menü-Inhalt variieren.* 

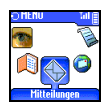

Mit dem Menü Mitteilungen können Sie die Mitteilungen in Ihrer Sprachbox verwalten, kurze Mitteilungen (SMS) senden oder lesen

und die Einstellungen für alle Nachrichten einschließlich der Mitteildienste vornehmen. Sie können alle Mitteilungen mit dem Reset-Befehl auf einmal löschen.

#### **Telefonbuch**

*[Telefon-Telefonbuch aktiviert]* <Neu>

Name > Vorname > Pager / Privat / Geschäftlich / Mobiltelefon / Fax / Daten / Anmerkung / E-mail > **Gruppe** 

[Name ausgewählt]

Namen ändern / Anrufen / Freisprechen telef. / SMS senden / Löschen / Anzeigen (Auf SIM kopieren, Sprachwahl, Schnellwahl, Als Standard setzen, Typ ändern) / Wähle Gruppe

# *[SIM-Telefonbuch aktiviert]*

< Neu >

Namen: > Nummer: > Anruftyp > Daten/Telefon/Fax

### [Name ausgewählt]

Anrufen / Details / SMS senden / Sprachwahl / In das Telefon kopieren / Schnellwahl / Löschen / Ändern

#### **Mitteilungen**

SMS senden / SMS lesen / Einstellungen / Reset / Mitteildienst

# Eine Rufnummer anrufen

Notrufnummer

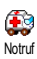

Mit der Notrufnummer können Sie die in der Nähe Ihres Aufenthaltsortes befindliche Notrufzentrale anrufen. Die Notrufnummer kann meistens auch gewählt werden, wenn die Tasten gesperrt sind und ohne Eingabe des PIN-Codes.

L *Abhängig vom Netzbetreiber, kann die Notrufnummer auch gewählt werden, wenn keine SIM-Karte in Ihrem Telefon eingelegt ist. 112 ist die Standard-Notrufnummer in Europa (mit Ausnahme von Großbritannien und Irland: 999).* 

- 1 Um die Notrufnummer zu wählen, geben Sie sie im Ruhemodus ein, indem Sie die entsprechenden Zifferntasten drücken, **oder** drücken Sie  $C_{\text{meas}}$  und wählen Sie Telefonbuch > Notruf.
- 2 Drücken Sie  $\equiv$  für die Wahl und  $\equiv$ , um das Gespräch zu beenden.

### **Andere Rufnummern**

# *Eine Rufnummer eingeben*

Geben Sie im Ruhemodus eine Rufnummer ein, indem Sie die entsprechenden Zifferntasten drücken. Drücken Sie  $\equiv$  für die Wahl und  $\equiv$ , um das Gespräch zu beenden.

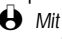

 $\bigoplus$  *Mit*  $\bigodot$  *rufen Sie ein Karussell auf und können diese Rufnummer anrufen, speichern oder eine SMS senden.*

# *Einen Namen auswählen*

- 1 Drücken Sie  $\equiv$  und wählen Sie den gewünschten Eintrag aus.
- 2 Wenn Sie das SIM-Karten Telefonbuch aktiviert haben:
	- sobald der Eintrag ausgewählt ist, drücken Sie einfach  $\equiv$  für die Wahl **oder**
	- rufen Sie mit  $\bigcirc$  das nächste Karussell auf, wählen Sie dann Anrufen und drücken Sie in für die Rufnummernwahl.
- 3 Wenn Sie das in Ihrem Telefon integrierte Telefonbuch aktiviert haben:
	- Um die **Standardrufnummer** anzurufen, drücken Sie <a> rufen Sie mit  $\langle \rangle$  das Karussell der Einträge auf, wählen Sie dann Anrufen.
	- Wenn Sie eine der anderen Rufnummern anrufen möchten, wählen Sie sobald der gewünschte Eintrag ausgewählt ist Anzeigen, drücken Sie  $\Box$  und wählen Sie dann die Rufnummernart in der Liste aus (Mobiltelefon, Privat, usw.). Drücken Sie <>>> , um die ausgewählte Rufnummer anzurufen.
- 4 In allen Fällen beenden Sie das Gespräch mit der Taste  $\equiv$ .

### *Die Schnellwahl verwenden*

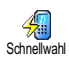

Anrufen

Halten Sie im Ruhemodus eine der Tasten  $\sqrt{2}$  bis  $\mathcal{Q}$  gedrückt, um die zugeordnete Rufnummer zu wählen (siehe ["Schnellwahl" Seite 15](#page-16-0)): Die Verbindung wird aufgebaut. Mit <sup>cord</sup> beenden Sie das Gespräch.

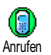

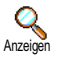

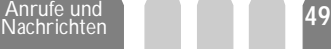

# *Die Sprachwahl verwenden*

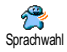

Halten Sie im Ruhemodus die Taste in gedrückt und sprechen Sie dann den gespeicherten Sprachbefehl (siehe ["Sprachwahl" Seite 16](#page-17-0)). Wenn Ihr Telefon die Sprachwahl erkennt, wählt es automatisch die zugeordnete Rufnummer. Mit beenden Sie das Gespräch.

# **Mitteilungen**

Sie können Ihre Ansprechpartner nicht nur anrufen sondern Ihnen auch kurze Textmitteilungen senden, sogenannte SMS und eine Melodie oder ein Comic-Symbol (optional) anfügen. Kurzmitteilungen (SMS) können Sie an jeden beliebigen Gesprächspartner senden (unabhängig davon, ob er im Ihrem Telefonbuch gespeichert ist oder nicht). Die empfangenen Mitteilungen werden auf dem Display des Mobiltelefons der Gegenstelle angezeigt.

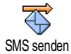

- Mit der Funktion SMS senden aus dem Menü Mitteilungen können Sie:
- eine Standardtext-Mitteilung oder eine individuell gestaltete Kurzmitteilung an einen Empfänger senden,
- die zuletzt gesendete Mitteilung bei Bedarf ändern und erneut versenden,
- an Ihre Mitteilung eine Melodie, einen vordefinierten Sound, eine Animation oder ein Icon anfügen.

Die Standardtext-Mitteilungen (SMS) werden einzeln nacheinander angezeigt: z.B. können Sie für Rückruf erbeten eine bereits vorprogrammierte Mitteilung auswählen einschließlich Ihrer Telefonnummer, wenn diese an erster Stelle unter der Funktion Eigene Nummer gespeichert ist (siehe [Seite 44\)](#page-45-0).

### SMS senden

# *An einen Namen aus der Liste*

- **An die Standard-Rufnummer falls mehrere Nummern vorhanden sind (Telefonbuch des Telefons) oder zur einzigen Telefonnummer (SIM-Telefonbuch)**
- 1 Drücken Sie  $\equiv$  und wählen Sie den gewünschten Namen aus.
- 2 Drücken Sie  $\bigcirc$ , wählen Sie SMS senden und drücken Sie  $\bigcirc$ , befolgen Sie dann nachfolgende Anweisungen, um eine Nachricht mit oder ohne Melodie zu senden.
- **An die gewünschte Rufnummer (nur Telefon Namenliste)**
- 1 Drücken Sie + und wählen Sie den gewünschten Eintrag aus. Drücken Sie  $\circ$ , wählen Sie Anzeigen und drücken Sie  $\circ$ .
- 2 Wählen Sie die gewünschte Rufnummer aus und drücken Sie $\Box$ .

3 Wählen Sie SMS senden und drücken Sie ... befolgen Sie dann nachfolgende Anweisungen, um eine Mitteilung mit oder ohne Melodie zu senden.

## *An einen beliebigen Ansprechpartner*

- 1 Wenn Sie eine Mitteilung an einen Ansprechpartner senden möchten, dessen Rufnummer nicht im Telefonbuch gespeichert ist, drücken Sie und wählen Sie Mitteilungen, dann SMS senden und Neu.
- 2 Geben Sie die Rufnummer des Empfängers ein und drücken Sie  $\leq$ . Befolgen Sie dann nachfolgende Anweisungen, um eine Mitteilung zu senden.

### *Zusammen mit einer Anlage*

Mit dieser Option können einen Sound, ein Icon oder eine Animation an Ihre Mitteilung anfügen.

- 1 Je nach Art der Datei, die Sie anfügen möchten, wählen Sie Grafik hinzufügen, um ein Bitmap-Bild oder eine Animation anzufügen, und/oder Sound hinzufügen, um eine Melodie anzufügen.
- 2 Wählen Sie das gewünschte Untermenü aus, dann in der angezeigten Liste eine der angebotenen Funktionen und drücken Sie  $\Box$  zum Bestätigen und Anfügen an Ihre Mitteilung.
	- L *Sie können an Ihre SMS max. 2 Anlagen von zwei unterschiedlichen Arten anfügen. Mit Ausnahme von Animationen und Bildern: Wenn Sie zuerst eine Animation auswählen und dann ein Bild, wird nur das Bild angenommen und umgekehrt.*

Einige Icons, Animationen und Sounds sind bereits in Ihrem Telefon voreingestellt und im Lieferumfang enthalten. Persönliche Bilder und Sounds, die Sie z.B. per SMS oder E-Mail empfangen und in den entsprechenden Menüs gespeichert haben, werden automatisch in den "Eigenen" Untermenüs angezeigt (Eigene Melodien, Eigene Animationen usw.). Sie können keine "Eigenen" Anlagen per SMS versenden, wenn sie Copyright geschützt sind.

# *Senden*

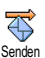

Mit dieser Funktion können Sie die aktuelle Mitteilung senden. Bestätigen Sie mit  $\bigcirc$ .

**51** Anrufe und Nachrichten

#### *Speichern*

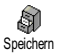

Mit dieser Funktion können Sie die aktuelle Mitteilung mit dem evtl. zugeordneten Icon oder der Melodie speichern. Bestätigen Sie mit (CD).

#### **SMS** lesen

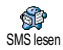

Mit der Funktion SMS lesen aus dem Menü Mitteilungen können Sie die SMS-Liste prüfen, die Ihre gespeicherten und empfangenen Mitteilungen enthält, sowie diese Mitteilungen löschen, beantworten, nochmals versenden oder weiterleiten. Ein Symbol auf dem Display informiert Sie, wenn Sie neue Mitteilungen erhalten haben. Zum Lesen der Mitteilungen, drücken Sie (ib. durch nochmaliges Betätigen dieser Taste rufen Sie das nächste Karussell auf.

# <span id="page-53-0"></span>*Empfangene Mitteilungen*

Empfangene, bereits gelesene Mitteilungen sind mit **Gu** gekennzeichnet. Empfangene, noch nicht gelesene Mitteilungen sind mit [o] gekennzeichnet. Wählen Sie eine Mitteilung aus, und drücken Sie (ib., um sie zu lesen. Wenn eine Melodie dieser Mitteilung beigefügt ist, wird sie automatisch abgespielt. Wenn die Mitteilung angezeigt ist, drücken Sie , für den Zugriff auf folgende Optionen:

- Antworten, um dem Absender mit einer Mitteilung zu antworten,
- Weiterleiten, um die ausgewählte Mitteilung weiterzuleiten (wählen Sie den Empfänger im Telefonbuch aus oder geben Sie die Rufnummer manuell ein; eine weitergeleitete SMS kann nicht geändert werden),
- Löschen, um die ausgewählte Mitteilung zu löschen,
- Nummer speichern, um die Rufnummer des Absenders zu speichern, wenn sie der Mitteilung beigefügt ist,
- Speichern, um eine evtl. der SMS beigefügte Melodie zu speichern (siehe ["Eigene Melodie downloaden" Seite 27\)](#page-28-0),
- Grafik(en) speichern, wenn eine oder mehrere Grafiken und/oder Animationen mit der Mitteilung gesendet wurden,
- Nr. aus SMS, um eine in der Mitteilung angegebene Nummer zu speichern, wenn diese in Anführungszeichen geschrieben ist (es können mehrere Rufnummern in einer SMS aufgeführt und übernommen werden),
- Anrufen, um den Absender der Mitteilung anzurufen (abhängig vom Netzbetreiber).

**Nachrichten** 

## *Gespeicherte Mitteilungen*

Die von Ihnen gesendeten Mitteilungen werden beim Speichern im "Normal-Modus" mit **gekennzeichnet und beim automatischen Speichern im Modus** "SMS speichern" mit **bis gekennzeichnet** (siehe [Seite 54\)](#page-55-0). Wählen Sie die gewünschte Mitteilung aus und drücken Sie  $\overline{>}$ , um sie zu löschen oder  $\overline{>}$ , um sie zu lesen; drücken Sie dann ist für den Zugriff auf die zuvor beschriebenen Funktionen, siehe ["Empfangene Mitteilungen",](#page-53-0) einschließlich dem Speichern der Absender-Rufnummer.

SMS löschen

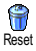

Die komplette SMS-Liste kann auf einmal gelöscht werden: Drücken Sie C, wählen Sie Mitteilungen, dann Reset, bestätigen Sie das Löschen der Liste mit  $\left( \cdot \right)$ 

L *Es ist wichtig, dass Sie die SMS-Liste regelmäßig löschen, um freie Speicherkapazität für neue Mitteilungen zu schaffen.*

#### Einstellungen (SMS)

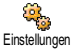

Mit diesem Menü können Sie verschiedene Einstellungen für Ihre Mitteilungen mit den nachstehend beschriebenen Funktionen vornehmen.

# *SMS-Zentrale*

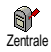

Für die standardmäßige Einstellung Ihrer zuständigen Mitteilungszentrale. **Wenn die Rufnummer Ihrer Mitteilungszentrale nicht auf Ihrer SIM-Karte gespeichert ist, müssen Sie sie eingeben.**

### *Signatur*

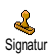

Um Ihre SMS-Mitteilungen mit einer Signatur zu versehen. Die standardmäßige Signatur besteht aus einer Zeichenfolge, die Ihre standardmäßig eingestellte "Eigene Nummer" enthält. Diese Zeichenfolge bildet eine Signatur, die am Ende Ihrer Mitteilungen hinzugefügt und übertragen wird. Zwangsläufig wird dadurch die Länge der Mitteilungen verringert. Die Signatur kann geändert und gespeichert werden.

# *Gültigkeitsdauer*

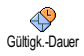

Zum Einstellen der Dauer, die Ihre Nachrichten in der Mitteilungszentrale bis zur Zustellung gespeichert bleiben sollen, drücken Sie (4. oder 6.). Dies ist nützlich, wenn das Empfangsgerät vorübergehend nicht erreichbar ist (und demzufolge Ihre Nachricht nicht sofort übermittelt werden kann).

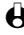

L *Vertragsabhängig.*

**53** Anrufe und Nachrichten

# *Rückantwort, Antwort SMSC*

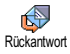

Diese Funktion kann aktiviert oder deaktiviert werden. Bei aktivierter Funktion wird die Nummer Ihrer Mitteilungszentrale mit der SMS-Mitteilung übertragen. Der Empfänger kann dann gebührenfrei über Ihre Mitteilungszentrale antworten, d.h. die Kosten für die Rückantwort werden Ihnen belastet.

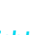

L *Vertragsabhängig.*

# *Bericht*

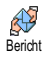

Diese Funktion kann aktiviert oder deaktiviert werden. Bei aktivierter Funktion werden Sie in Form einer Textrückmeldung benachrichtigt, ob Ihre Mitteilung übermittelt oder nicht übermittelt werden konnte.

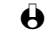

<span id="page-55-0"></span>L *Vertragsabhängig.*

# *SMS speichern*

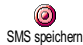

Zum Aktivieren oder Deaktivieren der automatischen Speicherung von gesendeten Mitteilungen.

#### **Mitteildienst**

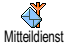

Dieses Menü ist abhängig vom Netz und kann aktiviert oder deaktiviert werden. Die Funktion dient dem Empfang von SMS-Mitteilungen aus dem Netz an alle Vertragspartner. Bei aktivierter Funktion empfängt Ihr Mobiltelefon Nachrichten aus dem Netz, die regelmäßig an alle Vertragspartner übermittelt werden.

### *Empfang*

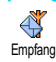

Mit dieser Funktion können Sie den Empfang von allgemeinen Mobilfunknachrichten aktivieren oder deaktivieren. Bei Auswahl der Einstellung Ein, müssen Sie noch einen oder mehrere Kanäle, wie nachstehend beschrieben, aktivieren.

# *Kanäle*

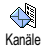

Mit dieser Funktion können Sie die Art der Nachrichten einstellen, die Sie empfangen möchten. Um eine neue Nachrichtenart einzustellen, wählen Sie <Neu>, geben Sie den Code ein, den Sie von Ihrem Netzbetreiber erhalten haben und, wenn gewünscht, ordnen Sie dem Code einen Namen zu. Wenn Sie eine in der Liste bereits vorhandene Nachrichtenart auswählen, können Sie sie ändern oder löschen. Sie können max. 15 verschiedene Nachrichtenarten in der Liste speichern. Die Codes für die entsprechenden Nachrichtenarten erhalten Sie von Ihrem Netzbetreiber.

#### *Gebietsnummer*

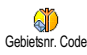

Mit dieser Funktion können Sie die Nachrichtenart einstellen, die Sie im Ruhemodus ständig angezeigt haben möchten. Sie müssen für diese spezielle Übermittlung die Nachrichtenart sowohl im Menü Gebietsnr. Code als auch im Menü Kanäle definieren.

# **Liste der Anrufe**

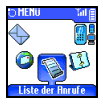

Mit diesem Menü erhalten Sie eine Liste aller Gespräche (ankommend und abgehend) einschließlich der Wahlwiederholungsversuche sowie Zusatzinformationen über die einzelnen Gespräche. Die Anrufe (ankommend, abgehend, nicht angenommen) werden in chronologischer Reihenfolge angezeigt, der zuletzt erfolgte Ruf erscheint am Beginn der Liste. Wenn in der Anruferliste keine Einträge sind, zeigt das Display Anrufliste leer.

#### Liste der Anrufe

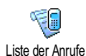

Drücken Sie C und wählen Sie Liste der Anrufe, drücken Sie dann zwei Mal auf  $\hat{\mathbb{C}}$ , um die Anruferliste anzuzeigen. Mit  $\hat{\mathbb{C}}$  löschen Sie den ausgewählten Ruf, mit W können Sie diese Rufnummer oder diesen Namen anrufen.

Drücken Sie *in und wählen Sie Details*, um das Datum, die Uhrzeit, die Rufnummer und den Status der einzelnen, ausgewählten Rufe anzuzeigen und zu prüfen, ob es sich um einen abgehenden oder angekommenen Ruf handelt; Sie können diesen Ansprechpartner auch Anrufen, ihm eine SMS senden, den ausgewählten Ruf aus der Liste Löschen oder die zugehörige Nummer Speichern.

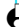

 $\bigoplus$  *Im Ruhemodus können Sie durch Gedrückthalten der Taste*  $\leq$  *die* Anruferliste direkt aufrufen, drücken Sie dann **in die Wahl der** *ausgewählten Rufnummer.*

Reset

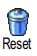

Drücken Sie C, wählen Sie Liste der Anrufe, dann Reset. Löschen Sie den Inhalt der Anruferliste mit $\bigcirc$ . Bestätigen Sie das Reset der Anruferliste mit $\bigcirc$ .

**Nachrichten** 

**55** Anrufe und

# 8 • Organiser und Extras

# **Einführung**

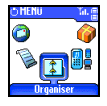

Ihr Mobiltelefon ist mit einem Organiser ausgestattet, mit dem Sie Ihre privaten und geschäftlichen Termine/Meetings verwalten und abstimmen können.

Sie können Ihre Termine in unterschiedlicher Weise anzeigen (Tages-, Wochen- oder Monatsübersicht), jederzeit ändern oder löschen und auch in regelmäßigen Abständen automatisch wiederholen lassen. Mit dem ["Organiser Alarm"](#page-28-1) (siehe [Seite 27\)](#page-28-1) werden Sie durch einen Beepton an einen bevorstehenden Termin erinnert (z.B. 5 Minuten vor einem Besprechungstermin).

Zusätzlich kann Ihr Telefon über ein USB-Kabel mit einem externen Gerät verbunden werden, um einen Datenaustausch oder Abgleich des Organisers auszuführen.

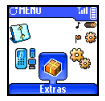

Das Menü Extras bietet Ihnen einfach zu bedienende Funktionen, z.B. einen Rechner, einen Wecker, einen Anrufzähler zur Überwachung Ihrer

Gesprächskosten, einen Euro-Umrechner sowie eine Memo-Funktion und das Mitschneiden von Gesprächen.

# Organiser

#### Einen neuen Termin eintragen

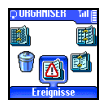

Mit diesem Menü können Sie Termine/Ereignisse in Ihrem Organiser eintragen und speichern. Die Termine/Ereignisse können Meetings, Urlaub oder Checklisten sein. Wenn der Organiser Alarm aktiviert ist (siehe [Seite 27](#page-28-1)), werden Sie durch einen Beepton an einen bevorstehenden Termin erinnert.

**Ereignisse** <Neu> Urlaub Meeting **Checkliste** [Ereignis ausgewählt] Löschen Ändern Übertragen Anzeige Tag Anzeige Woche Anzeige Monat Bisheriges löschen **Extras** Anrufzähler / Euro<br>Umrechner / Status  $U$ mrechner / Speicher / Rechner / Wecker / Sprachmemo / Brick Game\*

**Organiser**

L *\* Dieses Menü ist abhängig vom Vertrag. können die angezeigten Symbole und Menüinhalte unterschiedlich sein.*

- 1 Drücken Sie (wählen Sie Organiser > Ereignisse und drücken Sie  $\bigcap$
- 2 Wählen Sie <Neu > und drücken Sie  $\bigcirc$ .
- 3 Wählen Sie die Art des zu erstellenden Termins aus und drücken Sie  $\bigcirc$
- 4 Geben Sie das Datum und die Uhrzeit für den Beginn und das Ende des Termins ein und drücken Sie -. Geben Sie dann den entsprechenden Terminkommentar ein (z.B. "Meeting mit Cäcilie") und drücken Sie 5.
- 5 Mit dem Menü Alarm werden Sie durch einen Alarmton zu den vorgegebenen Uhrzeiten an Ihre Termine erinnert. Stellen Sie mit den Tasten  $(4\frac{7}{10})$  den Alarm für den Termin ein und drücken Sie  $\circ$ .
- L *Dieses Menü kann nur für Termine der Kategorie* Meeting *und* Checkliste *verwendet werden. Beachten Sie, dass der Organiser Alarm in Abhängigkeit der eingestellten und angezeigten Uhrzeit ausgelöst wird. Bei einem Zeitzonenwechsel erfolgt daher eine automatische Aktualisierung (siehe ["Zeit](#page-31-0) [und Datum" Seite 30\)](#page-31-0).*
- 6 Drücken Sie  $\frac{dZ_i}{dr}$  oder  $\frac{dZ_i}{dr}$ , um die Funktion Wiederholung für diesen Termin einzustellen und drücken Sie *in zum Speichern*.
- 7 Die Termine werden nach Datum und Uhrzeitbeginn gelistet. Bei Rückkehr in die Terminliste können Sie,
	- mit der Taste  $\mathcal{Q}$  in den Ruhemodus schalten, oder
	- die Bedienschritte 2 bis 7 wiederholen, um weitere Termine einzutragen.
- L *Der Organiser und das Telefonbuch belegen den gleichen Speicherbereich. Demzufolge erfolgt eine gegenseitige Beeinflussung beider Funktionen: Je mehr Termineinträge Sie gespeichert haben, umso weniger Einträge können Sie im Telefonbuch vornehmen und umgekehrt. Die maximale Gesamtanzahl von Einträgen für Ereignisse + Namen, die Sie speichern können, beträgt 300. Wenn "Liste voll" angezeigt wird, löschen Sie einen Termin (oder Namen), um Speicherplatz für einen neuen Eintrag zu schaffen. Zum Prüfen der noch* verfügbaren Telefon-Speicherkapazität, drücken Sie and wählen Sie Extras*, dann* Status Speicher*.*

# Einen Termineintrag ändern

# *Einen Termin ändern*

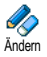

L *Beim Eintragen eines neuen Termins können Sie auf manche Felder nicht zugreifen, die einen schnelleren Termineintrag ermöglichen würden. Wenn Sie jedoch einen Termineintrag ändern, stehen Ihnen diese Felder zur Verfügung.*

- 1 Um einen Termineintrag zu ändern, drücken Sie V und wählen Sie Organiser, Ereignisse, dann den gewünschten Termin und drücken Sie  $\sim$
- 2 Sobald die Einzelheiten des ausgewählten Termins angezeigt sind, drücken  $\sin \widehat{\mathcal{L}}$ , wählen Sie Ändern und drücken Sie  $\widehat{\mathcal{L}}$ .

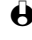

- L *Wenn Sie einen wiederholten Termin ändern, werden automatisch auch alle wiederholten Sequenzen entsprechend geändert: Bestätigen Sie in diesem Fall*  $m$ *it*  $\bigcirc$ .
- 3 Sie können alle gewünschten Informationen wie zuvor beschrieben ändern.

# *Einen Termineintrag löschen*

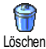

- **Einen einzelnen Termineintrag löschen**
- 1 Drücken Sie wird und wählen Sie Organiser, Ereignisse, dann den gewünschten Termineintrag und drücken Sie zweimal auf  $\bigcirc$ .
- 2 Wählen Sie Löschen und bestätigen Sie mit $\widehat{\hspace{1cm}}$ .
- **Einen wiederholten Termineintrag löschen**

*Durch Auswahl einer abgelaufenen Terminsequenz*

- 1 Drücken Sie und wählen Sie Organiser, Ereignisse, dann eine abgelaufene Sequenz eines Termins und drücken Sie $\bigcirc$ .
- 2 Wenn die Termindaten erscheinen, drücken Sie . wählen Sie dann Löschen und bestätigen Sie mit  $\bigcirc$ : Es werden nur die bereits abgelaufenen Sequenzen des ausgewählten Termins gelöscht.

*Bei Auswahl einer zukünftigen Terminsequenz*

1 Rufen Sie das Hauptmenü mit  $\mathbb{R}^3$  auf, wählen Sie Organiser > Ereignisse, dann eine zukünftige Sequenz eines Termins und drücken Sie  $\sim$ .

2 Wenn die Termindaten erscheinen, drücken Sie , wählen Sie dann Löschen und bestätigen Sie mit (ibl. Es werden alle Sequenzen des ausgewählten Termins gelöscht.

# *Abgelaufene Termineinträge löschen*

Sie können auch mit der ersten Ebene des Organiser-Menüs abgelaufene Bisheriges löschen Termine löschen, indem Sie Bisheriges löschen auswählen. Gehen Sie dafür, wie folgt vor:

- 1 Drücken Sie Wählen Sie Organiser > Bisheriges löschen und drücken Sie ,.
- 2 Geben Sie das Start-Datum ein (abgelaufenes oder zukünftiges), ab dem alle vorhergehenden Termine gelöscht werden sollen und drücken Sie auf  $\bigcirc$
- 3 Bestätigen Sie mit *bestätigen* Sie mit *1* . In diesem Fall werden alle vor dem eingegebenen Datum liegenden Termine gelöscht.

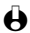

L *Wenn Sie alle im Organiser gespeicherten Termine löschen möchten, geben Sie als Datum ein noch weit entferntes, zukünftiges Jahr ein (z.B. 31/12/2010). Dadurch stellen Sie sicher, dass alle vor diesem Datum liegenden Termine gelöscht werden.*

### *Einen Termin übertragen*

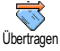

Sie können diese Menüfunktion verwenden, wenn Sie einen Termin/ein Ereignis zu einem anderen *Bluetooth*-Gerät übertragen möchten (nähere Informationen zu diesem Thema finden Sie auf [Seite 81](#page-82-0)).

# Termine/Ereignisse anzeigen

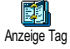

Mit den Funktionen Anzeige Tag, Anzeige Woche und Anzeige Monat können Sie alle in Ihrem Organiser gespeicherten Termine in der gewünschten Ansicht anzeigen. Sie können Ihre Termine wie folgt in diesen Ansichten anzeigen:

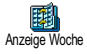

Anzeige Monat

- 1 Drücken Sie wählen Sie Organiser > die gewünschte Ansicht und drücken Sie  $\circled{?}$ .
- 2 Nachdem Sie die gewünschte Ansicht ausgewählt haben, blättern Sie mit  $(44)$  oder  $6.$  um den vorhergehenden oder nächsten Tag bzw. die Woche oder den Monat anzuzeigen.
- 3 Drücken Sie , um die Terminliste anzuzeigen oder einen neuen Termin einzutragen.

#### Zeitzone

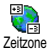

Obwohl ein Zeitzonenwechsel bei häufigen Fernreisen unvermeidbar ist, sollten Sie beachten, dass dadurch die Organiserfunktionen beeinflusst werden: Die Alarmfunktionen für Ihre Termine werden gemäß der auf dem Display angezeigten Uhrzeit automatisch aktualisiert (siehe ["Zeit und Datum"](#page-31-0) [Seite 30\)](#page-31-0).

# **Extras**

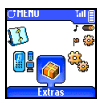

Mit diesem Menü haben Sie Zugriff auf die Funktionen Anrufzähler, Euro Umrechner, Sprachmemo, Wecker und Rechner.

# **Brick Game**

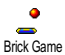

L *Dieses Menü kann abhängig vom Vertrag sein. Deswegen kann das angezeigte Icon und der Menüinhalt unterschiedlich sein.*

Mit diesem Menü haben Sie Zugriff auf ein Spiel bei dem eine Ziegelsteinmauer mit einem Ball und einem Schläger zertrümmert werden kann. Wenn Sie alle Ziegelsteine einer Spielebene zerstört haben, gelangen Sie in die nächste Ebene. Verwenden Sie zum Spielen nachfolgende Tasten:

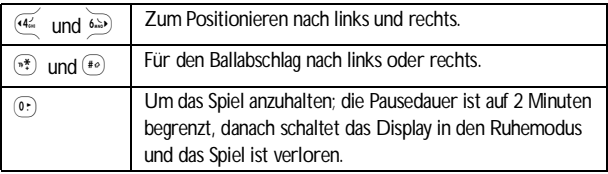

### **Anrufzähler**

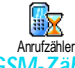

Mit diesem Menü können Sie die Kosten und Dauer Ihrer Gespräche überwachen.

# *GSM-Zähler*

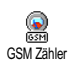

Mit diesem Menü können Sie die nachfolgend beschriebenen Funktionen aufrufen.

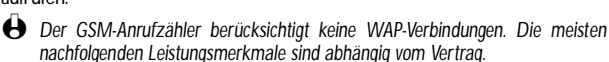

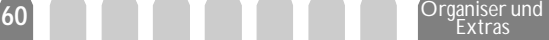

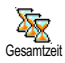

Gesamtkosten

#### **• Gesamtzeit**

Reset

 $\Box$ 

Restliches Konto

Limit annullieren

Ø

Kostenlimit

ß

Wählen Sie diese Funktion und drücken Sie die Taste <sup>1</sup> für das Anzeigen oder den Reset der Gesamtdauer für Abgehende und Ankommende Gespräche.

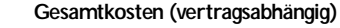

Mit dieser Funktion können Sie die Gesamtkosten anzeigen und den Zähler auf Null zurücksetzen. Die Funktion kann durch den PIN- oder PIN2-Code geschützt sein.

Zeigt die angefallenen Kosten an, nach Vorgabe des  $\bullet$ Gebührensatzes. Anzeigen

> Nullrückstellung der aktuellen Gesamtkosten; PIN2- Code nötig.

Zur Prüfung des Restguthabens (Vergleich mit zuvor eingestelltem Limit).

Zum Löschen des Kostenlimits. Kann durch einen PINoder PIN2-Code geschützt sein (vertragsabhängig).

Zur Eingabe des Kostenlimits, das im Menü Restl. Konto verwendet wird.

Zum Einstellen oder Ändern der Gebühren pro Einheit. Zuerst die Währung eingeben (max. 3 Zeichen), dann die Gebühren pro Einheit.

#### **• Info am Gesprächsende (vertragsabhängig)**

Zum Aktivieren oder Deaktivieren der systematischen Anzeige der Dauer und/oder Kosten der einzelnen Gespräche.

**• Info letzter Anruf (vertragsabhängig)**

Anzeigen der Dauer und/oder Kosten des zuletzt geführten Gespräches.

僪 Info letzter Anruf *GPRS-Zähler*

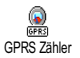

Dieses Menü ist abhängig vom Vertrag und bietet Ihnen die nachfolgenden Funktionen:

# W Telefon Session

**• Letzte Telefon-Session**

Zum Anzeigen der letzten Telefon-Session oder des Umfangs der Datenübertragung Ihres Mobiltelefons (z.B. nach einer Verbindung zum WAP über GPRS).

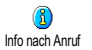

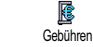

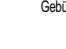

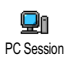

#### **• Letzte PC-Session**

Zum Anzeigen der letzten Session (Verbindung) oder des Datenumfangs Ihrer PC-Übertragung (z.B., wenn Dateien von einem PC mit dem optionalen Datenanschluss-Kit gesendet werden).

L *Aus technischen Gründen können die Verbindungsangaben auf der Rechnung Ihres Netzbetreibers von den Werten Ihrer Gesprächskostenanzeige abweichen. Die auf dem Display angezeigten Anrufzählerangaben dienen zur unverbindlichen Information und NICHT als Berechnungsgrundlage für Ihre Gebühren.*

Euro

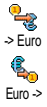

Mit dem Menü -> Euro können Sie einen Betrag in Euro umrechnen. Geben Sie den entsprechenden Betrag ein und drücken Sie $\circ$ .

Mit dem Menü <- Euro können Sie einen Euro-Betrag in eine andere Währung umrechnen. Geben Sie den entsprechenden Betrag ein und drücken Sie  $\bigcirc$ .

L *Die für das Umrechnen zugrunde liegende Währung ist abhängig vom Ausstellungsort (Land) Ihres Netzbetreiber-Vertrags. Der Euro-Umrechner ist vertragsmäßig nur in den Ländern verfügbar, in denen die Euro-Währung eingeführt ist.*

# **Status Speicher**

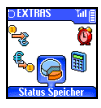

Mit diesem Menü können Sie die noch freie Speicherkapazität Ihres Telefons in Prozenten anzeigen. Für einige Funktionen wird der gleiche Speicherbereich verwendet (JPEG-Bilder, eigene Melodien usw.). Mit  $\widehat{\mathbb{C}}$  rufen Sie die Liste auf, durch nochmaliges Drücken der Taste können Sie den Speicherstatus prüfen. Der Speicherbelegungsbalken ist in drei Bereiche unterteilt:

- auf der linken Seite wird die Speicherbelegung der ausgewählten Option angezeigt,

- im mittleren Bereich wird die gesamte Speicherbelegung Ihres Telefons angezeigt,

- auf der rechten Seite wird die noch freie Speicherkapazität angezeigt.

L *Wenn "Liste voll" erscheint oder, um freien Speicherplatz zu schaffen, müssen Sie im entsprechenden Menü einen Eintrag löschen (z.B. einen Namen oder Termin), damit Sie einen neuen Eintrag eingeben oder hinzufügen können.*

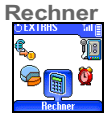

Dieses Menü bietet Ihnen folgende Funktionen:

Addition Die Taste  $(*<sup>*</sup>)$  drücken.

Substraktion Die Taste<sup>\*</sup> 2 Mal drücken.

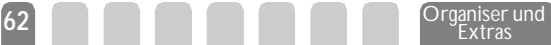

Multiplikation Die Taste  $(*)$  3 Mal drücken.

Division Die Taste  $(*_1^*)$  4 Mal drücken.

Geben Sie die Ziffern über die Zifferntasten ein. Bei den Berechnungen werden zwei Nachkommastellen berücksichtigt, die bei Bedarf aufgerundet werden. Mit der Taste  $\mathbb{R}$ , können Sie Ziffern löschen. Zur Kommaeingabe halten Sie die Taste  $\circ$  gedrückt. Drücken Sie  $\circ$  für das zeichenweise Ergebnis Die Taste <sub>#</sub> drücken.

Zurückpositionieren, mit der Taste C schalten Sie in den Ruhemodus.

Wecker

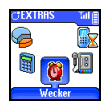

Mit diesem Menü können Sie den Weckalarm einstellen, der auch bei ausgeschaltetem Telefon aktiv ist. Wählen Sie Wecker und drücken Sie 6 zum Aktivieren. Geben Sie die Uhrzeit ein und drücken Sie + , wählen Sie dann:

- Einmalig: Aktiviert den Weckalarm am vorgegebenen Tag, zur eingestellten Uhrzeit,
- Täglich: Aktiviert den Weckalarm jeden Tag zur eingestellten Uhrzeit,
- Wochentags: Aktiviert den Weckalarm nur an Werktagen zur eingestellten Uhrzeit.

Bestätigen Sie Ihre Auswahl mit  $\bigcirc$ .

L *Der Weckalarm ist auch bei ausgeschaltetem Telefon aktiv, jedoch NICHT, wenn die Ruftonlautstärke auf* Aus *eingestellt ist (siehe [Seite 26](#page-27-0)). Drücken Sie eine beliebige Taste, um den Weckalarm zu beenden.*

# Sprachmemo

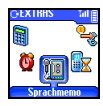

Mit diesem Menü können Sie eine Memo von max. 30 Sekunden aufzeichnen sowie die Memo abhören und Löschen. Wählen Sie Aufnehmen, um eine neue Memo aufzuzeichnen. Befolgen Sie die auf dem Display angezeigten Anweisungen und drücken Sie auf *C* sobald Ihre Memo aufgezeichnet ist. Das entsprechende Symbol wird solange im Ruhemodus angezeigt, bis die Memo angehört oder gelöscht wird.

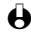

L *Für Memos und mitgeschnittene Gespräche wird der gleiche Speicherbereich und das gleiche Menü verwendet (siehe ["Gespräch mitschneiden" Seite 18](#page-19-0)). Es kann jeweils nur eine Memo oder ein mitgeschnittenes Gespräch aufgezeichnet werden: Sobald eine neue Aufzeichnung erfolgt, wird die Vorhandene gelöscht.*

# 9 • E-Mail

*Wenn das Leistungsmerkmal E-Mail nicht in Ihrem Telefonvertrag enthalten ist,* **müssen Sie es beauftragen (entweder telefonisch oder per PC über das Internet). Von Ihrem Netzbetreiber und/oder Provider erhalten Sie dann alle notwendigen E-Mail-Parameter, die wie nachfolgend beschrieben einzugeben sind.**

*Wenn das Leistungsmerkmal E-Mail bereits Bestandteil Ihres Vertrages ist,* **brauchen Sie nur die Login-Adresse, das Passwort und die E-Mail-Adresse Ihres E- Mail Accounts einzugeben.**

# Einführung

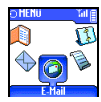

Ihr Mobiltelefon ist mit einer E-**E- Mail** Mail-Anwendung ausgestattet, mit der Sie E-Mails senden und empfangen können, genauso wie mit einem PC (Sie können auch eine

Anlage beifügen, z.B. ein JPEG-Bild). Die E-Mails können Sie an beliebige Teilnehmer senden und die Anlagen in Ihrem Telefon speichern.

Dieses Leistungsmerkmal ist vertragsabhängig und erfordert einen Internetzugang über einen Internet Service Provider (ISP): Ihr Mobiltelefon unterstützt diese Leistungsmerkmale, wenn Sie Bestandteil Ihres Vertrages sind. Erkundigen Sie sich bei Ihrem ISP bezüglich der Verfügbarkeit und Gebührentarife.

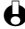

L *Die Mailboxen 1 und 2 bieten die gleichen Einstellungs- und Funktionsmöglichkeiten.Wenn Sie die Mailboxen unterschiedlich konfigurieren, können Sie zwei separate E-Mail-Zugänge/ Adressen für Ihr Mobiltelefon einrichten.*

*Für die Text- und Zifferneingabe sowie für Sonderzeichen wie z.B. @ oder %, siehe Zeichensatztabelle auf [Seite 7](#page-8-0).*

Mailbox 1 / Mailbox 2 **Einstellungen Netzzugang** GSM-Einstellung\*\* GPRS-Einstellung\* Netz E- Mail Server\*\* Erweitert\*\* E-Mailbox öffnen Vorherige E-Mail [Kopfzeile in der Liste ausgewählt] Laden / Details Antworten / Weiter-<br>leiten / Absender  $left 1$ speichern / Löschen Nächste E-Mail E-Mail senden Adresse sichern / Neue Adresse? L *\* Netzbetreiber-Einstellungen \*\* Internet-Service-Provider Einstellungen*

Bevor Sie die E-Mail-Funktionen nutzen können, **müssen Sie zwei Arten von Parametereinstellungen konfigurieren**: Die Parameter, die Sie von Ihrem Netzbetreiber erhalten für den Netzzugang (siehe ["Netzzugang"\)](#page-66-0) und die Parameter, die Sie von Ihrem E-Mail-Serviceprovider erhalten für den Zugang zum E-Mail-Server (siehe ["Zugang zum E- Mail Server"\)](#page-68-0).

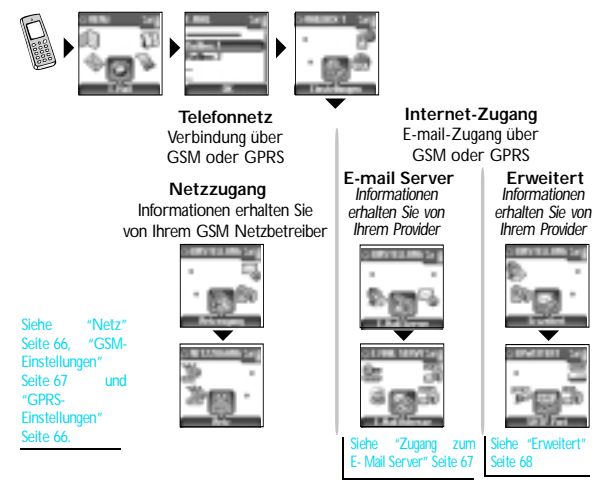

**Ihr Telefon kann bereits voreingestellt sein. In diesem Fall sind die meisten Parameter bereits eingestellt und Sie brauchen sie nicht mehr zu ändern** (Ausnahme sind: Login, Passwort und E- Mail-Adresse, diese Parameter werden Ihnen bei Vertragsabschluss persönlich überreicht).

L *Mancherorts ist der Netzbetreiber gleichzeitig auch der E-Mail Serviceprovider.* 

# **Einstellungen**

<span id="page-66-0"></span>Netzzugang

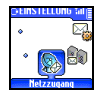

Mit diesem Menü können Sie Ihr Telefon konfigurieren und den Netzzugang entweder über GSM oder GPRS einrichten, damit *anschließend* ein Verbindungsaufbau zum entsprechenden Internet-Server erfolgt, über den Sie E-Mails senden und empfangen können.

**65** E- Mail

- L *Alle nachfolgend beschriebenen Funktionen sind Netzbetreiber- und/oder Vertrags-abhängig.*
- 1 Drücken Sie  $\mathcal{L}$ , wählen Sie E-Mail dann Mailbox 1, Einstellungen und drücken Sie  $($
- 2 Wählen Sie Netzzugang und drücken Sie $\widehat{\phantom{a}}$ .

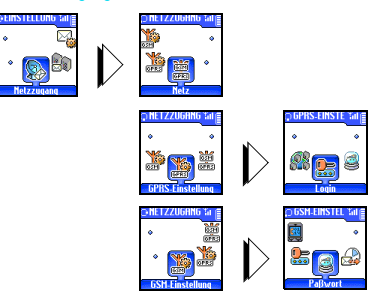

#### <span id="page-67-0"></span>*Netz*

 $rac{1}{65M}$ Netz Mit diesem Menü können Sie das Netz für Ihre Verbindungen zum Server auswählen. Wählen Sie mit (4 oder 6>) eine der drei Auswahlmöglichkeiten aus und bestätigen Sie mit  $\subset$ 

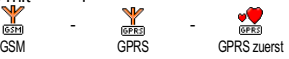

Bei Auswahl GSM oder GPRS verwendet Ihr Mobiltelefon für E-Mail-Verbindungen ausschließlich das GSM- oder das GPRS-Netz.

Bei Auswahl GPRS zuerst versucht Ihr Mobiltelefon beim Starten einer E-Mail-Verbindung zuerst sich in das GPRS-Netz einzuwählen und, wenn das GPRS-Netz nicht verfügbar ist, in das GSM-Netz.

L *Für die Option* GPRS zuerst *müssen Sie auch die GSM-Einstellungen konfiguriert haben.*

#### <span id="page-67-1"></span>*GPRS-Einstellungen*

GPRS Finstellung

Mit diesem Menü können Sie die nachfolgenden GPRS-Einstellungen, die Ihnen von Ihrem Provider ausgehändigt wurden, eingeben oder ändern:

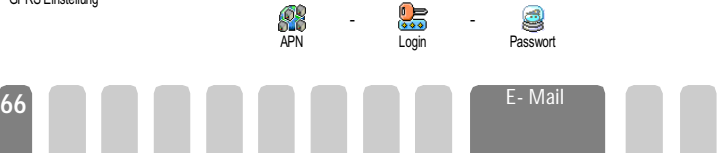

L *Die meisten Fehlermeldungen bei Verbindungen beruhen auf falschen Parameter-Einstellungen: Erkundigen Sie sich, vor der ersten Benutzung, bei Ihrem Netzbetreiber, damit Ihnen die notwendigen GPRS-Parameter ausgehändigt werden.*

Der APN (Access Point Name) muss so eingegeben werden, wie Sie ihn von Ihrem Netzbetreiber erhalten haben, ebenso die Login und das Passwort.

### <span id="page-68-1"></span>*GSM-Einstellungen*

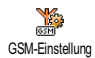

Mit diesem Menü können Sie die nachfolgenden GSM-Einstellungen, die Ihnen von Ihrem Provider ausgehändigt wurden, eingeben oder ändern:

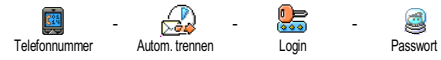

Im Feld Telefonnummer können Sie die Telefonnummer eingeben, die Sie von<br>Ihrem ISP erhalten haben. Diese Telefonnummer wird für den Diese Telefonnummer wird für den Verbindungsaufbau benötigt. Drücken Sie (4% oder 6.) für die Auswahl:

- ISDN Nummer für die Eingabe einer ISDN ISP Nummer, **ODER**
- Analoge Nummer für die Eingabe einer analogen Nummer, drücken Sie dann  $\bigcirc$ .

L *Fragen Sie bei Ihrem ISP nach, welche Rufnummernart Sie einstellen müssen.*

Im Feld Autom. trennen können Sie die Dauer der Inaktivität einstellen für das automatische Trennen einer bestehenden Verbindung. Drücken Sie 4 oder <sup>6</sup>, um einen Wert von 3 bis 10 Minuten einzustellen und bestätigen Sie mit  $\sqrt{\cdot}$ 

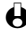

L *Wenn kein Austausch mit dem Netz erfolgt (Verbindungsaufbau, E-Mail senden, Verbindung trennen) wird die eingestellte Dauer der Inaktivität wirksam und löst das automatische Trennen der Verbindung aus.*

Die Login und das Passwort sind Ihre persönlichen Zugangsparameter, die Sie bei Vertragsabschluss erhalten. Geben Sie sie wie vorgegeben ein.

## <span id="page-68-0"></span>Zugang zum E-Mail Server

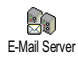

Die in diesem Abschnitt beschriebenen Menüs sind Zugangseinstellungen, die Ihr Mobiltelefon benötigt, für den Verbindungsaufbau zum E-Mail-Server Ihres Internet Service Providers (ISP). Die meisten Parameter erhalten Sie von Ihrem Provider; geben Sie sie wie vorgegeben ein.

1 Drücken Sie  $\mathbb{R}$ , wählen Sie E-Mail dann Mailbox 1, Einstellungen und drücken Sie  $\subset$ 

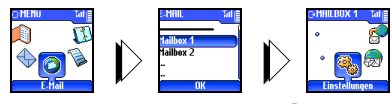

2 Wählen Sie E-Mail Server und drücken Sie  $\bigcirc$ 

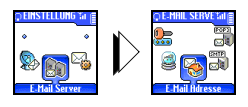

Folgende Felder sind dann auszufüllen:

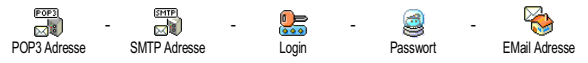

Im Feld POP3 Adresse können Sie die IP oder DNS Adresse des POP3 Servers eingeben, der für den **Empfang** von E-mails benötigt wird.

Im Feld SMTP Adresse können Sie die IP oder DNS Adresse des POP 3 Servers eingeben, der für das **Senden** von E-Mails benötigt wird.

L *Netzabhängig! Erkundigen Sie sich bei Ihrem Netzbetreiber bezüglich des E-Mail-Zugangs über GPRS, wenn Ihr Telefon-Netzbetreiber nicht gleichzeitig Ihr E-Mail-Provider ist, damit Ihnen die korrekte Adresse für den SMTP-Server übermittelt wird. Tragen Sie sie die Adresse in dieses Feld ein.*

Mancherorts werden Ihnen bei Vertragsabschluss die Parameter für Login, Passwort und die E-Mail Adresse ausgehändigt. Geben Sie diese Parameter wie vorgegeben ein.

#### <span id="page-69-0"></span>**Frweitert**

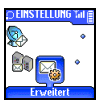

Die in diesem Abschnitt beschriebenen Menüs bieten erweiterte Einstellungsmöglichkeiten, die meistens bereits voreingestellt sind, so dass Sie hier keinerlei Änderungen mehr vornehmen müssen.

L *Erkundigen Sie sich bei Ihrem ISP falls die Felder in diesem Menü ohne Einträge sind oder wenn Probleme beim E-Mail-Zugang auftreten.*

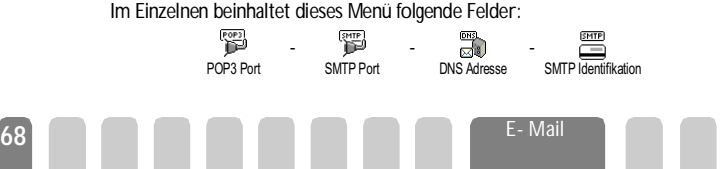

Im Feld POP3 Port können Sie die POP3 Port-Nummer eintragen, die für den **Empfang** von E-Mails benötigt wird. Im Feld SMTP Port können Sie die SMTP Port-Nummer eintragen, die für das **Senden** von E-Mails benötigt wird.

Im Feld DNS Adresse können Sie die DNS Adresse des gewünschten, externen Datennetzes eintragen. Im Feld SMPT Identifikation können Sie die Authentizitätsprüfung mit dem SMTP Server aktivieren/deaktivieren.

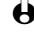

 $\bigoplus$  In den meisten europäischen Ländern muss diese Funktion auf Aus eingestellt *werden: Sie können in der Einstellung* An *KEINE E-Mails senden. Nähere Informationen erhalten Sie von Ihrem Provider.*

# E-mails eingeben und senden

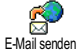

Mit dem Menü E-Mail senden können Sie E-Mails an einen oder mehrere Empfänger gleichzeitig senden und auch eine Anlage anfügen, z.B. ein JPEG Bild. Die empfangenen Nachrichten können weitergeleitet und die Anlagen mit der entsprechenden Software angezeigt werden.

An einen oder mehrere Empfänger

- 1 Drücken Sie C, wählen Sie E- Mail, dann Mailbox 1 oder Mailbox 2, je nachdem welche Mailbox Sie verwenden möchten. Wählen Sie E-Mail senden und drücken Sie  $\bigodot$ .
- Wählen Sie mit  $\mathbb{R}$ <sup>V</sup> Neue Adresse? und rufen Sie die Liste mit  $\Box$  auf.
- L *Wenn Sie das auf der SIM-Karte befindliche Telefonbuch aufgerufen haben, können Sie keine E-Mail-Adressen auswählen, es erscheint aber ein Eingabefenster, in das Sie eine E-Mail-Adresse eingeben können. Siehe ["Telefonbuch" Seite 42](#page-43-1) für weitere Informationen über die Telefonbuchauswahl.*
- 3 Wählen Sie einen Namen in der Liste aus und drücken Sie  $\circ$ , um ihn in der Mail-Liste einzufügen, oder drücken Sie  $\rightarrow$ , um abzubrechen und zum vorhergehenden Unter-Menü zurückzukehren.
- 4 Bei Rückkehr in die Empfänger Liste, drücken Sie 2 zum Ändern der E-Mail-Adresse oder  $\implies$ , um sie aus der Liste zu Löschen, oder wählen Sie Neue Adresse?, rufen Sie mit  $\Box$  das Telefonbuch erneut auf und fügen Sie die neuen Namen in die Mail-Liste ein.
- 5 Wiederholen Sie die Bedienschritte 2 bis 4, um weitere Empfänger hinzuzufügen.
- 6 Wählen Sie Adresse sichern und drücken Sie ,. Geben Sie dann den Betreff Ihrer E-Mail ein (dieses Feld kann auch leer bleiben) und drücken  $Sie$   $\nabla$ .

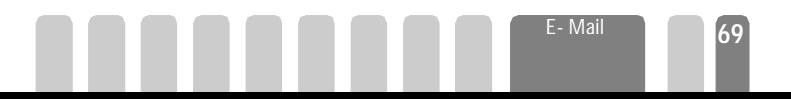

7 Im nächsten Fenster können Sie den Text Ihrer E-Mail eingeben (dieses Feld kann auch leer bleiben). Wenn Sie die E-Mail senden möchten, drücken Sie <sub>52</sub>

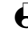

L *Für die Texteingabe siehe ["Text- oder Zifferneingaben" Seite 5.](#page-6-0) Mit der Taste* - *können Sie schrittweise zurück positionieren ohne den Inhalt der E-Mail zu löschen. Wenn Sie das Menü* E-Mail senden *verlassen, bevor Sie die E-Mail gesendet haben, wird die Nachricht ohne vorheriges Speichern gelöscht.*

E-Mail bearbeiten

Sende

8 Wählen Sie E-Mail bearbeiten und drücken Sie *(CD)*, wenn Sie den Inhalt Ihrer E-Mail ändern möchten. Sie gelangen wieder zu Bedienschritt 2: Befolgen Sie die dort vorgegebenen Angaben, um die Empfängerliste zu vervollständigen und die E-Mail zu senden.

9 Wählen Sie Senden und drücken Sie (in um die E-Mail zu senden. Ihr Mobiltelefon wählt sich beim Internet-Server ein, sendet Ihre E-Mail an die in der Mail-Liste angegebenen Empfänger und baut die Verbindung wieder ab.

**Diese Funktion kann durch Gedrückthalten der Taste <b>e** abgebrochen *werden. Ihr Mobiltelefon bricht die Verbindung zum Netz ab, verläßt das E-Mail-Menü und schaltet in den Ruhemodus. Die Verbindung wird ebenfalls getrennt, wenn Sie während einer bestehenden Verbindung das Menü* Einstellungen *aufrufen. In diesem Fall geht Ihre E-Mail verloren.*

In Abhängigkeit der Einstellung der Telefonfunktionen (siehe ["Anklopfen"](#page-39-0) [Seite 38\)](#page-39-0) können Sie während einer E-Mail-Verbindung auch Anrufe erhalten. Wenn Sie den ankommenden Ruf annehmen, schaltet Ihr Telefon in die Anrufansicht und schließt das E-Mail-Menü. Nach dem Auflegen schaltet das Telefon in den Ruhemodus.

## Mit einer Anlage

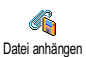

- 1 Wiederholen Sie die zuvor beschriebenen Bedienschritte 1 bis 7. Wählen Sie Datei anhängen und drücken Sie  $\bigcirc$ .
- 2 Es erscheint eine Liste mit den verfügbaren JPEG Dateien. Wählen Sie das Bild aus, das Sie senden möchten und drücken Sie  $\bigcirc$ .
- L *Es kann jeweils nur eine JPEG Datei angefügt werden. Wenn Sie das Menü* E-Mail senden*, vor dem Senden Ihrer E-Mail, verlassen, wird die Nachricht (einschließlich der Anlage) ohne vorherige Speicherung gelöscht.*
- 3 Wählen Sie dann E-Mail bearbeiten oder Senden und bestätigen Sie mit $\Box$ .
### **E-Mails empfangen und lesen**

Die E-Mails werden von einem Server empfangen, bei dem Sie sich mit Ihrem Mobiltelefon einwählen können, um Ihre E-Mails abzuholen (manche Netzbetreiber informieren per SMS, wenn eine neue E-Mail für Sie vorliegt). Sie müssen zuerst die Kopfzeilen vom Server herunterladen bevor Sie die entsprechenden E-Mails abholen.

#### Verbindung zum Server

#### *Verbindungsaufbau*

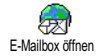

- 1 Drücken Sie  $\mathcal{L}$  und wählen Sie E-Mail, dann Mailbox 1 oder Mailbox 2, je nach gewünschter Mailbox. Wählen Sie E-Mailbox öffnen und drücken  $Sie \nabla$ .
- 2 Ihr Mobiltelefon wählt sich automatisch beim E-Mail-Server ein und holt die E-Mail-Kopfzeilen ab. Wenn Sie keine E-Mails erhalten haben, erscheint Liste leer auf dem Display. Andernfalls werden die E-Mail-Kopfzeilen in Listenform angezeigt.
- 3 Die Gesamtanzahl der empfangenen und auf dem Server befindlichen Mails erscheint im oberen Bereich des Displays sowie die Anzahl Seiten für die Ansicht aller Kopfzeilen.
- 4 Ihr Mobiltelefon übernimmt jeweils fünf E-Mail-Kopfzeilen auf einmal. Wenn Nächste E-Mail (bzw. Vorherige E-Mail) am Ende der Liste erscheint (bzw. am Beginn), sind weitere E-Mail-Kopfzeilen vorhanden: Wählen Sie eine der verfügbaren Funktionen aus und drücken Sie  $\bigcirc$ , um sie abzuholen.

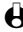

L *Eine E-Mail ohne Anlage wird automatisch in der Detailansicht angezeigt.*

#### *Kopfzeilen-Informationen*

Wählen Sie eine Kopfzeile aus, drücken Sie <a>> Um die Details anzuzeigen und die Adresse des Absenders, das Datum und die Uhrzeit der Übermittlung, den Betreff und die Größe der Anlage (falls vorhanden) zu sehen. Die nachfolgenden Status-Symbole können in den einzelnen Kopfzeilen erscheinen: [Kein Symbol] Sie können die E-Mail herunterladen.

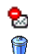

Die E-Mail ist zu groß und kann nicht heruntergeladen werden.

Die E-Mail ist zum Löschen gekennzeichnet (siehe [Seite 73](#page-74-0)).

#### <span id="page-72-0"></span>E-Mails abholen

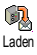

Wählen Sie einfach eine von den heruntergeladenen Kopfzeilen aus und drücken Sie  $\equiv$ , um die entsprechende E-Mail abzuholen. Wiederholen Sie diese Bedienschritte, um die E-Mails der jeweiligen Kopfzeilen herunterzuladen.

冏

۰.

L *Sie können auch mit der Taste* , *das E-Mail-Kopfzeilen Karussell aufrufen und aus den verfügbaren Funktionen* Laden *auswählen. Wenn die E-Mail zu groß ist (über 7 Kb) wird sie abgewiesen und der Ladevorgang abgebrochen.*

#### <span id="page-73-0"></span>Anlagen abholen und speichern

Wenn die empfangenen E-Mails Anlagen enthalten (JPEG Bild, Textdatei oder eine zusätzliche E-Mail), sind sie mit einem speziellen Symbol gekennzeichnet:

- Enthält die Details der E-Mail-Kopfzeile (Datum und Uhrzeit, E-倔 Mail-Adresse des Absenders usw.), mit  $\widehat{\hspace{1cm}}$  können Sie diese Details anzeigen. 假
	- Der eigentliche Text der E-Mail kann als Anlage angezeigt werden, drücken Sie , um den Text zu lesen. In diesem Fall stehen keine erweiterten Funktionen zur Verfügung: Der Text kann nur gelesen aber nicht gespeichert oder weitergeleitet werden.
	- Die E-Mail enthält als Anlage eine Textdatei (nur Text im ".txt" Format), drücken Sie  $\hat{\triangle}$ , um den Text zu lesen. Es stehen auch in diesem Fall keine erweiterten Funktionen zur Verfügung.
		- Die zum Öffnen der Anlage notwendige Anwendung ist auf Ihrem Telefon nicht verfügbar oder die E-Mail ist zu groß und kann nicht heruntergeladen werden.
- [Mail Symbol] Die empfangene E-Mail enthält als Anlage eine weitere E-Mail (es können bis zu fünf E-Mails angefügt werden). Für angefügte E-Mails stehen keine erweiterten Funktionen zur Verfügung: Sie können sie lesen aber nicht speichern oder weiterleiten.  $\overline{\mathbf{r}}$ 
	- Die E-Mail enthält als Anlage ein Bild im JPEG-Format. Wählen Sie das angefügte Bild in der Liste aus und drücken Sie zwei Mal auf  $\Box$  um es in Ihrem Mobiltelefon zu speichern (bei Bedarf können Sie das Bild umbennen).

L *Das Bild muss erst gespeichert werden bevor Sie es mit dem Menü* Bilder Album *anzeigen können. Für nähere Informationen siehe ["Bilder Album"](#page-24-0) [Seite 23](#page-24-0). Wenn nicht ausreichend Speicherplatz zum Speichern des neuen Bildes zur Verfügung steht, müssen Sie einen Eintrag löschen (Name, Ereignis oder ein Bild), damit Sie einen neuen Eintrag speichern können.*

Ihr Fisio 825 nimmt zu große Bilder oder Bilder im falschen Dateiformat nicht an. Um die bestmöglichen Ergebnisse zu erzielen, gehen Sie wie folgt vor, wenn Sie auf Ihrem Fisio 825 per *Bluetooth* oder E-Mail ein Bild empfangen haben:

- Das empfangene Bild muss im JPEG-Format gespeichert worden sein und demzufolge die Dateierweiterung JPG, JPE oder JPEG haben.

- Die Größe der Bilddatei darf 7 Kb nicht überschreiten.
- Die optimale Größe ist 112 x 112 Pixel (die max. Höhe beträgt 160 Pixel und die max. Breite 128 Pixel), verwenden Sie das Format 24 bits für eine korrekte Darstellung. Wir empfehlen eine standardmäßig erhältliche Bildbearbeitungssoftware einzusetzen, um die Größe des Bildes zu ermitteln, das Sie an Ihr Fisio 825 senden möchten.
	- Verwenden Sie als Dateinamen max. 10 Zeichen. Sie können dann noch eine Erweiterung hinzufügen, z.B. ".jpg".

E-Mail-Adresse im Telefonbuch hinzufügen

Absender speichern

L *Damit Sie eine E-Mail-Adresse hinzufügen können, müssen Sie das in Ihrem Telefon integrierte Telefonbuch eingestellt haben; diese Menüfunktion erscheint NICHT, wenn das SIM-Karten-Telefonbuch einstellt ist.*

Sie können die E-Mail-Adresse des Absenders in Ihrem Telefonbuch einfügen, auch wenn Sie die eigentliche E-Mail-Nachricht noch nicht heruntergeladen haben (das Abholen der Kopfzeile genügt für den Zugriff auf die E-Mail-Adresse).

- 1 Wählen Sie eine E-Mail-Kopfzeile aus, rufen Sie dann mit  $\Box$  die Karussell-Funktionen auf.
- 2 Wählen Sie Absender speichern und drücken Sie ... Wählen Sie dann:
	- <neu>, um einen neuen Namen einzutragen, geben Sie zuerst den Nachnamen ein und fügen Sie dann die zugehörige E-Mail-Adresse ein, **oder**
	- einen Namen in der Liste aus und drücken Sie  $\leq$ , um diesen Eintrag mit der E-Mail-Adresse zu ergänzen. Wenn bereits eine E-Mail-Adresse vorhanden ist, werden Sie aufgefordert mit der Taste  $\Box$  das Ersetzen zu bestätigen, bestätigen Sie mit  $\heartsuit$ .

#### <span id="page-74-0"></span>E-Mails löschen

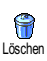

- 1 Wählen Sie die zu löschende E-Mail aus und rufen Sie mit  $\Box$  die Funktionen auf.
- 2 Wählen Sie Löschen und drücken Sie  $\widehat{\hspace{1cm}}$ , um die E-Mail zu markieren, die gelöscht werden soll. Ein kleines Symbol ermöglicht das Einblenden der zur (zu den) E-Mail(s) gehörenden Liste der Kopfzeile(n), die Sie löschen möchten.

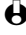

L *Um die Markierung der zu löschenden E-Mail zu entfernen, wählen Sie diese Funktion erneut.*

3 Wenn Sie das Menü E- Mail verlassen, werden Sie aufgefordert das Löschen der ausgewählten Position(en) beim E-Mail-Server zu bestätigen. Bestätigen Sie mit

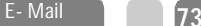

 $\circ$  oder brechen Sie den Vorgang mit  $\mathbb{R}$  ab (in diesem Fall bleiben die markierten E-Mails in der Liste und sind nicht mehr zum Löschen gekennzeichnet).

#### <span id="page-75-0"></span>Eine E-Mail beantworten

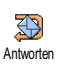

- 1 Wählen Sie die Kopfzeile der E-Mail aus, die Sie beantworten möchten, rufen Sie mit  $\bigcirc$  die Menüfunktionen auf, wählen Sie dann Antworten und drücken Sie  $\bigcirc$ .
- 2 Die Adresse des Absenders, die geändert werden kann (siehe ["An einen](#page-70-0) [oder mehrere Empfänger" Seite 69](#page-70-0)) wird automatisch in die Empfänger Liste eingefügt. Wählen Sie Adresse sichern und drücken Sie  $\bigcirc$ .
- 3 Es erscheint ein neues Fenster, das den Betreff der empfangenen E-Mail enthält mit Re: davor für "Reply". Drücken Sie -...
- 4 Geben Sie den Begleittext der E-Mail ein und drücken Sie  $\approx$  für das schrittweise Zurückpositionieren oder  $\sqrt{2}$  zum Senden: Wählen Sie Senden und drücken Sie *(i)*, um die Antwort zu senden.

#### Eine E-Mail weiterleiten

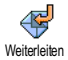

Damit Sie eine E-Mail an einen anderen Empfänger weiterleiten können, müssen Sie sie erst herunterladen (siehe ["E-Mails abholen" Seite 71\)](#page-72-0). Rufen Sie dann die Option Weiterleiten auf und führen Sie die zuvor beschriebenen Bedienschritte aus, siehe ["Eine E- Mail beantworten".](#page-75-0)

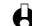

L *Bei beiden Funktionen (E- Mail beantworten oder weiterleiten) wird die Verbindung zum Server getrennt, wenn die Dauer der Inaktivität, die mit dem Menü* Autom. trennen *eingestellt wurde, erreicht ist (siehe ["Netz" Seite 66\)](#page-67-0). Beim Senden der E-Mail erfolgt eine erneute Verbindung zu diesem Server.*

# 10 · Bluetooth-Funktionen

### Einführung

Ihr Mobiltelefon ist mit der *Bluetooth*™-Technologie ausgestattet, die das kabellose Anbinden anderer *Bluetooth*-Geräte ermöglicht (z.B., Kopfhörer, PC oder PDA, Kfz-Kit usw.). Die Verbindungen oder Datenübertragungen zwischen Ihrem Mobiltelefon und den anderen Geräten erfolgen nicht über eine Kabelverbindung sondern über Kurzstreckenfunk.

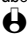

L Bluetooth*™ ist ein eingetragenes Warenzeichen der Telefonaktiebolaget L M Ericsson, Sweden, das von Philips lizenziert wurde.*

Damit Sie alle verfügbaren *Bluetooth*-Dienste nutzen können (Senden und Empfang von SMS, E-Mails und Fax, Laden von Bildern in Ihr Telefon, Abgleich des Telefonbuchs, GPRS-Assistent usw.) müssen Sie auf Ihrem PC die Mobiltelefon-Tools installieren. Diese Software-Anwendung finden Sie auf der CD-Rom, die mit Ihrem Telefon ausgeliefert wird.

L *Die auf der CD-Rom mitgelieferte Software ist nicht kompatibel mit Apple® Macintosh® Computer. Diese Software wird von Windows® 98 SE, ME, 2000 und XP unterstützt.*

#### **Bluetooth**

Einstellung BT *Bluetooth* Ein/Aus BT ID anzeigen Nickname ändern BT Kopfhörer Suchen Daten Bereit **Empfangen** 

#### **Telefonbuch**

[Name ausgewählt] Über Kopfhörer

L *"BT"= Abkürzung für Bluetooth.*

## **Technische Informationen**

Bevor Sie die *Bluetooth* Funktionen nutzen, sollten Sie prüfen, ob die nachfolgenden Profile von den externen Geräten oder Zubehörkomponenten, die Sie in Verbindung mit Ihrem Telefon einsetzen möchten, unterstützt werden:

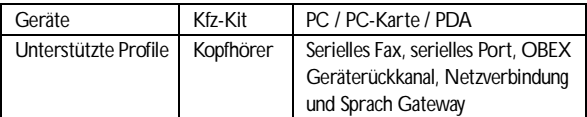

L Bluetooth *Bescheinigungen sind für alle Geräte Vorschrift und generell wird die* Bluetooth *Version 1.1 unterstützt. Für detaillierte Informationen über die PC-Anbindung und zu den Datenübertragungsmöglichkeiten via* Bluetooth*, siehe* *Datenanschluss-Zusatz und die zugehörige Dokumentation. Für Informationen über die PDA-Anbindung, siehe PDA-Bedienungsanleitung.*

### Einstellung BT

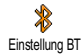

Mit diesem Menü können Sie die *Bluetooth*-bezogenen Optionen einstellen und verwalten. Damit Sie mit den verschiedenen Geräten, die Sie einsetzen möchten, kabellos kommunizieren können, muss der *Bluetooth* Stand-by-Modus eingestellt werden. Gehen Sie wie folgt vor, um den Standardwert für die Dauer der Stand-by-Zeit (eingestellt auf 15 Minuten) zu ändern:

- 1 Drücken Sie C, wählen Sie Einstellungen, Einstellung BT, *Bluetooth* An/ Aus, und drücken Sie  $\bigcirc$ .
- 2 Mit  $\overline{u}$  oder  $\overline{u}$  können Sie die Zeitdauer ändern und entweder auf Aus, 15 Min., 1 Stunde oder Immer an einstellen. Bestätigen Sie mit  $\bigcirc$ .

Wenn die Stand-by-Zeit abgelaufen ist, wird der Stand-by-Modus automatisch erneut aktiviert, sobald ein Gespräch ankommt oder eine programmierte Schnelltaste betätigt wird (siehe ["Schnelltasten" Seite 32](#page-33-0)).

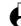

L *Ihr Mobiltelefon reagiert NICHT auf die* Bluetooth *Verbindungsanforderungen von anderen kabellosen Geräten und Zubehörkomponenten, wenn die Stand-by-Zeitdauer auf* Aus *eingestellt ist. Wenn Sie Bluetooth nicht verwenden, sollten Sie die Einstellung* Aus *wählen, um den Energieverbrauch zu drosseln.*

### Bluetooth Audio Zubehör verknüpfen und einsetzen

**Bluetooth Kopfhörer** 

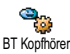

Mit diesem Menü können Sie den Verknüpfungsvorgang mit einem *Bluetooth* Kopfhörer starten.

*Bluetooth* Geräte müssen vor der Nutzung miteinander verknüpft werden (z.B. der Kopfhörer mit Ihrem Mobiltelefon); dieser Vorgang muss mindestens ein Mal ausgeführt werden, damit zwei spezielle Geräte miteinander kommunizieren können. Die Vorgehensweise ist nachfolgend beschrieben.

#### Verknüpfungsprozedur

1 Schalten Sie das Mobiltelefon und den Kopfhörer ein und stellen Sie die Geräte nebeneinander (bezüglich der Angaben für die Verknüpfung, sehen Sie in der Begleitdokumentation des Kopfhörers nach).

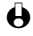

L *Nach dem Einschalten piept oder blinkt der Kopfhörer. Setzen Sie den Kopfhörer während der Ausführung der Identifizierungssprozedur nicht an Ihr Ohr.*

**Funktionen** 

- 2 Drücken Sie auf Ihrem Mobiltelefon die Taste C, wählen Sie *Bluetooth*, Einstellung BT, BT Kopfhörer, Suchen und drücken Sie  $\bigcirc$ . Ein animiertes Symbol erscheint auf dem Display und zeigt an, dass Ihr Mobiltelefon den Kopfhörer sucht.
- L *Die Verknüpfungsidentifizierung sollte innerhalb von 10 Sekunden abgeschlossen sein. Bei Fehlschlagen sollten Sie den Kopfhörer erneut in den Identifizierungsmodus, wie zuvor beschrieben, versetzen.*
- 3 Es erscheint die Liste der vom Telefon ermittelten Geräte und Zubehörkomponenten einschließlich eines Namens (z.B. "Philips") und einer *Bluetooth*-Adresse (einmalige Bezeichnung aus Buchstaben und Ziffern zusammengesetzt). Drücken Sie  $\sqrt{2\pi}$  oder  $\sqrt{8\pi}$ , um den gewünschten Kopfhörer auszuwählen und drücken Sie dann  $\circled{1}$ .
- 4 Geben Sie dann den Sicherheitscode zur Verknüpfung ein (auch "PIN-Code" oder "*Bluetooth*-Passwort" genannt), der mit Ihrem Kopfhörer ausgeliefert wurde und drücken Sie  $\overline{\mathbb{C}}$ .
- 5 Sobald das Mobiltelefon den Kopfhörer gefunden hat, zeigt es seinen Namen und seine Adresse an. Drücken Sie die Taste (in um diese Informationen zu speichern: Der Kopfhörer ist jetzt betriebsbereit für die Nutzung mit Ihrem Mobiltelefon.

#### Nickname ändern und Bluetooth ID anzeigen

Mit diesen zwei Menüs können Sie den Nicknamen Ihres Mobiltelefons ändern (geben Sie z.B. anstelle des standardmäßig eingestellten Namens "Fisio 825 Nickname ändern **"Sendern Handy" ein)** und zeigen Sie die Bluetooth ID an.

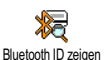

#### <span id="page-78-0"></span>Eingestelltes Geräteprofil ändern oder löschen

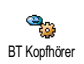

- 1 Wählen Sie Bluetooth, BT-Einstellung, BT Kopfhörer und drücken Sie <sup>1</sup>.
- 2 Wählen Sie das aktuelle Kopfhörerprofil in der Liste aus und drücken Sie  $\Box$ .
- 3 Wählen Sie Ändern, um das aktuelle Profil zu ändern, oder Löschen, um ein neues Profil einzustellen (z.B., wenn Sie einen anderen Kopfhörer verwenden möchten). Bestätigen Sie dann Ihre Auswahl mit  $\Box$  und führen Sie die Konfiguration und Identifizierung wie zuvor beschrieben aus.

L *Ihr Mobiltelefon kann jeweils nur ein Audioprofil speichern: Wenn Sie das aktuelle Profil löschen, müssen Sie ein neues Profil einrichten, indem Sie wieder einen Kopfhörer konfigurieren (siehe ["PC oder PDA verknüpfen und einsetzen"](#page-80-0) [Seite 79](#page-80-0)).*

#### Gespräche verwalten

Für alle nachstehend beschriebenen Funktionen muss für die Bluetooth Stand-by-Zeitdauer eine Option eingestellt sein, jedoch nicht die Einstellung Aus und beide Geräte, sowohl das Mobiltelefon als auch der Kopfhörer, müssen eingeschaltet sein.

Bitte beachten Sie auch, dass Ihr Mobiltelefon keine mehrfache Funkverbindung unterstützt: Während Sie Ihr Mobiltelefon für die Datenübertragung zu/von Ihrem PC oder PDA verwenden, können Sie keinen Anruf ausführen, bis die Datenübertragung abgeschlossen ist.

#### *Einen Gesprächspartner anrufen*

- 1 Setzen Sie den Kopfhörer auf und:
	- geben Sie die Rufnummer des Gesprächspartners auf Ihrem Telefon ein, **oder**
	- drücken Sie die Taste  $\sqrt{2}$  und wählen Sie einen Namen in der Liste aus, **oder**
	- drücken Sie den Abheben-/Gesprächsknopf am Kopfhörer und sprechen Sie den Sprachbefehl für eine Sprachwahl (siehe ["Sprachsteuerung und Sprachwahl" Seite 79](#page-80-1)).

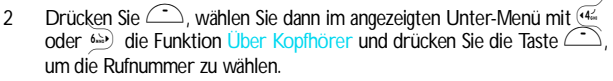

3 Um das Gespräch zu beenden, drücken Sie einfach den Abheben-/ Gesprächsknopf am Kopfhörer **oder** die Beenden-Taste an Ihrem Mobiltelefon.

#### *Ein Gespräch annehmen*

Bei einem ankommenden Ruf blinkt das Symbol Ankom. Anruf während das Telefon klingelt und der Kopfhörer Beeptöne ausgibt. Um das Gespräch anzunehmen, drücken Sie den Abheben-/Gesprächsknopf am Kopfhörer oder drücken Sie die Taste  $\Box$  am Telefon, wählen Sie Über Kopfhörer und drücken Sie auf $\bigcirc$ 

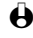

L *Der Kopfhörer muss in unmittelbarer Nähe des Telefons sein, damit Sie ein Gespräch über den Kopfhörer annehmen können.*

#### *Zwischen Kopfhörer und Mobiltelefon hin- und herschalten*

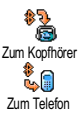

Während eines Gespräches können Sie wie folgt vom Kopfhörer auf das Mobiltelefon umschalten und umgekehrt: Drücken Sie während einer bestehenden Verbindung auf *C*, wählen Sie Zum Kopfhörer oder Zum Telefon und bestätigen Sie Ihre Auswahl mit  $\bigcirc$ .

**Funktionen** 

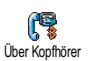

Sie können auch Zum Kopfhörer schalten, indem Sie den Abheben-/ Gesprächsknopf am Kopfhörer betätigen.

<span id="page-80-1"></span>Sprachsteuerung und Sprachwahl

Mit Ihrem *Bluetooth*-fähigen Kopfhörer haben Sie direkten Zugriff auf verschiedene Funktionen (Sprachwahl und Sprachsteuerung), indem Sie das zugeordnete Wort aussprechen. Für Einzelheiten zum Einrichten von Sprachbefehlen für die gewünschten Funktionen, siehe ["Sprachwahl" Seite 16](#page-17-0). Sie können die Sprachsteuerung auch den Funktionen zuordnen, die von den Schnelltasten unterstützt werden (siehe ["Schnelltasten" Seite 32](#page-33-0)).

L *Bei einem Sprachbefehl für die* Wiederwahl *oder* Rückantwort*, leiten Sie die Sprachsteuerung ein und drücken Sie die Taste am Kopfhörer, um die Audio-Verknüpfung zu aktivieren.*

## <span id="page-80-0"></span>PC oder PDA verknüpfen und einsetzen

Ein PC oder PDA muss ebenfalls mit Ihrem Mobiltelefon mit dem Untermenü *Bluetooth*, Daten, Suchen verknüpft werden.

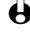

L *Beide Geräte müssen eingeschaltet sein, bevor Sie die Verknüpfungsprozedur starten. In diesem Modus wird Ihr Mobiltelefon vom PC oder PDA erkannt, von dem aus Sie die Verknüpfungsprozedur starten, die in ca. 1 Minute 50 Sekunden abgeschlossen ist.*

Die Verknüpfungsprozedur erfolgt an beiden Geräten, dem Mobiltelefon und dem externen Gerät; für beide Geräte muss der gleiche Verknüpfungscode eingegeben werden. Wenn mit dem Bluetooth-Gerät oder der Karte kein Code mitgeliefert wurde, können Sie einen beliebigen Code eingeben.

Bezüglich der Informationen für die Konfiguration, sehen Sie bitte in der PCoder PDA-Bedienungsanleitung nach. Das Menü Profile Ihres Telefons kann max. drei Datenprofile für die unterschiedlichen Hardware-Komponenten, die Sie benützen möchten, verwalten und ermöglicht Ihnen, je nach Bedarf, von einem Profil zum anderen umzuschalten. Mit diesem Menü können Sie auch ein Standard Profil einstellen (z.B. das Profil des meist genutzten Gerätes) und ein Profil Ändern oder Löschen (siehe [Seite 77\)](#page-78-0).

### Mobiltelefontool

Mit Ihrem Mobiltelefon wird standardmäßig eine CD-Rom ausgeliefert, die die Mobiltelefontools und eine Softwareanwendung für den Zugriff auf nachfolgende Funktionen enthält.

Legen Sie die CD-Rom mit den Mobiltelefontools, die Ihrem Telefon beigefügt ist, in Ihr CD-Laufwerk ein und befolgen Sie die Anweisungen auf dem

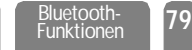

Bildschirm, um die Standardinstallation auszuführen. Starten Sie dann die Mobiltelefontools. Es erscheint nachfolgendes Fenster, in dem verschiedene Geräte aufgeführt sind:

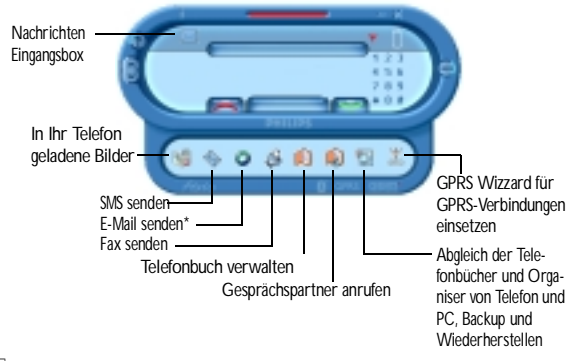

L *Wenn das Gerät nicht* Bluetooth*-kompatibel ist, erhalten Sie mit dem* Datenanschlusskit, das ein USB-Kabel beinhaltet, *Mobiltelefontoolfunktionen. Das Kabel ist Bestandteil des Datenanschlusspaketes. Es wird daher NICHT standardmäßig mitgeliefert und ist separat zu erwerben (siehe [Seite 103](#page-104-0)).*

Es gibt spezielle Software-Module für Lotus Notes, Lotus Organiser und Microsoft Outlook für den Abgleich Ihres Philips Mobiltelefons mit diesen Anwendungen: Bezüglich der Installation und Konfiguration, sehen Sie in den entsprechenden Bedienungsanleitungen nach.

**Funktionen** 

## Austausch von Einträgen und Bildern

#### Einführung

Mit den *Bluetooth*-Funktionen können Sie Namen- /Termineinträge und Bilder schnell an andere Geräte senden oder von anderen Geräten empfangen - z.B. Austausch mit einem anderen Mobiltelefon, einem Drucker oder PC - die mit dem OBEX- Protokoll ausgestattet sind.

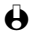

L *Sehen Sie in der Bedienungsanleitung der entsprechenden Kommuniktationsgeräte (Mobiltelefon oder Drucker) nach, ob diese OBEXkompatibel sind.*

#### **Telefonbuch**

[Telefon-Telefonbuch ausgewählt] [Name ausgewählt] Namen ändern / Anzeigen / Anrufen / SMS senden / Übertragen / Löschen

#### **Organiser**

[Ereignisse] / [Ereignis ausgewählt] Löschen / Ändern / Übertragen

#### *Bluetooth*

Daten / BT Einstellung / Empfangen

Einen Eintrag oder ein Bild senden

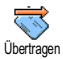

- 1 Um einen Eintrag oder ein Bild zu senden, wählen Sie den gewünschten Eintrag im entsprechenden Menü aus, drücken Sie  $\Box$ , wählen Sie Übertragen und drücken Sie erneut  $\bigcirc$ .
- 2 Meldungen und Displayanimationen informieren Sie über den Übertragungsverlauf und das Übertragungsergebnis. Sobald der Eintrag oder das Bild gesendet wurden, erscheint die Meldung "Gesendet an [Name des Gerätes]".

Einen Eintrag oder ein Bild empfangen

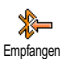

Der Empfang eines Eintrages/Bildes kann jederzeit mit der Taste **etch** abgebrochen *werden.*

- 1 Für den Empfang eines Eintrages/Bildes drücken Sie C, und wählen Sie *Bluetooth*, Empfangen und drücken Sie  $\Box$ .
- 2 Der Vorgang wird dann vom externen Gerät ausgeführt. Befolgen Sie die Anweisungen auf dem Display. Auch hier werden Sie durch Meldungen und Animationen über den Empfangsverlauf informiert: Zuletzt erscheint die Meldung "Empfangen von [Name des Gerätes]".

L *Ein empfangener Eintrag wird nicht sofort in Ihrem Telefonbuch oder Organiser gespeichert: Um einen Eintrag zu speichern, müssen Sie das entsprechende Menü, wie nachstehend beschrieben, aufrufen und die Funktion Speichern auswählen, um den empfangenen Eintrag zu speichern. Bitte beachten Sie, dass Fehler beim Senden oder Empfangen von Einträgen verschiedene Ursachen*

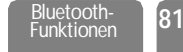

*haben können, z.B. das andere Gerät hat Ihr Mobiltelefon nicht innerhalb der eingestellten Bereitschafts-Zeitdauer erreicht (10 Sek. beim Empfang und 1 Min. 50 Sek. beim Senden), die Verknüpfung der Verbindung wurde unterbrochen usw.*

#### *Eintrag entfernen*

Einen empfangenen Eintrag können Sie durch Drücken der Taste entfernen.

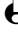

L *Sie können auch das Karussell "Empfangener Eintrag" aufrufen,* Entfernen *auswählen und mit* , *bestätigen.*

#### *Details des Eintrages*

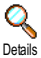

1 Bevor Sie einen Eintrag in Ihrem Mobiltelefon speichern, möchten Sie sicher den Inhalt prüfen. Rufen Sie nach dem Empfang eines Eintrages mit  $\langle \rangle$  das Karussell Empfangener Eintrag auf, wählen Sie Details und bestätigen Sie mit  $\circ$ .

2 Die verschiedenen Felder des empfangenen Eintrages (z.B. Name, Telefon- oder Mobilrufnummer eines Namenseintrages, oder Datum und Uhrzeitbeginn und Ende eines Termineintrages) werden in Listenform angezeigt und Sie können prüfen, ob Sie diesen Eintrag speichern möchten oder nicht.

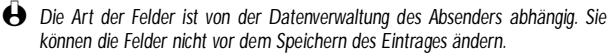

### *Eintrag speichern*

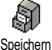

1 Drücken Sie nach dem Empfang eines Eintrages auf *Quimenta* um das nächste Karussell aufzurufen.

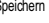

 $\bigoplus$  Wenn Sie die Taste  $\sum$  drücken, wird der empfangene Eintrag entfernt.

2 Wählen Sie Speichern und drücken Sie  $\widehat{\hspace{1cm}}$ : Ein empfangener Namenseintrag wird im Telefonbuch gespeichert. Ein Termineintrag wird im Organiser gespeichert. Rufen Sie bei Bedarf eines dieser Menüs auf, um die Details des entsprechenden Eintrages zu bearbeiten oder zu ändern (siehe [Seite 48](#page-49-0) und [Seite 56\)](#page-57-0).

**Funktionen** 

# 11 • WAP-Dienste

### Einführung

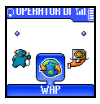

Die meisten Funktionen des Menüs Operator Dienste (z.B. Dienste-Nummern, Service +) sind Vertragsund netzbetreiberabhängig: Ihr Mobiltelefon unterstützt diese

Funktionen nur wenn Sie sie vertraglich beauftragt haben. Demzufolge sind nebenstehende Menüfunktionen nicht generell verfügbar. In diesem Kapitel ist die WAP Funktion (unabhängig von den beiden anderen aufgeführten Funktionen) ausführlich beschrieben. Erkundigen Sie sich bei Ihrem Netzbetreiber über die verfügbaren Dienste und die Gebührentarife.

L *Manche Dienste erfordern ein Telefongespräch oder den Versand einer SMS-Mitteilung, die Kosten dafür werden Ihnen berechnet. Bevor Sie WAP benützen, erkundigen Sie sich bei Ihrem Netzbetreiber, um sicherzustellen, dass Ihr Vertrag den WAP-Zugang beinhaltet und Ihr Telefon auf die entsprechenden WAP-Parameter eingestellt ist. Manche Netzbetreiber bieten das Fernein-stellen der WAP-Zugangsparameter an. Informieren Sie sich bei Ihrem Netzbetreiber.*

#### **Oper. Dienste**

Dienstenummer **WAP** 

Erweitert Bilder / Statussymbole / Download fun URL **Zugangseinstellung**  Anzeigen / Aktivieren / Ändern **Hilfe** Start Favoriten Löschen / Gehe zu / Ändern Vorherige Seite **Warnsignale** Service +

#### **WAP**

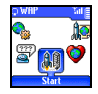

Ihr Mobiltelefon unterstützt die Nutzung von WAP (Wireless Application Protocol). Mit dem integrierten WAP-Browser können Sie auf verschiedene Informationsdienste zugreifen, die von Ihrem Netzbetreiber angeboten werden, z.B. News, Sport, Wetterdienst, Abflugzeiten usw.

**Start** 

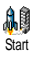

Ihr Telefon kann bereits voreingestellt sein, damit Sie direkten Zugriff auf die angebotenen Dienste haben (wenn nicht, siehe ["Zugangseinstellung" Seite 85](#page-86-0)). Mit dem Menü Start haben Sie direkten Zugriff auf die Online-Dienste Ihres Netzbetreibers. Für den Zugriff auf das WAP haben Sie zwei Möglichkeiten:

- Im Ruhemodus die Taste  $\equiv$  drücken, oder
- Drücken Sie im Ruhemodus auf C, wählen Sie Oper. Dienste, WAP, Start und drücken Sie  $\bigcirc$

Während des Verbindungsaufbaus zur WAP-Startseite wird eine Animation angezeigt. Wenn der Browser gestartet ist, sind Sie mit der Startseite Ihres Netzbetreibers verbunden.

#### **Stöbern**

Mit den nachfolgenden Funktionstasten können Sie in den WAP-Seiten navigieren:

- Mit  $\sqrt{2\pi}$  oder  $\sqrt{8\pi}$  können Sie innerhalb der WAP-Seiten navigieren.
- Drücken Sie  $\equiv$ , um die markierte Rubrik auszuwählen.
- Drücken Sie  $\equiv$  oder  $\equiv$ , um die links oder rechts auf dem Display angezeigte Optionsbox auszuwählen.
- Mit  $\ll$  blättern Sie zur vorhergehenden Seite zurück.
- Halten Sie die Taste  $\ell$  gedrückt, um die Online-Session zu beenden.

Drücken Sie während des Navigierens auf <sup>\*\*</sup>, um ein spezielles Menü aufzurufen, das folgende Funktionen bietet (vertragsabhängig, drücken Sie um die ausgewählte Option zu aktivieren):

- Aktual.: Um die zuletzt angezeigte Seite nochmals zu laden.
- Site markieren: Um das vorhergehende Lesezeichen in die Liste Ihrer Favoriten einzufügen (abhängig vom Netzbetreiber).
- Über...: Zeigt die Browser-Version und Copyrights-Informationen an.
- Erweitert: Zeigt ein Menü mit erweiterten Funktionen an:
	- URL anzeigen: Um die URL-Adresse der vorigen Seite anzuzeigen,
	- Gehe zu URL: Um den Inhalt der eingegebenen URL anzuzeigen,
	- UP. Browser wied.: Um den Inhalt des Cache-Speichers zu löschen und eine neue Session zu starten.
- Beenden: Zum Beenden der WAP-Session und zur Rückkehr in den Ruhemodus.
- Lesezeichen: Zum Anzeigen der gespeicherten Lesezeichen.
- Sicherheit: Zum Anzeigen der verwaltungstechnischen Schutzfunktionen (aktuelle Zertifikate, Authentizität, Verschlüsselung usw.). Der Zugriff kann auch durch Gedrückthalten der Taste <sup>(0</sup>) erfolgen.
- Gedrückthalten von <sup>0</sup> öffnet die Eingangsbox (WAP push),
- Gedrückthalten der Tasten  $\left( \mathbb{E} \right)$  bis  $\left( \mathbb{E} \right)$  zum Aufrufen der mit Site markieren in die Favoritenliste übernommenen Seite (vertragsabhängig).

#### <span id="page-86-0"></span>**Zugangseinstellung**

Zugangseinstellung

Es sind verschiedene WAP-Profile verfügbar, mit denen Sie unterschiedliche WAP-Zugänge einrichten können. Wenn Ihr Telefon bereits voreingestellt ist, brauchen Sie die Zugangsparameter nicht zu ändern. Abhängig von Ihrem Vertrag, können Sie bei Bedarf die nachfolgend beschriebenen Parameter einstellen.

L *Alle nachfolgend beschriebenen Funktionen sind netzbetreiber- und/oder vertragsabhängig. Manche Netzbetreiber senden eine SMS-Nachricht, die die neuen WAP-Zugangsparameter enthält und automatisch gespeichert wird. Nähere Informationen zu diesem Thema erhalten Sie von Ihrem Netzbetreiber..*

Die drei in diesem Menü verfügbaren Zugangseinstellungen sind wie folgt:

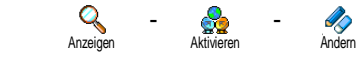

Mit jeder dieser Einstellungen können Sie:

- Die Parameter des ausgewählten WAP-Profiles anzeigen (Gateway IP Adresse, Homepage-Adresse, Telefonummer usw.), sowohl für GSM als auch GPRS,
- Das ausgewählte Profil aktivieren (es gilt dann als Standardprofil und wird automatisch für alle WAP-Verbindungen verwendet, die mit der Taste  $\approx$
- Die Parameter der WAP-Profile wie nachstehend beschrieben ändern.

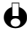

L *Manche der voreingestellten Profil-Einstellungen können gesperrt sein damit keine Umprogrammierung erfolgt.*

WAP-Dienste **85**

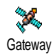

#### **• Gateway**

Zur Eingabe oder zum Ändern der IP-Adresse und der Gateway-Port-Nummer (vertragsabhängig): Wählen Sie Gateway, drücken Sie  $\bigcirc$ , geben Sie dann die IP-Adresse ein und drücken Sie  $\circ$ .

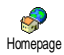

#### **• Homepage**

Zur Eingabe der WAP-Adresse der Homepage (Startseite), dies ist die erste, angezeigte Seite nach dem Aufrufen vom WAP. Geben Sie die URL-Adresse der Homepage ein (z.B. www.philips.com) und drücken Sie  $\left(\frac{1}{2}\right)$ .

L *Dieses Leistungsmerkmal ist abhängig vom Netz: Wenn das Gateway des Netzbetreibers eine URL vorgibt, hat diese Priorität vor der, von Ihnen definierten Homepage-URL.*

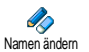

Netz

圙 GPRS

#### **• Namen ändern**

Um den Namen des ausgewählten WAP-Profiles einzugeben oder zu ändern. Drücken Sie , geben Sie den gewünschten Namen ein, und bestätigen Sie mit  $\bigcirc$ .

#### **• Netz**

Zum Einstellen des gewünschten Netzes für WAP-Verbindungen und für den Zugriff auf folgende Optionen:

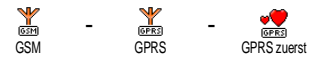

In der Einstellung GSM oder GPRS verwendet Ihr Mobiltelefon für WAP-Verbindungen nur das GSM- oder GPRS-Netz. Bei Auswahl GPRS zuerst versucht Ihr Telefon sich erst in das GPRS-Netz einzuwählen und wählt sich dann, falls das GPRS-Netz nicht verfügbar ist, in das GSM-Netz ein, wenn das WAP gestartet wird.

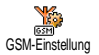

#### **• GSM-Einstellung**

Zur Eingabe oder zum Ändern der GSM-Einstellungen und für den Zugriff auf nachfolgende Optionen:

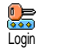

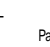

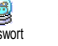

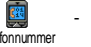

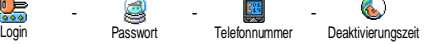

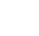

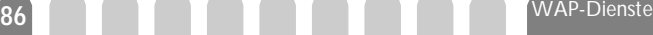

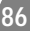

Mit Login und Passwort können Sie die benötigte Login-ID und das Passwort eingeben. Geben Sie in beiden Fällen die entsprechenden Angaben ein und bestätigen Sie mit  $\bigcirc$ .

Telefonnummer: Zur Eingabe der Telefonnummer, um eine Verbindung über Ihren WAP-Service-Provider (ISP) aufzubauen. Wählen Sie Telefonnummer und drücken Sie  $\bigcirc$ , drücken Sie  $\bigcirc$  oder  $\bigcirc$  für die Auswahl von:

- ISDN Nummer, um eine ISDN ISP-Nummer einzugeben, **ODER**
- Analoge Nummer, um eine analoge Nummer einzugeben, drücken  $\mathsf{Sie}$  ...

Geben Sie das Pluszeichen "+" ein und anschließend die Rufnummer, die Sie von Ihrem Netzbetreiber erhalten haben.

L *Erkundigen Sie sich bei Ihrem Netzbetreiber, um die richtige Rufnummernart einzustellen.*

Deaktivierungszeit, zur Eingabe der Dauer der Ruhezeit, nach deren Ablauf das Telefon automatisch die Verbindung zum WAP abbricht (wenn eine Verbindung besteht) und in den Ruhemodus schaltet. Wählen Sie Deaktivierungszeit und drücken Sie (in, geben Sie einen Wert (in Sekunden) größer als 30 Sek. ein und drücken Sie $\bigcirc$ .

GPRS-Einstellung

#### **• GPRS-Einstellung**

Zur Eingabe oder zum Ändern der GPRS-Einstellungen und für den Zugriff auf nachfolgende Optionen:

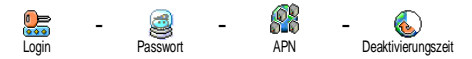

Die Felder Login, Passwort und Deaktivierungszeit sind die Gleichen wie für die GSM-Einstellungen. Bitte sehen Sie im vorhergehenden Abschnitt nach für detaillierte Informationen.

APN, zur Eingabe der Adresse des externen Datennetzes, in das Sie sich einwählen möchten, eines Text Strings oder einer IP-Adresse (z.B. wap.Providername.de) für den Verbindungsaufbau über Ihren WAP-Service-Provider (ISP). Wählen Sie APN und drücken Sie  $\circled{1}$ , geben Sie die entsprechende Adresse ein und drücken Sie $\bigcirc$ .

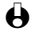

L *Bei Auswahl dieser Option müssen auch die GSM-Einstellungen konfiguriert werden (siehe vorhergehender Abschnitt).*

### *Erweitert*

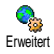

Mit diesem Menü können Sie die Anzeigeart der Seiten auf Ihrem Telefon einrichten und die URL-Adresse eingeben für das Herunterladen von Melodien, Bildern und Animationen.

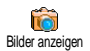

#### **• Bilder anzeigen**

Um das Herunterladen von Bildern, die WAP-Seiten beigefügt sind, zu aktivieren/deaktivieren. Die Einstellung Aus beschleunigt das generelle Herunterladen von besuchten Seiten.

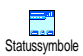

#### **• Statussymbole**

Zum Aktivieren/Deaktivieren der Kopfzeilenanzeige. Bei deaktivierter Funktion gewinnen Sie eine zusätzliche Zeile für die Textanzeige auf Ihrem Display.

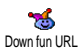

#### **• Download fun URL**

Zur Eingabe oder zum Ändern der URL für den Download fun Server (abhängig von Ihrem Vertrag, dieses Feld kann gesperrt sein, um eine Umprogrammierung zu verhindern).

L *Manche Bilder können spezielle Dateiformate haben und obwohl sie während einer WAP-Session auf dem Display angezeigt werden, kann es sein, dass Sie sie nicht in Ihrem Telefon speichern können.*

#### Favoriten

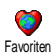

Zum Speichern von Direktaufrufen für Ihre bevorzugten WAP-Seiten.

- 1 Wählen Sie Favoriten und drücken Sie *Quimen Sie dann <Neu>*.
- 2 Geben Sie den Namen der gewünschten WAP-Seite ein (z.B. "Philips") und drücken Sie  $\sqrt{2}$ .
- 3 Geben Sie dann die URL-Adresse der Homepage ein (z.B. http:// wap.pcc.philips.com) und drücken Sie =, um sie zu speichern.
- 4 Bei Rückkehr in die Liste der Favoriten: Drücken Sie  $\leq$ . um die entsprechenden Details anzuzeigen, mit < steuern Sie den ausgewählten Favoriten an oder drücken Sie in für den Zugriff auf das nächste Karussell.

#### **Vorherige Seite**

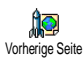

Mit dieser Funktion können Sie die zuletzt besuchten Seiten nochmals betrachten, ohne einen erneuten Verbindungsaufbau zum WAP.

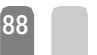

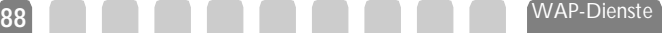

# 12 • Weitere Dienste

### Einführung

Die meisten Leistungsmerkmale des **Operator Dienste** Menüs Operator Dienste (z.B. Dienstenummern, Service +) sind vertrags- und netzbetreiberabhängig. Ihr Mobiltelefon unterstützt die Nutzung dieser Leistungsmerkmale nur, wenn Sie vertraglich beauftragt wurden. Demzufolge sind die nebenstehend aufgeführten Menüs nicht generell verfügbar. Nähere Informationen über die Verfügbarkeit dieser Funktionen und die entsprechenden Gebührentarife erhalten Sie von Ihrem Netzbetreiber.

L *Manche Dienste müssen telefonisch oder per SMS-Mitteilung angefordert werden. Die Kosten dafür werden Ihnen belastet.*

<span id="page-90-0"></span>**Dienstenummer** WAP Zugangseinstellung **Hilfe** Starten Einstellungen Service +

### **GSM-Steuerbefehle**

Ihr Telefon unterstützt die Nutzung der Standard-GSM-Steuerbefehle, die über die Tastatur eingegeben und an das Netz übermittelt werden. Sie können dadurch auf zusätzliche, im Netz angebotene Leistungsmerkmale zugreifen.

• Beispiel 1

Drücken Sie  $\overline{(*)}$   $\overline{(*)}$   $\overline{(*)}$   $\overline{(*)}$ , dann  $\overline{\mathcal{O}}$ , um das Leistungsmerkmal Anklopfen zu aktivieren.

• Beispiel 2

Drücken Sie  $\overline{(*)}$   $\overline{(*)}$   $\overline{(*)}$   $\overline{(*)}$   $\overline{(*)}$ , dann  $\overline{(*)}$ , um zu prüfen, ob Ihre Mobilrufnummer übermittelt wurde.

• Beispiel 3

Drücken Sie <sup>\*\*</sup> (13) (13) + dann (1), um das Leistungsmerkmal "Rufumleitung, wenn keine Antwort" zu aktivieren.

• Beispiel 4

Drücken Sie  $(\overline{a})$   $(\overline{a})$   $(2\frac{\pi}{4})$   $(\overline{a})$ , dann  $\sim$ , um das Leistungsmerkmal "Rufumleitung" bei nicht erreichbar" zu aktivieren.

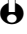

L *Nähere Informationen über GSM-Steuerbefehle erhalten Sie von Ihrem Netzbetreiber.*

### Einen Sprach-Server, eine Sprach-Mailbox sowie Informations-Dienste usw. abfragen (DTMF-Signale)

Einige Telefonfunktionen (z.B. Abfragen eines Anrufbeantworters, Pagerfunktion) erfordern die Übermittlung von DTMF-Signalen (Dual Tone MultiFrequency), auch als "Tonwahl" bekannt. Diese Signale werden für die Übermittlung von Passwörtern und Rückrufnummern benötigt sowie für die Auswahl von Optionen und weiteren Funktionen.

Während einer Telefonverbindung können Sie jederzeit DTMF-Signale übermitteln, indem Sie eine der Tasten  $\binom{6}{4}$ ,  $\binom{6}{4}$  und  $\binom{4}{6}$  betätigen. Sie können eine DTMF-Sequenz auch vor der Wahl einer Rufnummer (oder vor dem Speichern einer Rufnummer im Telefonbuch) einfügen. Die DTMF-Sequenz und die Rufnummer müssen durch ein Pausezeichen voneinander getrennt werden.

Pause- und Wartezeichen

Ein Pause- oder Wartezeichen erzeugen Sie durch Gedrückthalten der Taste (#2). Das Display zeigt w für ein Wartezeichen und p für ein Pausezeichen. Das erste eingegebene Pausezeichen wird von Ihrem Telefon immer als Wartezeichen interpretiert. Beim Wählen einer Rufnummer, die ein Wartezeichen enthält, wählt Ihr Telefon den ersten Teil (die Rufnummer) und wartet, bis die Verbindung aufgebaut ist, bevor die restlichen Ziffern als DTMF-Signale übermittelt werden. Jedes weitere Pausezeichen ist ein reguläres Pausezeichen und bewirkt eine Pause von 2,5 Sekunden.

Einen Anrufbeantworter abfragen (Beispiel)

Wenn Sie z.B. alle Nachrichten (z.B. Code 3) Ihres Anrufbeantworters (z.B. Passwort 8421) unter der Telefonnummer z.B. 12345678 anhören möchten, können Sie folgende Nummer wählen: 12345678w8421p3.

Ihr Telefon wählt 12345678 und wartet, bis die Verbindung aufgebaut ist. Nach dem Verbindungsaufbau übermittelt Ihr Telefon 8421 (das Passwort), eine Pause von 2,5

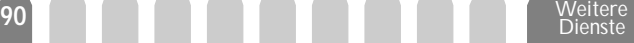

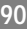

Sekunden und anschließend die restlichen Ziffern. Sollte in manchen Fällen eine Wahlpause von 2,5 Sekunden nicht ausreichend lang sein, können Sie mehrere Pausezeichen hintereinander eingeben, um die Wahlpause zu verlängern.

### <span id="page-92-0"></span>Eine weitere Rufnummer wählen

Während eines Gespräches oder während Ihr Gesprächspartner gehalten wird, können Sie eine weitere Rufnummer wählen. Sie können dann zwischen beiden Gesprächspartnern hin- und herschalten (Makeln). (Die auf dem Display angezeigten Gesprächskosten sind von den örtlichen Tarifen abhängig.)

- 1 Geben Sie während eines Telefonates eine Rufnummer ein und drücken Sie  $\bigcirc$ . Das erste Gespräch wird gehalten und die Rufnummer unten auf dem Display angezeigt. Die zweite Rufnummer wird gewählt.
- 2 Um zwischen den beiden Gesprächen hin- und herzuschalten, drücken Sie  $\Box$ , wählen Sie dann Makeln. Bei jedem Gesprächswechsel wird das aktive Gespräch gehalten und das gehaltene Gespräch aktiviert.
- 3 Drücken Sie  $\equiv$ , um das aktive Gespräch zu beenden. Die aktive Verbindung wird beendet, das gehaltene Gespräch wird weiterhin gehalten.
- 4 Um das gehaltene Gespräch zu beenden, schalten Sie mit Makeln auf dieses Gespräch um und drücken Sie dann  $\sqrt{2}$ .
- L *Hinweise:*

*Sie können die zweite Rufnummer über die Zifferntasten oder wie folgt eingeben:*

- *• mit dem Telefonbuch, indem Sie* + *drücken und dann den Namen des Gesprächspartners auswählen,*
- *• mit der Anruferliste, indem Sie die Taste* + *gedrückt halten und dann die gewünschte Rufnummer auswählen.*

### Ein zweites Gespräch annehmen

Während des Telefonierens können Sie ein zweites Gespräch annehmen (nur wenn Sie dieses Leistungsmerkmal beauftragt haben). Wenn ein zweiter Anrufer Sie sprechen möchte, gibt Ihr Telefon einen Anklopfton aus und das Display zeigt Anklopfen.

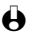

L *Achtung! Damit Sie ein zweites Gespräch annehmen können müssen Sie:*

*• dieses Leistungsmerkmal beauftragt haben,*

- *• die Funktion "Rufumleitung der Telefongespräche" deaktiviert haben (siehe [Seite 37](#page-38-0)),*
- *• die Funktion Anklopfen aktiviert haben (siehe [Seite 38\)](#page-39-0).*

Wenn ein zweites Gespräch ankommt, drücken Sie , Sie können dann:

• Das zweite Gespräch annehmen: Das erste Gespräch wird gehalten, das zweite Gespräch ist aktiv.

Konfer enz Wenn Sie zwischen beiden Gesprächspartnern hin- und herschalten (Makeln) möchten, drücken Sie  $\bigodot$  und wählen Sie dann Makeln. Bei jedem Hin- und Herschalten wird das aktive Gespräch gehalten und das gehaltene Gespräch aktiviert. Um den zweiten Gesprächspartner in eine Konferenz einzubinden, drücken Sie ind wählen Sie Konferenz.

- Das zweite Gespräch abweisen.
- Das aktive Gespräch beenden, dann wird das zweite Gespräch durch Klingelzeichen angekündigt.

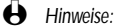

- *• Um das ankommende Gespräch anzunehmen, drücken Sie* +*; um es abzuweisen, drücken Sie* <sup>-</sup>
- *• Wenn Sie die Funktion Rufumleitung "Bei besetzt" aktiviert haben (siehe ["Rufumleitung" Seite 37](#page-38-0)), erhalten Sie während des Telefonierens keine weiteren Gespräche, da die Rufumleitung bei besetzt wirksam wird.*

### Ein drittes Gespräch annehmen

Dieses Leistungsmerkmal ist vertragsabhängig. Während Sie telefonieren und ein zweites Gespräch gehalten wird, können Sie ein drittes Gespräch erhalten. Sie hören den Anklopfton. Sie können entweder eines der beiden bestehenden Gespräche beenden, um das dritte Gespräch annehmen zu können oder eine Konferenz mit allen Gesprächspartnern herstellen (siehe nächster Abschnitt). Das Makeln ist auf zwei gleichzeitige Gespräche begrenzt (ein aktives und ein gehaltenes Gespräch).

### Konferenzschaltung

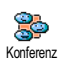

Dieses Leistungsmerkmal ist vertragsabhängig. Sie können eine Konferenz herstellen, indem Sie nacheinander verschiedene Rufnummern wählen, oder mehrere bestehende Gespräche in eine Konferenz einbinden. Es können max. fünf Gesprächspartner an einer Konferenz teilnehmen. Mit der Taste<sup>T</sup> beenden Sie die Konferenzschaltung. Alle Verbindungen werden dann gleichzeitig beendet. Um

Dienste

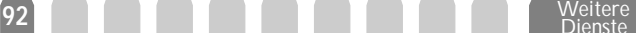

mehrere Gespräche aufzubauen, rufen Sie zunächst den ersten Konferenzteilnehmer an. Wenn das erste Gespräch aufgebaut ist, wählen Sie die Rufnummer des zweiten Konferenzteilnehmers, wie im vorhergehenden Abschnitt ["Eine weitere Rufnummer](#page-92-0) [wählen"](#page-92-0) beschrieben. Sobald Sie mit dem zweiten Gesprächsteilnehmer verbunden sind, drücken Sie  $\Box$  und wählen Sie Konferenz. Wiederholen Sie obige Bedienschritte, bis Sie mit den fünf Konferenzteilnehmern verbunden sind.

Wenn Sie während einer Konferenzschaltung mit weniger als fünf Teilnehmern angerufen werden, können Sie dieses neue Gespräch mit der Taste  $\bigcirc$ annehmen. Drücken Sie nochmals  $\bigcirc$  und wählen Sie dann Konferenz, um diesen neuen Gesprächspartner in die Konferenzschaltung einzubinden. Wenn während einer Konferenzschaltung mit fünf Teilnehmern ein weiterer Anruf ankommt, können Sie dieses Gespräch annehmen aber nicht in die Konferenz einbinden.

Drücken Sie während einer Konferenzschaltung auf ... um die Option Konferenzteilnehmer aufzurufen. Um einen Teilnehmer aus der Konferenz zu trennen, drücken Sie  $\leq$  (Entfernen) oder drücken Sie  $\leq$  (Privat), wenn Sie nur mit diesem Gesprächspartner ein privates Gespräch führen möchten (die anderen Konferenzteilnehmer werden gehalten).

### Gespräch weiterverbinden

Dieses Leistungsmerkmal ist vertragsabhängig. Sie können sowohl ein aktives als auch ein gehaltenes Gespräch weiterverbinden. Sobald das Weiterverbinden ausgeführt ist, wird Ihre Verbindung beendet. Drücken Sie während eines Gespräches  $\bigcirc$ , wählen Sie Verbinden und bestätigen Sie mit  $\bigcirc$ .

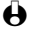

L *Diese Funktion unterscheidet sich von der Rufumleitung, die automatisch, vor der Gesprächsannahme, aktiv wird (siehe [Seite 37](#page-38-0)).*

### Symbole während eines Gespräches

Während eines Gespräches können folgende Symbole angezeigt werden:

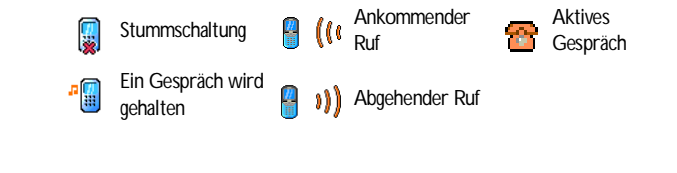

# **Sicherheitshinweise**

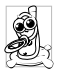

Sie sind für Ihr mobiles GSM-Telefon **selbst verantwortlich**. Damit weder Sie, noch andere oder Ihr Telefon Schaden erleiden, bitten wir Sie die nachfolgenden Sicherheitshinweise sorgfältig zu lesen und zu befolgen und auch alle Telefon-Mitbenutzer davon in Kenntnis zu setzen. Um Ihr Telefon vor unberechtigtem Zugriff zu schützen, beachten Sie bitte folgendes:

- Bewahren Sie Ihr Telefon an einem sicheren Ort auf und halten Sie es von Kleinkindern fern.
- Schreiben Sie Ihren PIN-Code nicht auf, sondern merken Sie sich diesen Code.
- Bei längerem Nichtgebrauch des Telefons, schalten Sie es aus und nehmen Sie den Akku heraus.
- Nach dem Erwerb des Telefons sollten Sie mit dem Menü Sicherheit den PIN-Code ändern und die Schutzfunktionen aktivieren.

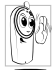

Ihr Mobiltelefon erfüllt alle gesetzlichen Vorschriften und Sicherheitsstandards. Durch die gegenseitige Beeinträchtigung mit anderen elektronischen Geräten können Störungen auftreten. Sie sollten daher bei der Nutzung Ihres Mobiltelefons, sowohl im häuslichen Bereich als auch unterwegs, stets die **örtlichen Vorschriften und Regelungen** beachten. **Besonders in Fahrzeugen und Flugzeugen gelten für die Nutzung von Mobiltelefonen strenge Vorschriften.**

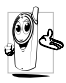

Ihr Mobiltelefon ist ein **Funksender und Empfänger mit Niederspannung.** Wenn es im Einsatz ist, sendet und empfängt es Funkwellen. Die Funkwellen transportieren Ihre Stimme oder Datensignale zu einer im Telefonnetz angeschlossenen Telefonzentrale. Das Netz überwacht die Übertragungsleistung Ihres Telefons.

Die Besorgnis der Öffentlichkeit richtete sich neuerdings auf die möglichen Gesundheitsrisiken für Benutzer von Mobiltelefonen. Der derzeitige Stand der Forschung auf dem Gebiet der Funkwellentechnologie, sprich der GSM-Technologie, wurde daraufhin nochmals überprüft und es wurden weitere Sicherheitsstandards aufgestellt, um den Schutz vor funkelektrischen Emissionen zu garantieren. Ihr Mobiltelefon erfüllt **alle aufgestellten Sicherheitsstandards** sowie die Richtlinie für funktechnische Ausstattungen und Telekommunikationsendgeräte 1999/5/EWG. Nicht ausreichend geschützte oder **empfindliche, elektronische Geräte** können durch Funkwellen beeinträchtigt werden. Diese Störungen können Unfälle versursachen.

### *Schalten Sie Ihr Telefon immer aus*

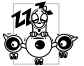

- Bevor Sie in ein **Flugzeug** einsteigen, oder bevor Sie es in Ihr Gepäck legen. • In **Krankenhäusern**, Kliniken, oder anderen Gesundheitszentren und an allen
- 

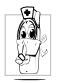

- Orten in unmittelbarer Nähe **medizinischer Geräte**. • Die nachfolgenden Vorsichtsmaßnahmen gelten für Träger von **Herzschrittmachern** oder **Hörgeräten** oder, wenn Sie sich in unmittelbarer Nähe von Personen aufhalten, die diese Geräte tragen.
	- Erkundigen Sie sich bei Ihrem Arzt oder dem Hersteller der medizinischen Geräte über eventuelle Beeinträchtigungen durch Funkwellen.
	- Halten Sie bei der Benutzung Ihres Mobiltelefons einen Sicherheitsabstand zum implantierten Herzschrittmacher ein (im allgemeinen gelten 20 cm als ausreichender Sicherheitsabstand, Sie sollten aber vorsichtshalber Ihren Arzt oder den medizinischen Gerätehersteller nochmals befragen).

### *Schalten Sie Ihr Telefon immer aus und lassen Sie den Akku eingelegt*

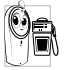

- An allen Orten, an denen **Explosionsgefahr** besteht (z.B. Tankstellen und auch in einer staubhaltigen Umgebung mit Metallstaub).
- In einem Fahrzeug, mit dem entzündbare Produkte transportiert werden (selbst, wenn das Fahrzeug geparkt ist), oder in einem gasbetriebenem Fahrzeug. Prüfen Sie erst, ob das Fahrzeug die Sicherheitsvorschriften erfüllt.
- An Orten, an denen es vorgeschrieben ist, funktechnische Geräte abzuschalten, z.B. auf Großbaustellen oder an anderen Orten mit Sprengungsarbeiten.

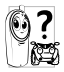

Erkundigen Sie sich bei Ihrem Fahrzeughersteller, ob die in Ihrem Fahrzeug eingebaute **elektronische Ausstattung** durch funkelektrische Energie **629** beeinträchtigt werden kann.

Um die **Leistungsfähigkeit Ihres Telefons zu verbessern, die Emission funkelektrischer Energie zu vermindern, den Akku zu schonen und für den sicheren Gebrauch sollten Sie nachstehende Hinweise beachten**:

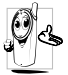

- Zu Ihrer eigenen Sicherheit und für die optimale Funktionsfähigkeit Ihres Telefons empfehlen wir Ihnen, das Telefon in normaler Betriebsposition zu halten (außer im Freispechmodus oder bei Einsatz einer Freisprechanlage).
- Setzen Sie Ihr Telefon nicht extremen Temperaturen aus.
- Behandeln Sie Ihr Telefon mit Vorsicht. Aus Unachtsamkeit verursachte Beschädigungen sind von der internationalen Garantie ausgeschlossen.
- Halten Sie Ihr Telefon von Flüssigkeiten fern; sollte Ihr Telefon naß geworden sein, schalten Sie es aus, nehmen Sie den Akku heraus. Lassen Sie sowohl das Telefon als auch den Akku für die Dauer von 24 Stunden trocknen, bevor Sie das Gerät wieder benützen.
- Verwenden Sie ein weiches Tuch für die Reinigung Ihres Telefons.
- Der Energieverbrauch ist für ankommende und abgehende Gespräche identisch. Sie können den Energieverbrauch vermindern, wenn Sie das Telefon im Bereitschaftsmodus am gleichen Platz lassen. Wenn Sie Ihr Telefon im Bereitschaftsmodus bewegen, verbraucht es Energie, um dem Netz seine aktuelle Standortposition zu übermitteln. Desweiteren können Sie Energie sparen, indem Sie eine kurze Hintergrundbeleuchtungsdauer einstellen und das unnötige Herumblättern in den Menüs vermeiden; dadurch kann die Gesprächs- und Betriebsdauer verlängert werden.

#### *Auf dem Akku aufgedruckte Angaben*

- Ihr Telefon wird mit einem wiederaufladbaren Akku mit Strom versorgt.
- Verwenden Sie ausschließlich das vorgeschriebene Netzteil.
- Akkus/Batterien niemals ins Feuer werfen.
- Den Akku nicht quetschen und niemals öffnen.
- Achten Sie darauf, dass keine Metallgegenstände (z.B. Schlüssel in Ihren Taschen) mit den Kontakten des Akkus in Berührung kommen.
- Nicht extremer Hitze aussetzen (>60°C oder 140°F), nicht in feuchter oder ätzender Umgebung aufbewahren.

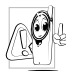

Verwenden Sie ausschließlich Philips Original-Zubehör, der Einsatz anderer Zubehörteile kann Ihr Telefon beschädigen. Außerdem erlöschen bei Verwendung fremder Zubehörteile Ihre Garantieansprüche für Ihr Philips Telefon. Lassen Sie beschädigte Teile umgehend von einem Fachbetrieb ersetzen. Stellen Sie sicher, dass Philips Original-Ersatzteile für den Austausch verwendet werden.

#### *Während des Lenkens von Fahrzeugen darf kein Telefon benützt werden*

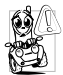

- Durch die verminderte Konzentration, kann es zu Unfällen kommen. Die nachfolgenden Anweisungen müssen strikt befolgt werden:
- Konzentrieren Sie sich auf das Autofahren. Suchen Sie einen Parkplatz auf, bevor Sie Ihr Telefon benützen.
- Beachten Sie die örtlichen Vorschriften, wenn Sie im Ausland beim Autofahren Ihr GSM-Telefon benützen.
- Wenn Sie während des Autofahrens häufiger telefonieren müssen, sollten Sie in Ihrem Fahrzeug eine Kfz-Freisprechanlage einbauen lassen. Diese Einrichtung wurde eigens dafür entwickelt.
- Vergewissern Sie sich, dass weder Ihr Telefon noch die Kfz-Freisprechanlage die Funktionalität der Airbags oder anderer in Ihrem Fahrzeug befindlicher Sicherheitsaggregate beeinträchtigen.

• In manchen Ländern ist der Einsatz eines Alarmsystems, das die Scheinwerfer oder die Hupe aktiviert, um ankommende Gespräche anzukündigen, auf öffentlichen Straßen verboten.

#### *Norm EN 60950*

Bei heißen Außentemperaturen oder nach einer längeren Aufbewahrung in der Sonne (z.B. auf einem Fensterbrett oder hinter der Windschutzscheibe), kann sich das Gehäuse Ihres Telefons stark aufheizen, besonders Metallgehäuse. Fassen Sie in solchen Fällen Ihr Telefon vorsichtig an und benützen Sie es nicht bei einer Umgebungstemperatur von mehr als 40° C.

### *Umweltschutz*

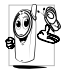

Beachten Sie unbedingt die örtlichen Vorschriften für die Entsorgung von<br>Verpackungsmaterialien, verbrauchten Akkus/Batterien und ausgedienten Verpackungsmaterialien, verbrauchten Akkus/Batterien und Telefonen. Für alle verbrauchten Batterien und Akkumulatoren besteht eine gesetzliche Rückgabepflicht. Sie dürfen nicht über den Hausmüll entsorgt werden.

Philips hat die Batterien/Akkumulatoren und die Geräteverpackungen mit Standardsymbolen gekennzeichnet, um die ordnungsgemäße Entsorgung zu fördern.

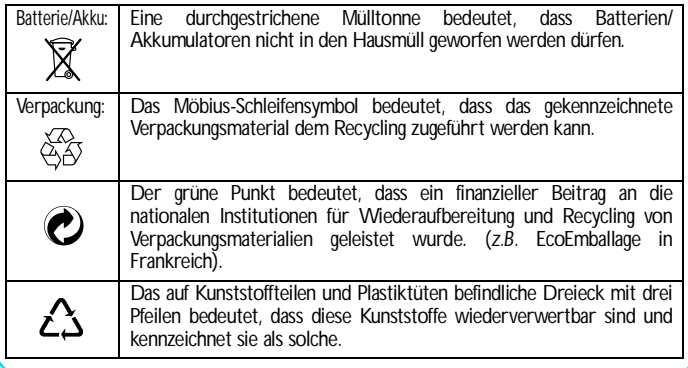

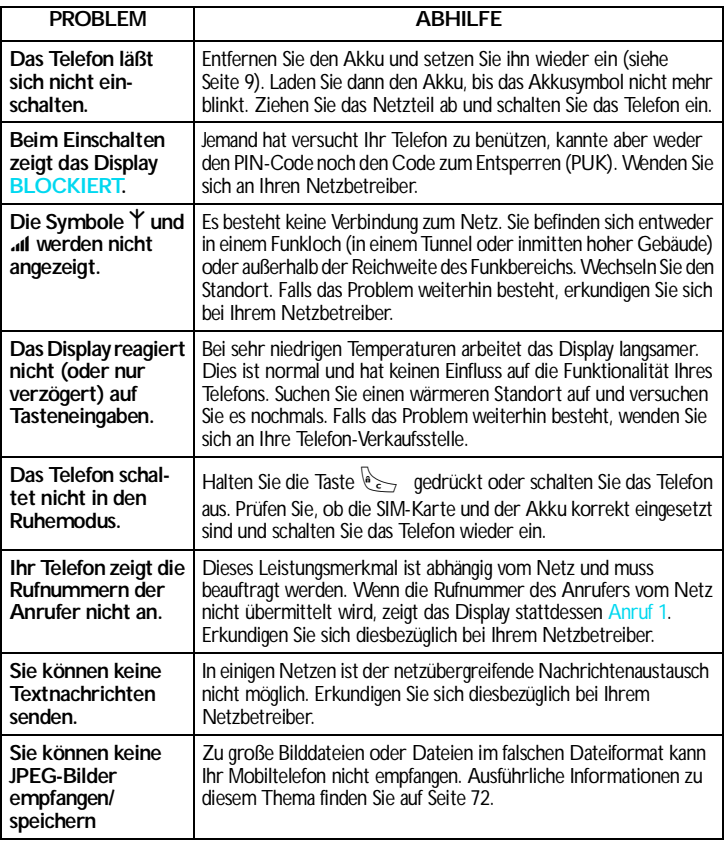

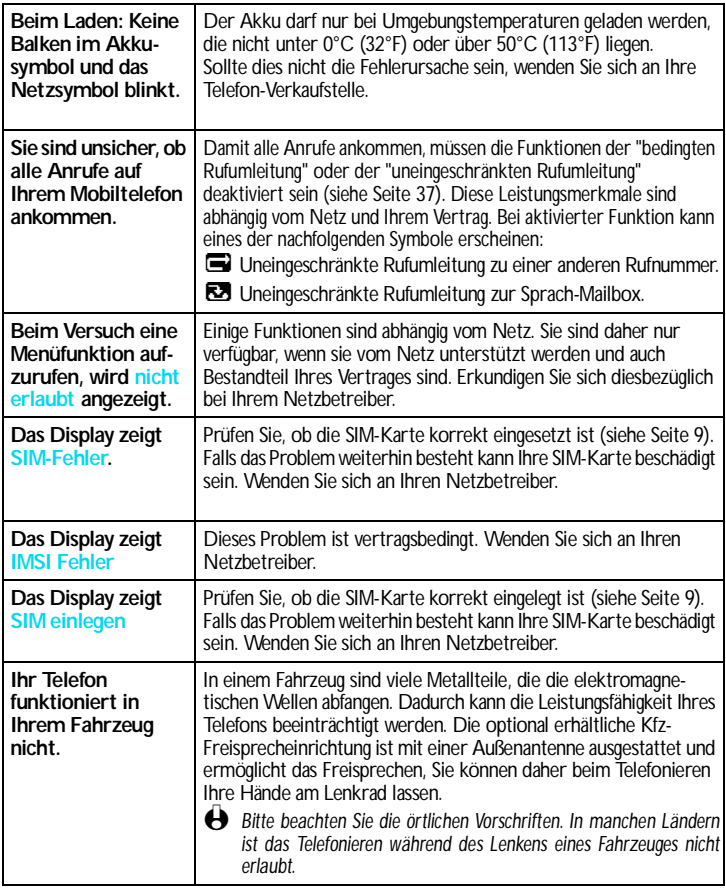

# Glossar

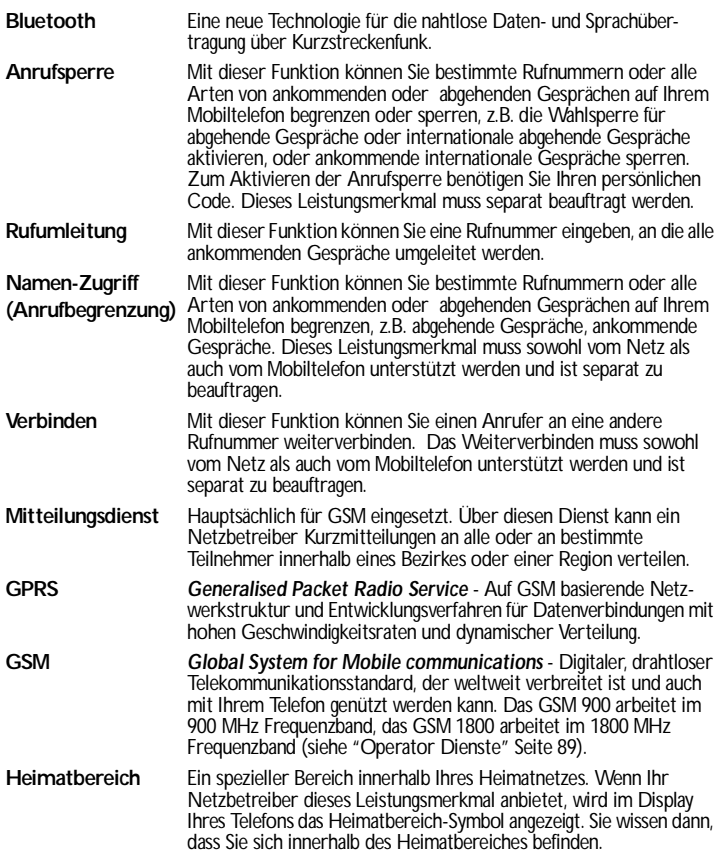

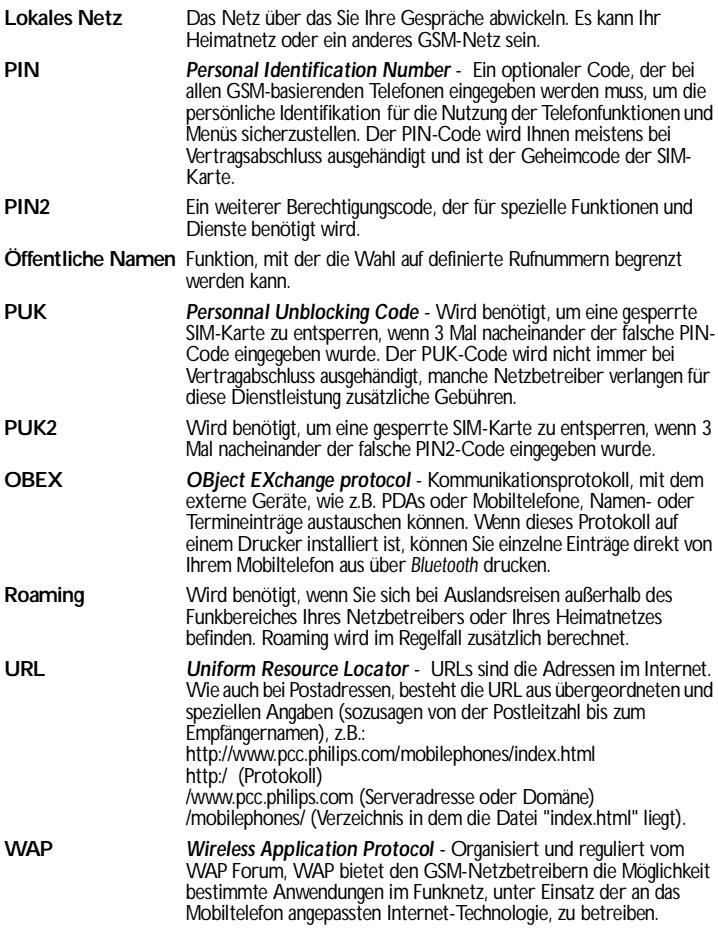

# **Philips Original-Zubehör**

Wenn Leistung zählt... Das Philips Original-Zubehör wurde speziell dafür entwickelt, um die Leistungsfähigkeit Ihres Philips Mobiltelefons zu maximieren.

#### **LADEGERÄTE**

#### **Zigarettenanzünder-Kabel 12-24 V**

- Während Sie Ihr Telefon benützen, wird der Akku aufgeladen.
- Kann nahezu an alle Fahrzeugbuchsen angeschlossen werden.

#### **Reise-Ladegerät 90-240 V**

- Damit kann der Akku an jeder Wandsteckdose geladen werden.
- Klein genug, um in einer Akten- oder Handtasche mitgeführt zu werden.
- Ladezeit zwischen 75 und 120 Minuten, abhängig vom Akku-Typ und seinem Ladezustand.

Taiwan/USA ACTR 12/P - 9911 240 30043

United Kingdom (Großbritannien) ACUB 12/P - 9911 240 30044

### **FREISPRECHANLAGE**

#### **Kompakter Kfz-Einbausatz**

- Eigens entwickelt für die Nutzung Ihres Philips Mobiltelefons als Freisprecheinrichtung, bei Verwendung eines integrierten Lautsprechers und dem Mikrofon des Handgerätes.
- Schließen Sie die Freisprechanlage einfach an die Kfz-Buchse des Zigarettenanzünders an.
- Einfache Bedienung, diese kompakte Freisprechanlage garantiert eine hervorragende Tonqualität bei gleichzeitigem Aufladen des Akkus Ihres Telefons.

#### **Ladeschale mit RF Anschluss**

• Einfachere Bedienung und mehr Sicherheit bei der Nutzung Ihres Telefons im Auto. Der Antennenanschluss verbessert die Empfangsqualität.

CKLR 12/P - 9911 240 34118

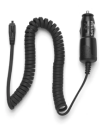

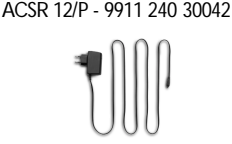

Australien ACAR 12/P - 9911 240 30045 China ACCR 12/P - 9911 240 30054

#### CKSK 20/P - 9911 240 34306

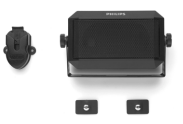

CKFR 82/P - 9911 240 34509

L *Bei Benützung der Kfz-Freisprechanlage, müssen Sie die Bluetooth-Funktion auf* Aus *einstellen.*

#### **Kopfhörer Deluxe und Xtra Deluxe**

- Der Abheben-Knopf ist eine vereinfachte Alternative zur Telefon-Tastatur: Sie können alle ankommenden Gespräche nur durch Betätigen dieses Knopfes annehmen. Den Knopf im Ruhemodus lange drücken, um die Sprachwahl zu aktivieren.
- Der Kopfhörer Xtra Deluxe ist eine farbige Version in anspruchsvoller Qualitätsausführung.
- L *In manchen Ländern darf beim Autofahren nicht telefoniert werden. Lassen Sie Ihre Kfz-Freisprechanlage von einem Fachbetrieb einbauen, dadurch ist eine vorschriftsmäßige und störungsfreie Installation gewährleistet.*

#### **Kabelloser Kopfhörer**

- Das hochwertige, eingebaute Mikrofon und der Hörer ermöglichen kabellose Gespräche, ohne die Hände einzusetzen.
- Geräuschgedämmtes Mikrofon.
- So leicht (28 g), dass Sie ihn nicht spüren.
- Compaktes Design und innovative Formgebung.

#### <span id="page-104-0"></span>**USB DATEN-ANSCHLUSSKIT**

Einfacher Datenanschluss zu Ihrem Philips Mobiltelefon:<br>Das mitgelieferte Tischgerät und USB-Kabel mitgelieferte ermöglichen Hochgeschwindigkeitsübertragungen zwischen Ihrem Telefon und Computer. Für eine automatische Synchronisation von Organiser und Telefonbuch innerhalb von wenigen Sekunden, brauchen Sie nur Ihr Telefon auf das Tischgerät zu setzen. Mit der mitgelieferten Software können Sie Faxe und SMS senden, auf Datenkommunikationsfunktionen im Funknetz zugreifen und sich ins Internet einwählen.

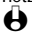

L *Das USB-Datenanschlusskit ist nicht mit Apple® Macintosh® Computern kompatibel. Es unterstützt ausschließlich Windows® 98 SE, ME, 2000 und XP.* Kopfhörer Deluxe HSLD 15/P - 9911 241 30024

Kopfhörer Xtra Deluxe HSUX 38/P - 9911 241 31006

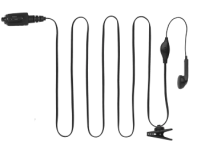

Bluetooth-Kopfhörer HSBX 38/P - 9911 241 31004

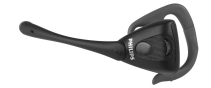

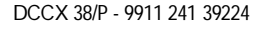

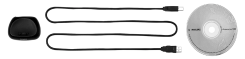

Verwenden Sie ausschließlich Philips Original-Zubehör, das speziell für Ihr Philips Telefon entwickelt wurde, um die maximale Leistungsfähigkeit zu gewährleisten und die Garantie nicht zu gefährden. Philips Consumer Communications kann nicht für Schäden aufkommen, die durch den Gebrauch von nicht zugelassenem Zubehör entstanden sind. Das Philips Original-Zubehör erhalten Sie dort, wo Sie Ihr Philips Telefon erworben haben.

# Konformitätserklärung

Der Hersteller und Unterzeichner:

**Philips France Mobile Telephony Business Creation Team** in **Route d'Angers 72081 Le Mans cedex 9 FRANCE**

bestätigt die Konformität des Produktes:

**CT 9889 Cellular Mobile Radio GSM 900/GSM 1800 TAC: 350053**

mit den folgenden Richtlinien:

#### **EN 60950, EN 50360 und EN 301 489-07 EN 301 511 v7.0.1**

Wir versichern außerdem, dass alle geforderten, funktechnischen Tests vorgenommen wurden und bestätigen die Konformität des oben genannten Produktes mit den wesentlichen Anforderungen der Richtlinie 1999/5/EWG.

Das Konformitäts-Bewertungsverfahren, bezogen auf Klausel 10(5) und den Ausführungen in Anhang V der Richtlinie 1999/5/EWG, wurde gemäß den Abschnitten 3.1 und 3.2 in Zusammenarbeit mit der nachstehenden Institution eingehalten:

#### **BABT, Claremont House, 34 Molesey Road, Walton-on-Thames, KT12 4RQ, UK**

Identifikationsnummer: **0168**

Die technische Dokumentation für das oben genannte Produkt wird verwaltet bei: Philips France, Mobile Telephony Business Creation Team

Route d'Angers 72081 Le Mans cedex 9 FRANCE

Le Mans, 1. Juli 2002 **Jean-Omer Kifouani** Leiter Qualitätssicherung